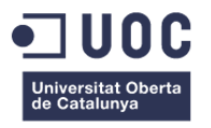

# **Edificios Modernistas de Barcelona**

# **Guía aumentadora de conocimiento**

Memoria del Proyecto de final de Grado **Grado Multimedia**  Desarrollo de aplicaciones interactivas

### **Autor: Jordi Bravo López**

Consultor: Kenneth Capseta Nieto Profesor: Carlos Casado Martínez

27-06-2014

## **Copyright**

Copyright © 2014 Bravo López, Jordi

Permission is granted to copy, distribute and/or modify this document under the terms of the GNU Free

Documentation License, Version 1.3 or any later version published by the Free Software Foundation; with no Invariant Sections, no Front-Cover Texts, and no Back-Cover Texts. A copy of the license is included in the section entitled "Annex 5.

GNU Free Documentation License".

# **Dedicatoria**

A mi madre, pese a no estar con nosotros, por ser una de las pocas personas en este mundo que me ha preguntado siempre como me iba la carrera y nunca dejó de darme su ánimo para su finalización.

### **Abstract**

Caminando por la ciudad de Barcelona, por las zonas donde se encuentran edificios del estilo arquitectónico modernista, podemos ver muchos turistas haciendo fotos a dichos edificios o consultando guías turísticas y arquitectónicas en formato de papel o formato electrónico. Dicho estilo arquitectónico empezó a finales del siglo XIX y perduró durante los principios del siglo XX siendo muy fructífera, en lo que a construcción de edificios siguiendo este estilo se refiere, la influencia de este estilo en la ciudad de Barcelona. Los edificios que se construyeron siguiendo este estilo se han convertido en un atractivo turístico y en una de las características principales de la personalidad de la ciudad de Barcelona.

La consulta de información sobre los edificios y la ruta turística de la Barcelona modernista antes de iniciar su visita en una página Web, el poder ver detalles de los edificios ampliados con explicaciones sobre dichos detalles, la portabilidad de esta información en tabletas, iPAD y Smartphones con o sin conexión a la red Internet son necesidades que tienen los turistas que visitan la ciudad de Barcelona y quieren seguir la ruta de los edificios modernistas. El proyecto que se define en este documento da solución a estas necesidades que tienen los turistas. Dicho proyecto puede ser un embrión de guías de otras zonas turísticas del mundo siendo el tema escogido un buen elemento para detectar los posibles requerimientos de guías digitales con el tema de viajes turísticos.

Tags: Guía turística, Realidad aumentada, aumentadora conocimiento, Barcelona, Modernismo, Gaudí

# **Agradecimientos**

Agradezco a la empresa en la que estoy trabajando actualmente por permitirme investigar las plataformas de desarrollo que se utilizan en este proyecto.

## **Convenciones utilizadas en este documento**

Este documento ha estado editado siguiendo las siguientes convenciones:

Tipografía Arial, 10pt color negro excepto donde se explicita lo contrario. Título de primer Nivel: Cuerpo: 20pt, negrita, alineado a la izquierda, color negro Título de segundo Nivel: Cuerpo 13pt, negrita, alineado a la izquierda, color negro. Pies de figuras: Cuerpo 8pt, alineado a la izquierda, color negro. Pies de tablas: Cuerpo 8pt, alineado a la izquierda, color negro. Código de programación: Cuerpo 8pt, alineado a la izquierda, color negro. Contenido de tablas: Cuerpo 9pt, color negro.

## Índice

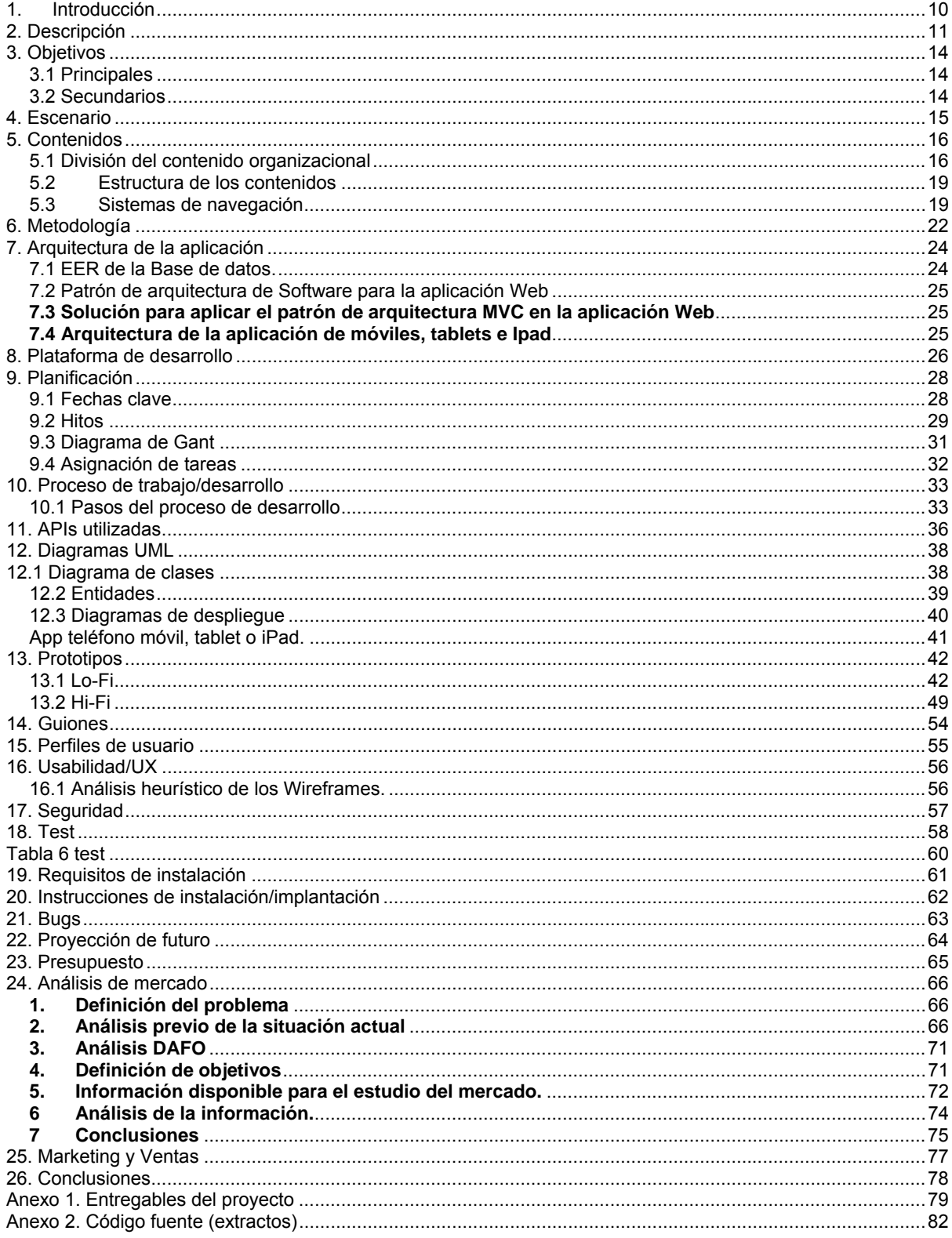

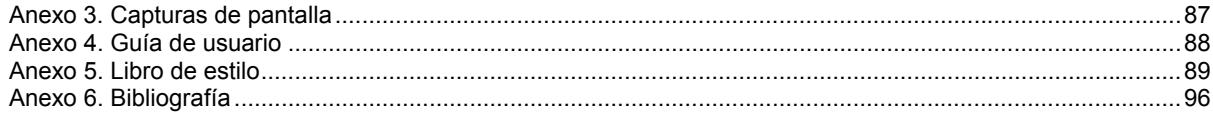

### **Figuras y tablas**

### **Índice de figuras**

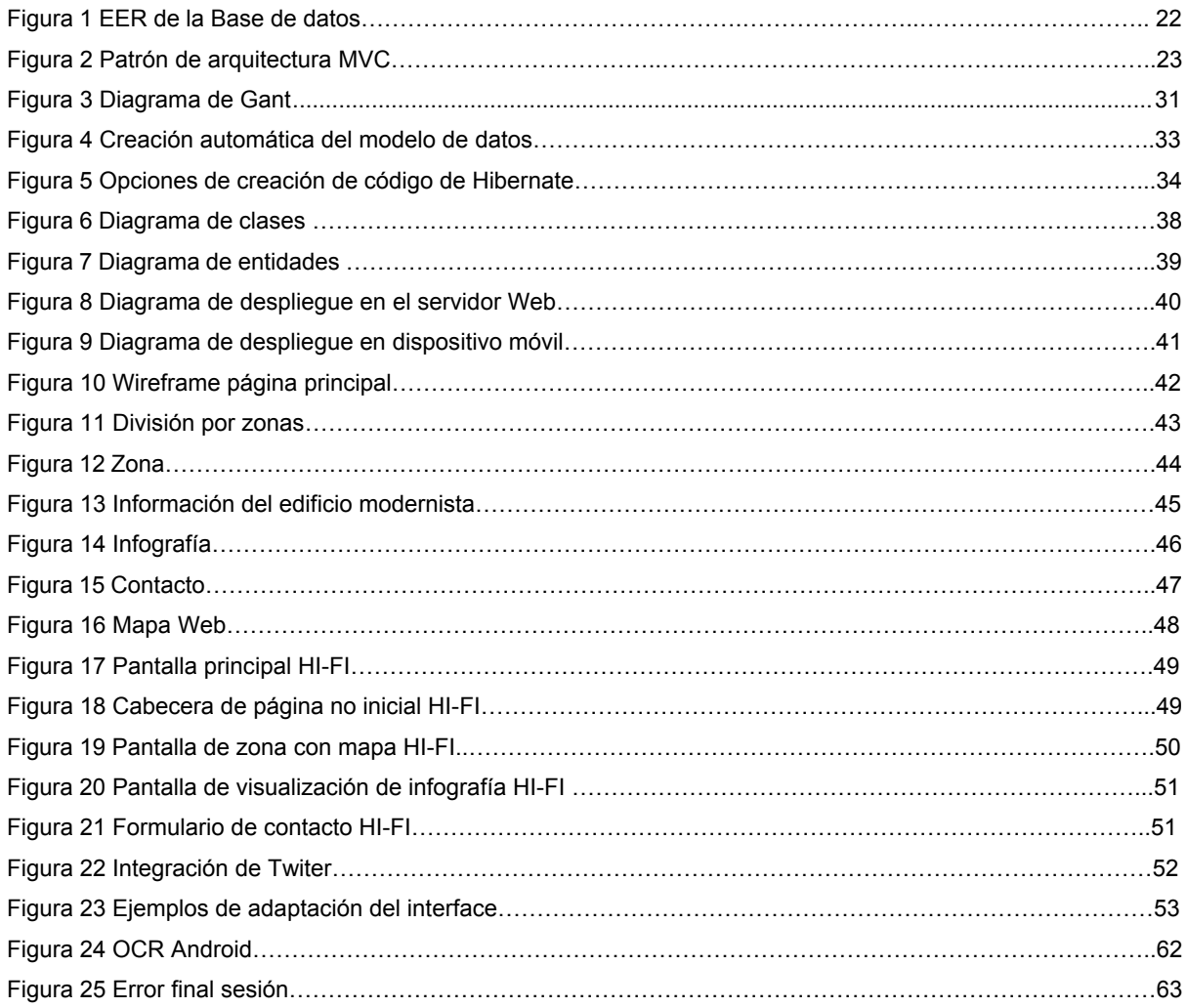

### **Índice de tablas**

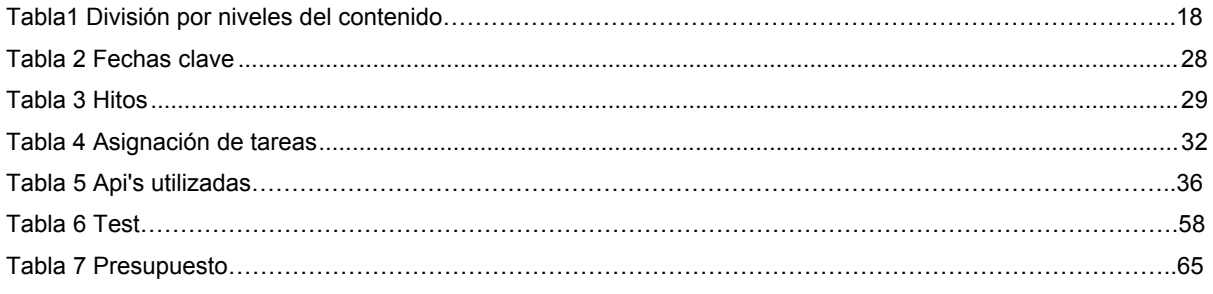

## **1. Introducción**

En la actualidad Internet ofrece grandes posibilidades a los turistas para consultar información sobre sus futuros viajes. Los dispositivos móviles permiten consultar información sobre el viaje en el momento del viaje. El hipertexto ofrece la posibilidad de poder crear nuevas guías de viaje más eficientes a la hora de consultar y buscar información basándose en dicho formato multimedia. La posibilidad de integrar mapas también interactivos en este tipo de documentos aumentan las posibilidades de creación de guías turísticas donde los planos de papel pueden pasar a la historia.

Este documento describe el diseño visual y el desarrollo técnico de una guía turística digital en la red de Internet y una versión de la página web en formato de aplicación web para dispositivos móviles. El tema sobre utilizado para la información la guía es el de los edificios modernistas de la ciudad de Barcelona. El usuario interesado en la guía es el turista que visita o tiene previsto visitar dicha ciudad y su ruta modernista.

Los usuarios de la guía podrán incluir fotografías, vídeos, documentos o comentarios en su uso de la ruta modernista de la ciudad de Barcelona utilizando la plataforma Twitter. La guía en formato de aplicación para dispositivos móviles puede ser consultada en el momento de la visita a los edificios sin necesidad de conexión a Internet. Solamente funciones como por ejemplo la visualización de video requieren de conexión a Internet y la aplicación avisa al usuario de la necesidad de conexión a Internet para evitar pagos no deseados al proveedor de los servicios de teléfono contratados por el usuario.

El formato de la guía turística es de página Web con la posibilidad de consultar mapas de divisiones de la ciudad de Barcelona con los edificios modernistas accediendo a la información de dichos edificios con un click de ratón o selección táctil en el caso de la aplicación para dispositivos móviles.

La guía muestra información en formato de texto de la ruta modernista de la ciudad de Barcelona, mapas con marcadores que acceden a fotos de puntos de referencia en el camino para orientar a la persona que la utilice e información o una página web con explicaciones y fotografías de los edificios que indican los marcadores.

El documento ofrece y describe una solución a un único desarrollo para las diversas plataformas Web existentes actualmente tanto para el negocio como para el diseño de las pantallas.

## **2. Descripción**

En todas las épocas los turistas siempre han tenido la necesidad de buscar información sobre sus viajes. Este tipo de información algunos turistas la han suplido con profesionales guías turísticos que les ha proporcionado la información de los lugares que visitan con explicaciones en el momento de las visitas.

El proyecto definido en este documento consiste en el diseño, desarrollo e implementación de un sitio Web dinámico con información de interés sobre los edificios del estilo modernista de la ciudad de Barcelona y una aplicación para teléfonos móviles y tabletas que sin conexión a la red Internet permita el acceso a parte de la información de la Web dinámica.

El sitio Web estará soportado por una base de datos MySql y un servidor de aplicaciones JBOSS con una script de inserción de la información a las tablas de la base de datos que reseteará inicialmente todas las tablas. La web dinámica y el contenido de la aplicación para móviles estarán desarrollados en HTML5. La aplicación para móviles visualizará el contenido desarrollado en HTML5 encapsulado en un navegador web embebido utilizando la plataforma de desarrollo PhoneGap. El diseño de la guía utiliza la técnica de la infografía utilizando fotografías de mapas y de detalles de edificios. Los mapas y fotografías que utilizan dicha técnica disponen de marcadores que al ser seleccionados amplian la información mostrando una página web. Para las interacciones y posiciones de los marcadores se utilizará la librería de desarrollo de Javascript Jquery para la programación y control de dichas interacciones. Para el posicionamiento de marcadores en mapas se utiliza una fórmula de conversión de longitud/latitud a pixeles en la capa div que almacena el mapa.

El diseño CSS estará orientado hacia el diseño web adaptativo o adaptable para evitar varias programaciones de la misma funcionalidad.

La plataforma de desarrollo de aplicaciones para dispositivos móviles Phonegap ofrece la posibilidad de disponer de una sola versión de código con muy pocos cambios entre el desarrollo para plataformas Android e IOS sin tener que tener un desarrolla para cada plataforma. Esta opción unida al diseño CSS orientado al diseño web adaptivo o adaptable dan la posibilidad de un único desarrollo con muy pocos cambios para cada plataforma.

El contenido de la aplicación para dispositivos móviles se genera utilizando un generador de código a partir del código y la base de datos utilizados para la página Web. La diferencia de código de la Web y de la aplicación para dispositivos móviles solo afecta al sistema de menús y unas pequeñas adaptaciones de tamaños de capas para el desarrollo del código para los dispositivos móviles tanto para la consulta Web como para la aplicación.

La escalabilidad del tamaño de los contenidos según el dispositivo con el que se está consultando la

web es el definido por Apple. Apple definió una etiqueta meta a utilizar en las páginas web para facilitar el desarrollo de aplicaciones Web teniendo en cuenta los diferentes dispositivos y sus diferentes tamaños de pantalla. Actualmente dicha propiedad la utilizan también los dispositivos Android. No se utiliza la escala fija de 320px, el tamaño de pantalla del Iphone 3 sino la variable de escala dependiendo del dispositivo. Solo se utiliza este tamaño para la visualización de fotografías y videos.

La creación dinámica de las páginas Web utiliza la plataforma de desarrollo J2EE Javaserver Faces con el componente Primefaces para los componentes de la interface Web. Dicho Framework y componente permiten una programación rápida de las interacciones de las pantallas y la programación del negocio de las pantallas de la aplicación Web. La aplicación Web utiliza el sistema de contenido en diversos idiomas i18 de la plataforma Javaserver Faces. La aplicación para dispositivos móviles utiliza la librería Javascript jqueryi18. Esta librería en la aplicación se utiliza para el contenido de los menús.

En la aplicación de móviles y la visualización de la Web en dispositivos el menú es una pantalla con botones con las diferentes opciones mientras que la aplicación Web utiliza el sistema de menús del componente para Java Server Faces Primefaces.

La aplicación para dispositivos móviles utiliza una programación de páginas en una sola página Html donde cada página de la aplicación incluidos menús es una capa div que se visualiza o no se visualiza si es requerida su visualización. Esta arquitectura ha sido definida para dar velocidad a la navegación en la aplicación de los dispositivos móviles. La aplicación de móviles utiliza el almacenamiento de datos Local Storage de Html5 para almacenar la información de las fotografías. Una ampliación de este proyecto puede ser la implementación de una base de datos embebida que puede ser Sqllite por ejemplo. Al tener la limitación de esta memoria caché de 5 megas aproximadamente solo se almacena la información de las fotografías. El sistema de búsqueda solo funciona en la aplicación Web al no implementar el proyecto definido en este documento la base de datos embebida nombrada anteriormente en la aplicación para dispositivos móviles.

La programación de las pantallas del proyecto evitan las ventanas emergentes por su complejidad de gestión de su navegación en dispositivos móviles de pantalla pequeña como pueden ser los teléfonos móviles. Todas las interacciones de las pantallas mantienen el resultado de la interacción en el interface para evitar la salida de la aplicación. Las únicas interacciones que abren una pantalla nueva son las pantallas para compartir la aplicación con plataformas sociales por el impedimento por seguridad que ponen dichas plataformas para abrir pantallas de sus aplicaciones en Iframes.

Para la integración de mapas se utiliza la librería de código abierto Open Street Maps por su capacidad de descarga de mapas y utilización sin conexión a Internet y la libertad de licencia a la hora de utilizar mapas en aplicaciones. La característica de descargar mapas es muy útil para los turistas del extranjero que deseen utilizar la guía de teléfono móvil sin conexión a Internet y así no pagar las tarifas de conexión.

La aplicación para dispositivos móviles dispone de una opción para poder consultar direcciones y su situación en el mapa de la ciudad de Barcelona. Para dicha funcionalidad se utiliza la librería de desarrollo de Google Maps y no la de Open Street Maps porque después de un periodo de pruebas se ha visto que para esta funcionalidad es más eficiente la librería de Google frente a la de Open Street Maps. Para dicha funcionalidad es necesaria la conexión a Internet porque la importación de los datos de la ciudad de Barcelona necesitaría de un gran espacio en el dispositivo móvil.

La promoción y de comunicación de los creadores de la guía con los usuarios de la guía se realiza utilizando la plataforma Twitter. Los usuarios pueden participar en un mosaico digital Web subiendo fotografías y comentarios utilizando la plataforma Twitter también. Una de las funciones de este mosaico colaborativo es el apoyo a la ampliación del contenido de la guía por parte de los usuarios.

La definición de la persistencia de los contenidos tiene en cuenta la visualización de los contenidos en diversos idiomas.

La aplicación Web dispone de un sistema de almacenamiento de información de las visitas propio almacenando en una tabla de visitas la información de conexión de cada una de ellas. Inicialmente solo se almacena la Ip de la conexión, la Url y el dispositivo utilizado para la conexión.

La definición de contenidos en este documento es inicial y permite dar solución a todos los requerimientos necesarios para cumplir los objetivos de la guía. Posteriormente a este proyecto será necesario un trabajo de mejora de los contenidos y de ampliación de éstos. Una vez finalizado dicho trabajo de los contenidos posterior será necesario una traducción a otros idiomas. El proyecto definido en este documento da la solución a dichos requerimientos pero no pretende definir los contenidos finales y traducciones.

La necesidad de guías turísticas que utilicen los nuevos documentos digitales con la posibilidad de Interacción y utilización de geo localizadores que no ofrecen las guías en formato de papel justifica el desarrollo de este proyecto.

# **3. Objetivos**

### **3.1 Principales**

- Página Web con información de interés sobre los edificios de estilo modernista y la ruta turística por las zonas de la ciudad de Barcelona.
- Emplear modelos de visualización que sigan la disciplina de la infografía. Utilizar dicha disciplina accediendo a información o zooms interaccionando con iconos sobre fotografías de los edificios modernistas o escenas de la ruta turística.
- Aplicación para teléfonos móviles y tabletas que sin conexión a Internet permita acceder a la información de la guía
- Los usuarios de la guía han de poder añadir comentarios, fotografías y vídeos en la guía utilizando la plataforma Twitter.
- Conseguir un buen posicionamiento SEO y una campaña de publicidad utilizando Google AdWords de la página Web y de la aplicación para teléfonos móviles y tabletas.

### **3.2 Secundarios**

- La conversión de la guía en un referente innovador para otras zonas o visitas turísticas.
- Aprovechar los comentarios y fotografías o vídeos subidos por los usuarios para ampliar o mejorar la guía.
- Conseguir posibles inversores interesados en esta o la creación de otras guías turísticas.

## **4. Escenario**

El planteamiento de un proyecto con las características que se definen en este documento disfruta de un escenario en el desarrollo de aplicaciones Web que vive una gran evolución en el desarrollo de código con un diseño orientado a diversas plataformas de visualización de páginas Web. La aparición de plataformas de desarrollo para el desarrollo de aplicaciones para dispositivos móviles basados en HTML5 y Javascript se suman a dicho escenario donde un único código para las diversas plataformas con muy pocas diferencias parametrizables en ficheros de configuración es posible. La madurez de plataformas de desarrollo de aplicaciones Web basadas en el lenguaje Java superando la antigua necesidad de facilidades en la capa de presentación que ofrecían otras plataformas es otro elemento del escenario actual en el que se define el proyecto de este documento. A las características del escenario descritas hasta ahora hay que sumar las plataformas en la nube que permiten compilar desarrollos para IOS sin necesidad de disponer de sistemas APPLE.

El escenario en el que nos encontramos actualmente para el desarrollo de aplicaciones Web y la posibilidad de conversión a aplicaciones para dispositivos móviles permiten definir este proyecto y un único proyecto. En escenarios antiguos al actual este proyecto estaba obligado a acabar en más de un proyecto y en definición de diversos desarrollos así como sus equipos.

# **5. Contenidos**

Los contenidos estarán contenidos en una base de datos relacional donde se almacenarán también sus posibles tipologías. Las imágenes y videos no se almacenarán en la Base de datos si no que se almacenará la ruta de acceso y el tipo de archivo multimedia. Para las búsquedas se utilizará una tabla donde se almacenarán los textos y la ruta de acceso de la aplicación Web a la que acceder.

### **5.1 División del contenido organizacional**

Para la selección de los edificios de estilo artístico modernista se ha seguido la recomendación de los 30 edificios dada en la página Web de la ruta modernista del Ayuntamiento de Barcelona.

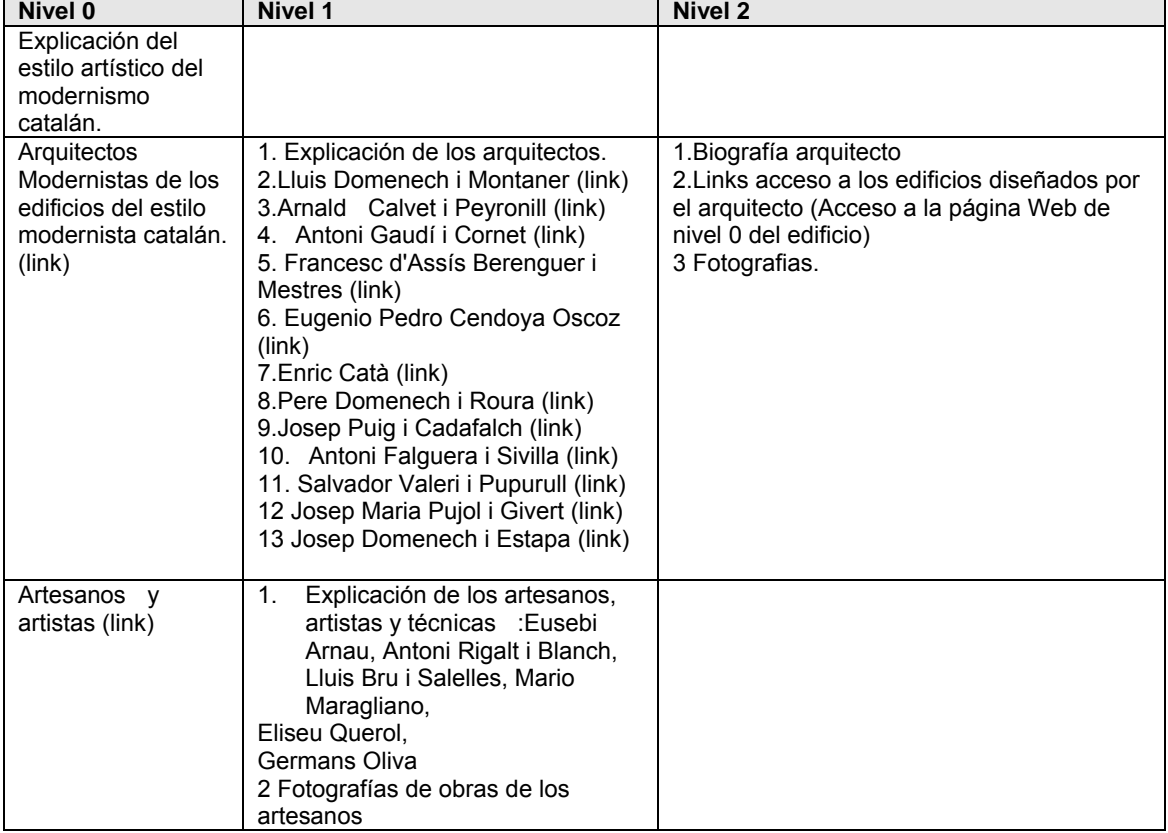

Tabla1 División por niveles del contenido

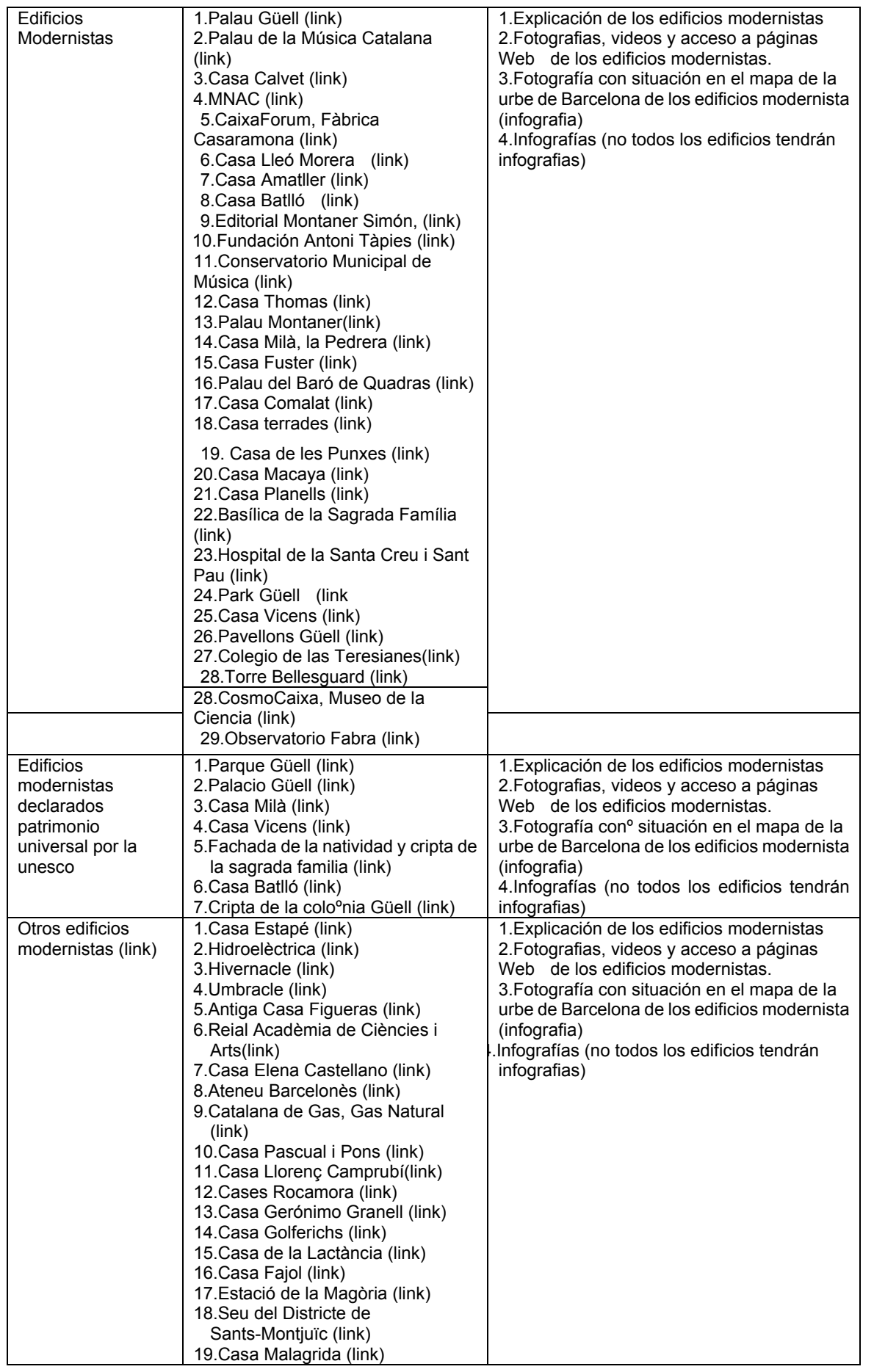

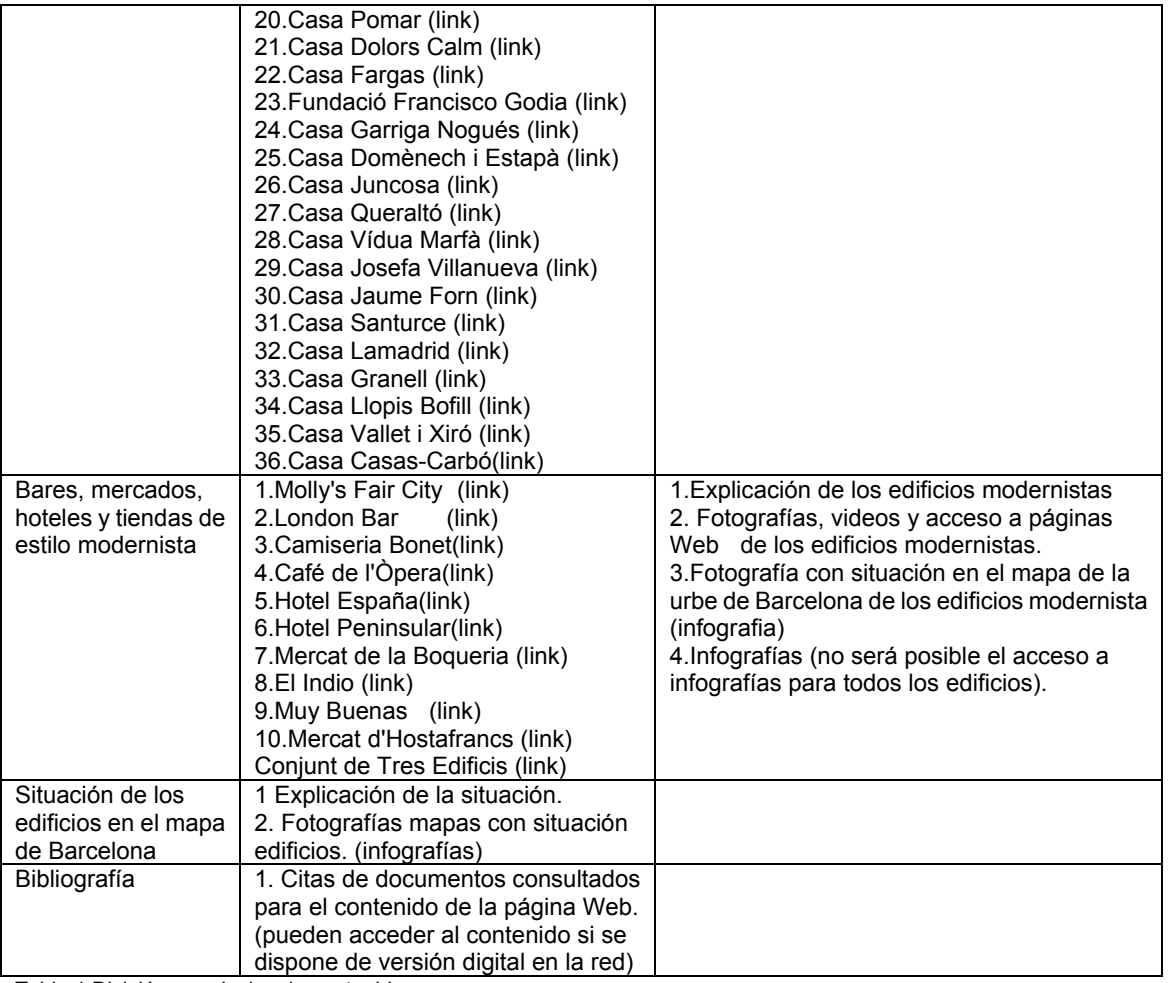

Tabla 1 División por niveles de contenido

### **5.2 Estructura de los contenidos**

La estructura de los contenidos es jerárquica con la posibilidad de volver a las páginas anteriores desde cualquier página mediante el hilo de Ariadna. Al tratarse de una aplicación con diversas funcionalidades la estructura jerárquica permite poder clasificar dichas funcionalidades y facilita el acceso a éstas.

En la aplicación para dispositivos móviles el hilo de Ariadna es sustituido por un menú con acceso a todo el contenido de la aplicación.

### **5.3 Sistemas de navegación**

#### **5.3.1 Sistema de navegación principal**

#### **Aplicación Web**

El sistema de navegación principal se divide en tres apartados:

#### **a)**

Búsqueda (Al seleccionar el botón de buscar desaparece el contenido de la pantalla excepto el sistema de navegación principal y aparece una tabla con los resultados abajo del campo de entrada del texto a buscar y el botón que ejecuta la búsqueda.

Compartir: Twitter Facebok LinkedIn

Idioma (Catalán ,Inglés, Castellano, ….)

#### **b)**

Visita virtual

Itinerarios de Visita

Itinerario Arco-triunfo/Born/Plaza Cataluña

Itinerario Paseo de Gracia y cercanías

Edificios Modernistas

Edificios

Edificios declarados patrimonio universal por la Unesco

Bares, mercados, hoteles y tiendas

Videos

Guía móvil

APP Android

#### APP Apple

#### Contacto

Co-Mosaico (Mosaico de fotografías y mensajes colaborativo)

#### Ayuda

Aplicación para dispositivos móviles y visualización de la Web en dispositivos móviles

#### **c)**

Mapa Web (Menú en la parte inferior de la página)

Este sistema de navegación no estará disponible en la aplicación para dispositivos móviles y en la visualización de la aplicación Web en dispositivos móviles.

### **Sistema de navegación de la web en dispositivos móviles**

**a)**  Salir Itinerarios de visitas Edificios modernistas Edificios modernistas patrimonio de la Unesco Bares, mercados, hoteles y tiendas modernistas Videos Descarga de la aplicación Android Descarga de la aplicación Apple Contacto Mosaico colaborativo New Media Ayuda **Twitter** Salir

En la aplicación para dispositivos móviles no existirán las opciones que requieran de conexión a Internet:

**Twitter** Mosaico colaborativo New Media Descarga de la aplicación Android Descarga de la aplicación Apple Contacto

### **5.3.2 Sistemas de navegación locales**

El sistema de búsqueda dispone de un sistema de navegación de páginas de resultados.

## **6. Metodología**

Primeramente se desarrollará la página web. Al utilizarse para la Web un sistema de creación de páginas dinámico se desarrollará un generador de código que posteriormente al desarrollo de la página web se eliminará las partes de éste que no puedan formar parte de la aplicación para dispositivos móviles. El resultado del desarrollo después de la eliminación será una página zencapsulado en un navegador web invisible siguiendo las especificaciones de PhoneGap.

Para el diseño y desarrollo de la interfaz gráfica e interacciones de la guía se utilizará la metodología de diseño UX utilizando IA para la definición de los elementos de esta metodología.

La información necesaria para la creación de los contenidos se obtendrá mediante búsquedas en la red Internet y consultando la bibliografía editada sobre el tema central de la guía. Se dará prioridad a los trabajos universitarios o de entidades de arquitectura como criterio selectivo de las fuentes de información.

Las fotografías necesarias para la guía las efectuará el equipo desarrollador del proyecto. En edificios protegidos por la ley de la propiedad intelectual se utilizará la muestra de las páginas de búsquedas de fotografías en Google aprovechando que es el usuario el que realiza una búsqueda en Internet sobre un tema protegido por la ley utilizando el interfaz de la guía. En los sitios que sea necesario se pedirá permiso vía e-mail.

La ruta modernista de la ciudad de Barcelona se dividirá en diversas zonas basándonos para la división en la información de la guía sobre la ruta modernista publicada por el Ayuntamiento de Barcelona. Para la descripción de cada zona se utilizarán un vídeo introductorio de la visita a la zona, la toma de fotos del seguimiento de la ruta por la zona, la búsqueda de información de los edificios modernistas que pueden visitarse en la zona y de los arquitectos o artesanos que colaboraron en su diseño. Del interior de algunos edificios se podrán grabar vídeos.

Para la gestión del proyecto se utilizará la técnica de cascada y para la gestión del desarrollo la tecnología agile de Scrum. La gestión del proyecto se dividirá en dos cascadas una para el diseño y el desarrollo y otra para la creación de los contenidos. Las dos cascadas tendrán el mismo ítem de tiempo realizándose simultáneamente. Las tareas en cascada del desarrollo incluirán ítems de una semana, o un mes como máximo, con demo del desarrollo al final de cada ítem. Después de cada ítem se replanteará la estrategia de continuidad del desarrollo. Paralelamente a las 2 cascadas expuestas se realizará la tarea de gestión del proyecto.

Para el mapa de Barcelona necesario para la localización de los edificios y la división en zonas de la visita se utilizarán las utilidades y mapas de la plataforma Open Street Map sin necesidad de conexión a Internet. Dicha plataforma permite utilizar mapas con una licencia abierta. Para la funcionalidad de búsqueda de direcciones y su visualización en el mapa incluyendo la localización del usuario se utiliza la librería Google Maps al ser más precisa para esta funcionalidad después de un periodo de pruebas en la que se han buscado direcciones y la plataforma Google Maps ha dado un 100% de resultados correctos y en cambio la plataforma de Open Street Maps ha devuelto muchas direcciones inexistentes. La librería Google Maps requiere de conexión a Internet para su funcionamiento.

### **7. Arquitectura de la aplicación**

#### **7.1 EER de la Base de datos.**

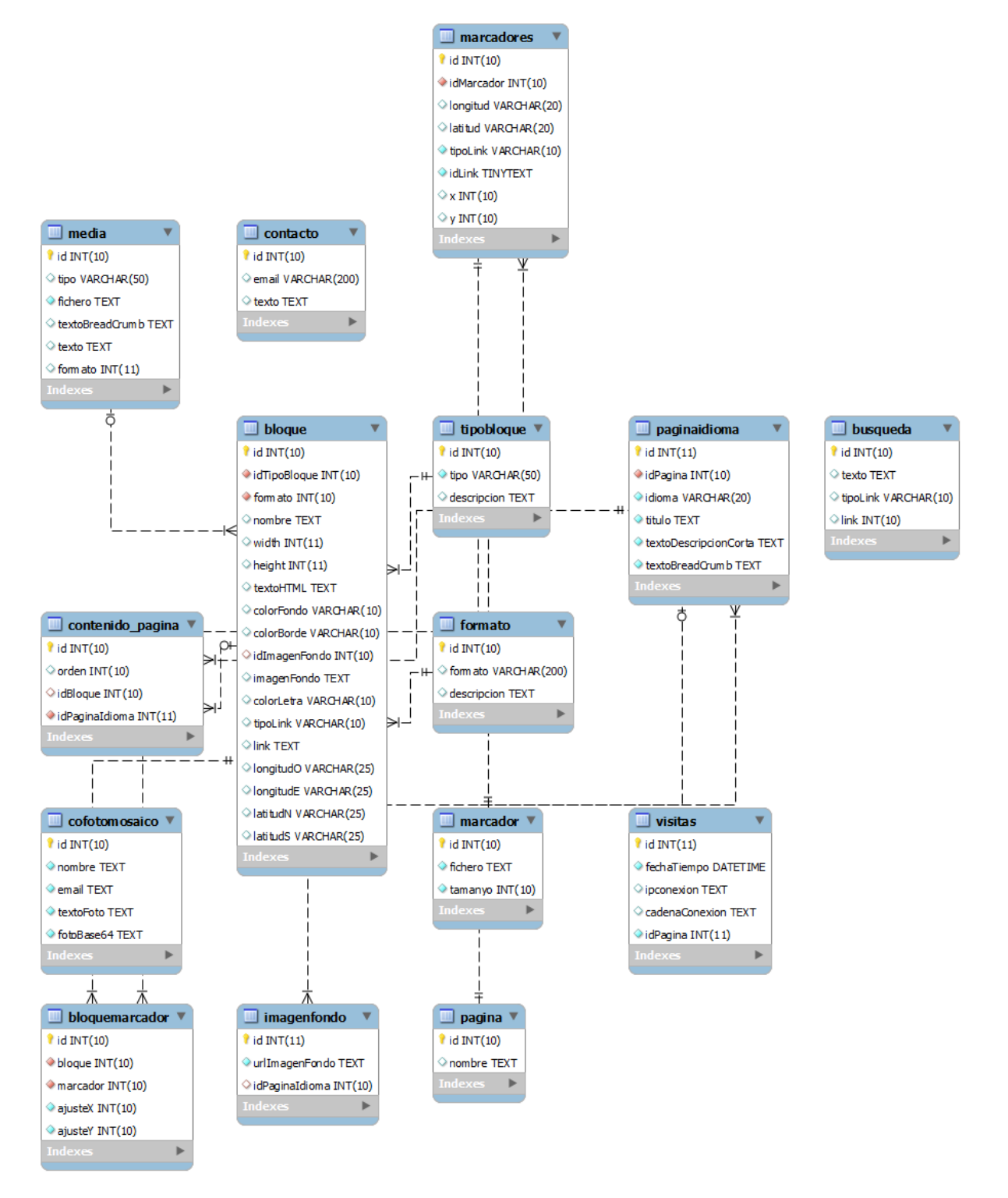

Figura 1 EER de la Base de datos

#### **7.2 Patrón de arquitectura de Software para la aplicación Web**

La arquitectura de la aplicación sigue el patrón de arquitectura por capas siguiendo el patrón de arquitectura de Software MVC. Dicho patrón divide la arquitectura en 3 capas:

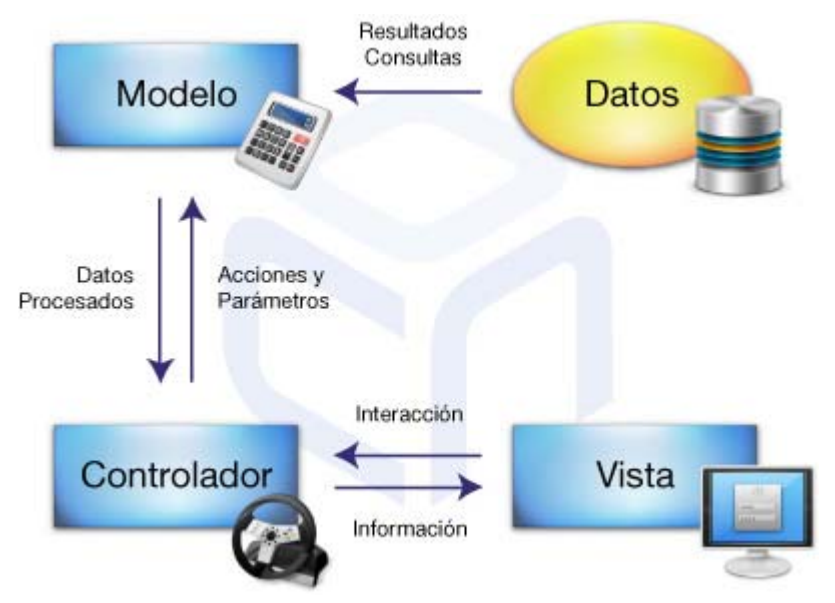

Figura 2 Patrón de arquitectura MVC

Modelo: La capa donde se almacenan los datos. Mediante la capa de negocio, se puede encargar de ofrecer, modificar, almacenar, borrar y recuperar datos, mediante el gestor (o los gestores) de bases de datos que la aplicación requiera.

Vista: Esta capa se encarga de proveer una interfaz entre el sistema y el usuario.

Controlador: Es la capa que contiene los procesos a realizar con la información recibida desde la capa de presentación, las peticiones que el usuario ha realizado, y responsabilizándose de que se le envíen las respuestas adecuadas a la capa de presentación.

#### **7.3 Solución para aplicar el patrón de arquitectura MVC en la aplicación Web**

Para la aplicación del patrón de arquitectura MVC se utiliza la plataforma de desarrollo J2EE utilizando el Framework de desarrollo JavaServer Faces 2.0 para facilitar el desarrollo de la capa del controlador y de la vista.

Para los componentes de los interfaces de la capa de la vista se utilizará el componente para JavaServer Faces Primefaces 4.0.

Para la persistencia de los objetos de la aplicación se utiliza la herramienta de mapeo Hibernate.

#### **7.4 Arquitectura de la aplicación de móviles, tablets e Ipad**

La arquitectura de la APP no sigue ningún patrón de capas, siendo únicamente de una capa.

### **8. Plataforma de desarrollo**

Para solucionar los requerimientos y necesidades del proyecto son necesarias 3 plataformas de desarrollo. Una plataforma para la aplicación Web accesible con un navegador Web vía Internet y el generador de código de la aplicación. Una plataforma para el desarrollo de la aplicación para dispositivos móviles y una plataforma para compilar la aplicación para dispositivos móviles.

#### Elementos de la plataforma de desarrollo para la Aplicación Web

a) Servidor de aplicaciones J2EE Jboss As 7.1.1.

El despliegue de la aplicación se realiza en un Servidor de aplicaciones JBoss. Se utiliza este servidor al disponer de diversas utilidades instalables para la utilización de inyecciones de código, JSF 2.0. El servidor de aplicaciones está instalado en una máquina virtual Windows 2008. La gestión de la máquina virtual está externalizada a una empresa que ofrece el servicio de máquinas virtuales. Se ha seleccionado la opción de una máquina virtual por la libertad que ofrece a la hora de instalar software frente a otras opciones disponibles que solo ofrecen la posibilidad del servidor de aplicaciones y desplegar aplicaciones. La mayoría de empresas que ofrecen el servicio de servidor de aplicaciones no cubren el servidor Jboss As 7.1.1 y no dan la posibilidad de instalar utilidades.

b) IDE de desarrollo Eclipse Kepler con los siguientes pluguins instalados:

JBOSS tools 4.1.1 final. Instalar.

Estas utilidades ofrecen utilidades para la utilización de inyecciones de código utilizando anotaciones Java y la plataforma para crear aplicaciones que siguen el patrón MVC JSF 2.0 dando la posibilidad a la creación de páginas Web dinámicas, la gestión de las interacciones de la capa de presentación y el desarrollo del negocio necesario por dichas aplicaciones. Maven Profiles Management 1.5.0. Instalar.

Este pluguin permite la gestión de dependencias de librerías necesarias para el proyecto vía Web sin necesidad de copiarlas directamente en la carpeta de dependencias del proyecto.

c) Servidor Mysql 5.0

Este servidor de Base de Datos gestiona la persistencia del proyecto. Permite definir la Base de datos y las tablas necesarias para la persistencia de la aplicación. Dicho servidor está instalado en la misma máquina virtual que el servidor de aplicaciones descrita en el apartado a. Su instalación puede ser trasladada a otra máquina virtual si es necesario.

d) IDE de desarrollo Eclipse Kepler definiendo un Workspace y un proyecto web dinámico con la inclusión de utilización de inyecciones de código utilizando anotaciones Java. El proyecto es transformado a un proyecto Maven y las dependencias de librerías del proyecto son definidas en el fichero pom.xml

#### Aplicación para teléfonos móviles, tablets e Ipad

- a) IDE de desarrollo Eclipse Kepler definiendo un Workspace y un proyecto web dinámico.
- b) Para compilar las aplicaciones en formato Phonegap se utiliza la herramienta accesible vía Web: Phonegap Build de Adobe. Dicha plataforma permite compilar el código para diversos modelos de dispositivos móviles incluyendo dispositivos con el sistema operativo IOS. Para la compilación de la aplicación para entornos IOS es necesario un ID de desarrollo Apple de pago anual.

Para la gestión del código y sus versiones se utiliza un servidor de código Subversions instalado en la máquina virtual descrita en el apartado a.

# **9. Planificación**

### **9.1 Fechas clave**

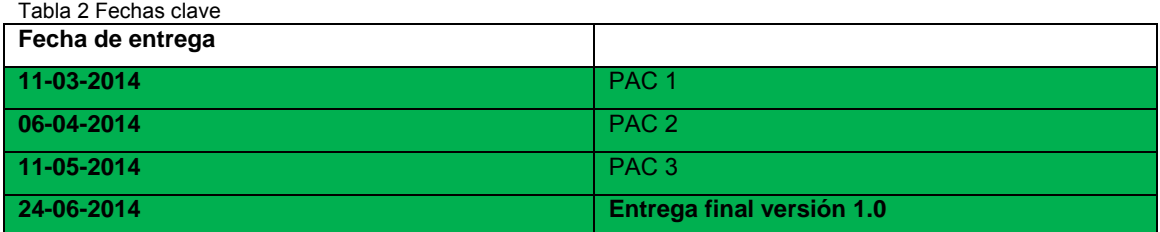

### **9.2 Hitos**

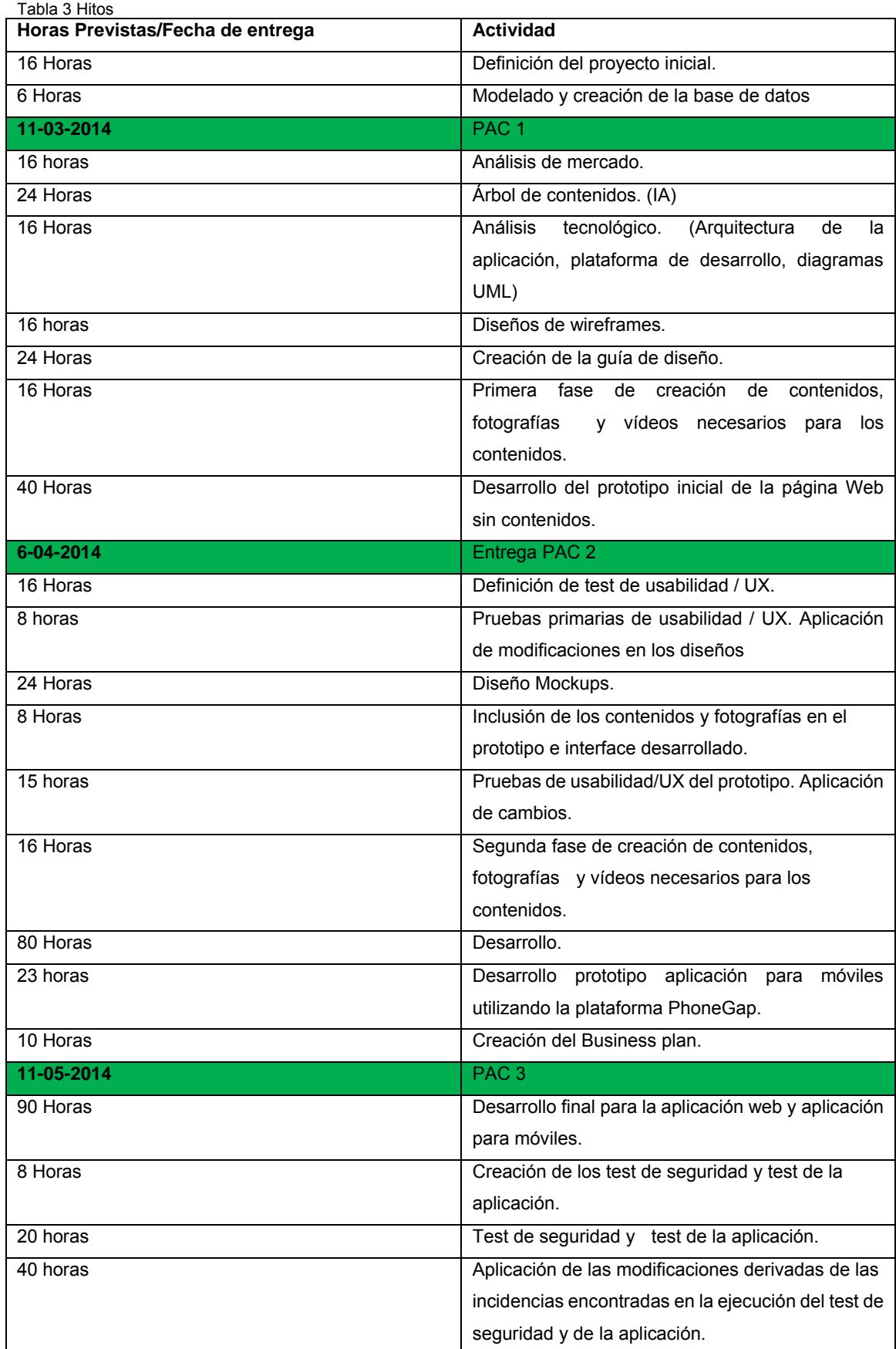

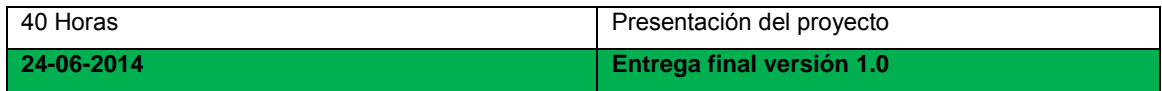

### **9.3 Diagrama de Gant**

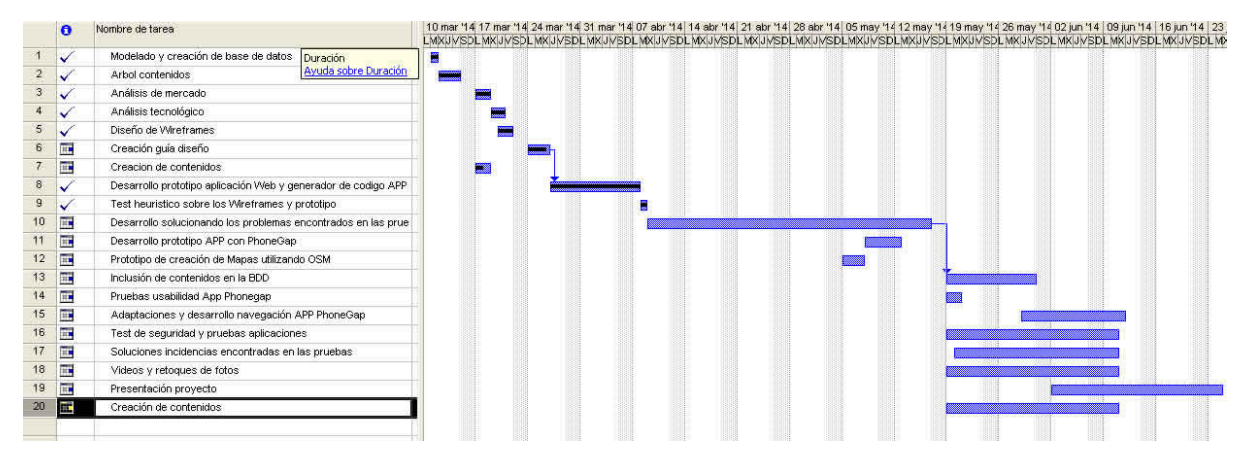

Figura 3. Diagrama de Gant

### **9.4 Asignación de tareas**

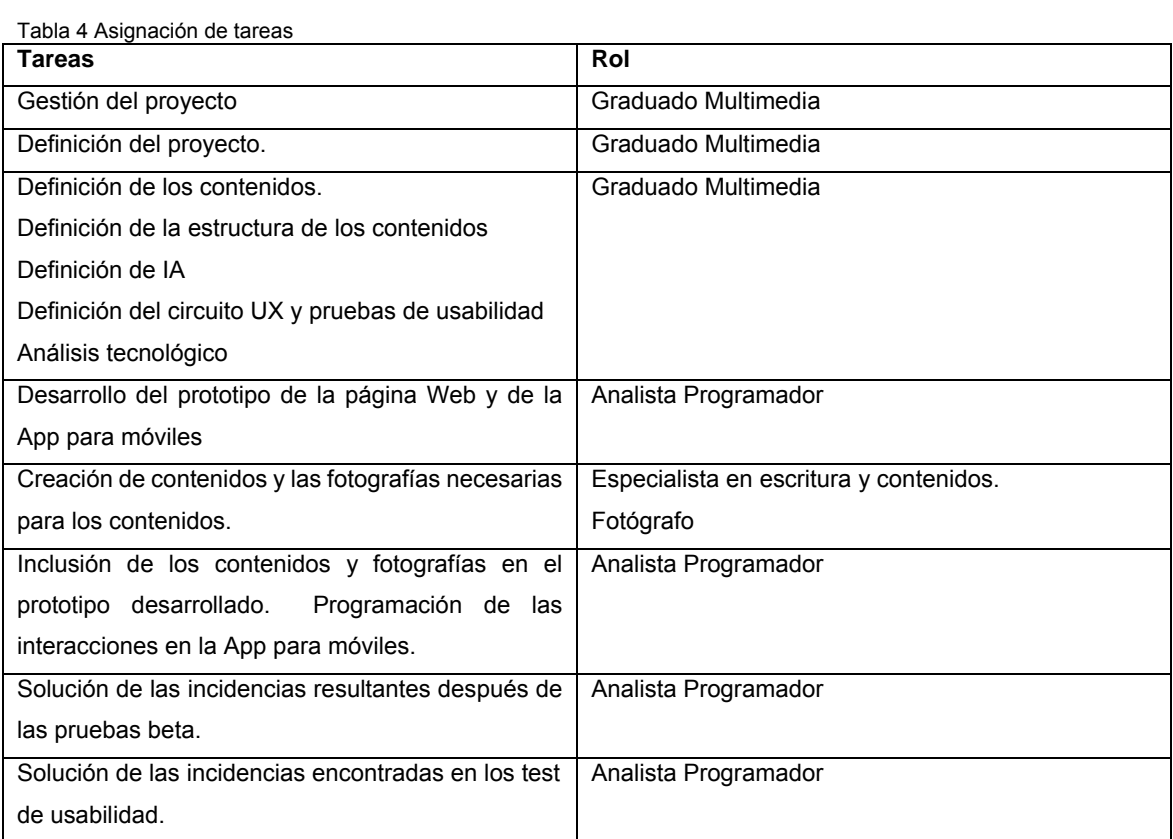

### **10. Proceso de trabajo/desarrollo**

Para el desarrollo se utiliza el IDE Eclipse Kepler y el cliente de MySql Heidi para la creación y gestión de la base de datos.

### **10.1 Pasos del proceso de desarrollo**

#### *10.1.1 Creación de las tablas de las bases de datos y definición de las relaciones.*

El primer paso del desarrollo consiste en crear las tablas de la base de datos y sus relaciones. Para este paso se utiliza la herramienta de código abierto Heidi.

#### *10.1.2 Creación de las clases del modelo de datos y clases DAO.*

El segundo paso consiste en la creación automática de las clases del modelo de datos y las clases de acceso a la base de datos (DAO). Para este paso se utiliza la herramienta Hibernate tools. En Eclipse se selecciona la perspectiva de Hibernate tools. En esta pestaña se define la conexión con la base de datos del proyecto. Posteriormente se ejecuta la opción de Hibernate Code generation.

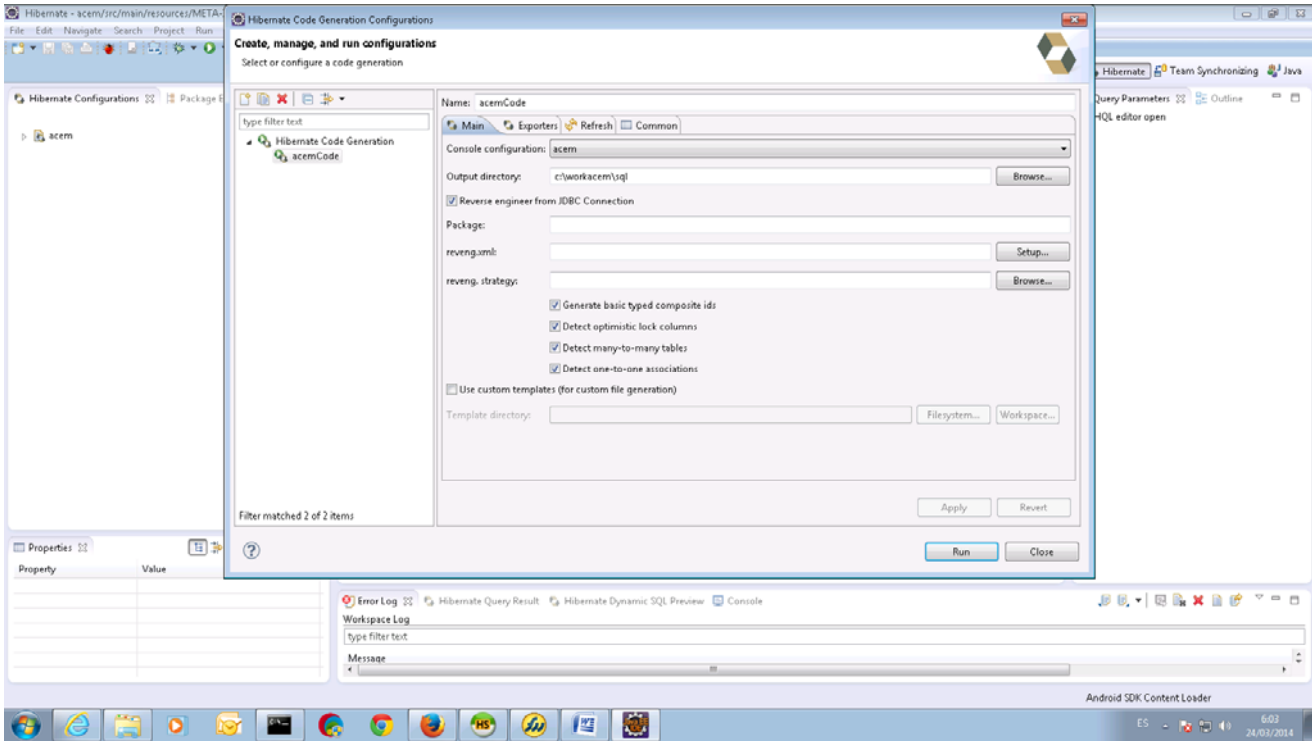

Figura 4 Creación automática del modelo de datos

El directorio que contendrá los ficheros generados se define en el campo "output directory".

En la pestaña exporters se seleccionan las siguientes opciones:

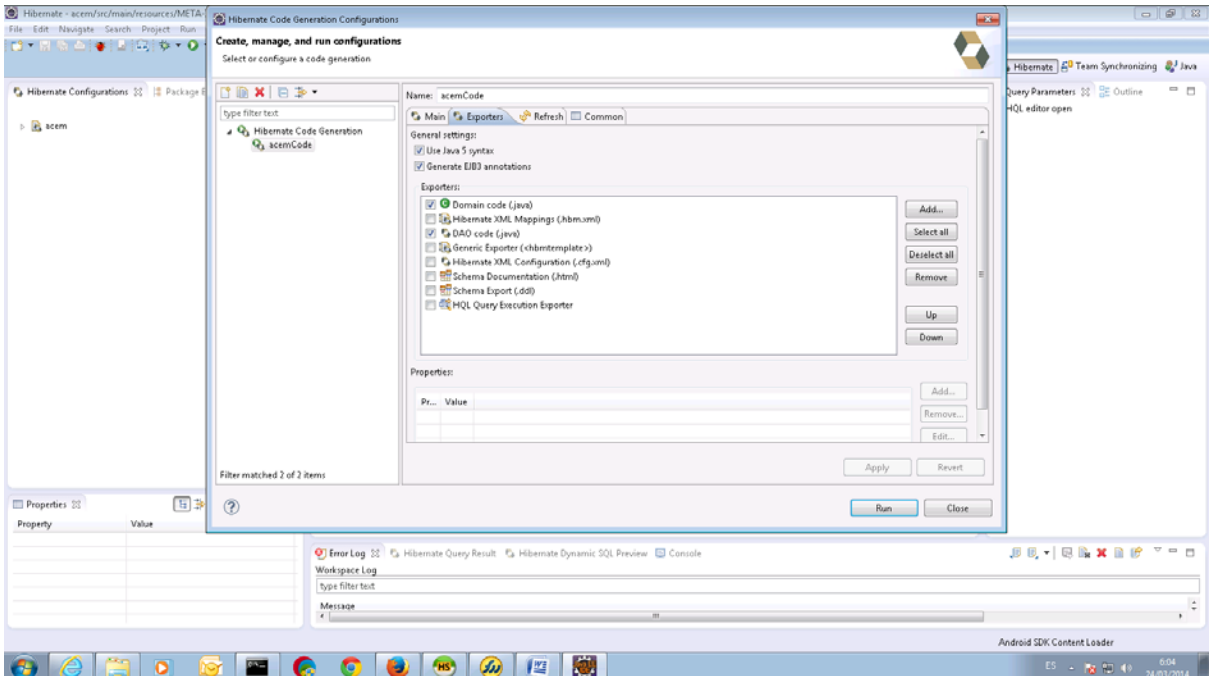

Figura 5 Opciones de creación de código de Hibernate

Una vez generadas las clases automáticamente se copian en el directorio src del proyecto en el Package correcto. Las clases de acceso a base de datos (DAO) se modifican según las funcionalidades necesarias para la aplicación.

La aplicación se publica en un servidor de aplicaciones JBOSS integrado en Eclipse.

Para generar el fichero index.html de la aplicación de móviles se ejecuta una página xhtml que genera el fichero de la aplicación.

Para la gestión de dependencias de librerías Java se utiliza la herramienta Maven definiendo las dependencias en un fichero pom.xml en el proyecto.

En el proceso de trabajo del desarrollo se utiliza la metodología UX. Se define un test de usabilidad y se prueba el resultado del desarrollo siguiendo los puntos de dicho test y una vez finalizadas las pruebas se aplican los cambios a realizar detectados gracias al test.

10.2 Proceso de trabajo para la extracción de los mapas necesarios para la aplicación.

Para la creación de los mapas necesarios para la aplicación se utiliza una página Web dinámica desplegada en el proyecto Web donde se indica la latitud y longitud inicial y su tamaño.

El proceso de trabajo consiste en tres pasos:

En el primer paso se cambian los parámetros de latitud, longitud y tamaño del mapa en el código de la página Web dinámica.

En el segundo paso se ejecuta la página web en un navegador Web.

En el tercer paso se copia la imagen visible al ejecutar la página Web y se pega en un programa de tratamiento de imágenes donde se corta el mapa necesario para el proyecto.

10.3 Proceso de trabajo para la creación de la aplicación para los dispositivos móviles

El primer paso para la creación de la aplicación para los dispositivos móviles consiste en la exportación del código del proyecto creado en el Workspace a un fichero Zip.

El segundo paso es utilizar el servicio Web de Phonegap Build de Adobe donde se sube el fichero Zip y se compila para las plataformas móviles requeridas.

# **11. APIs utilizadas**

Tabla APIs utilizadas

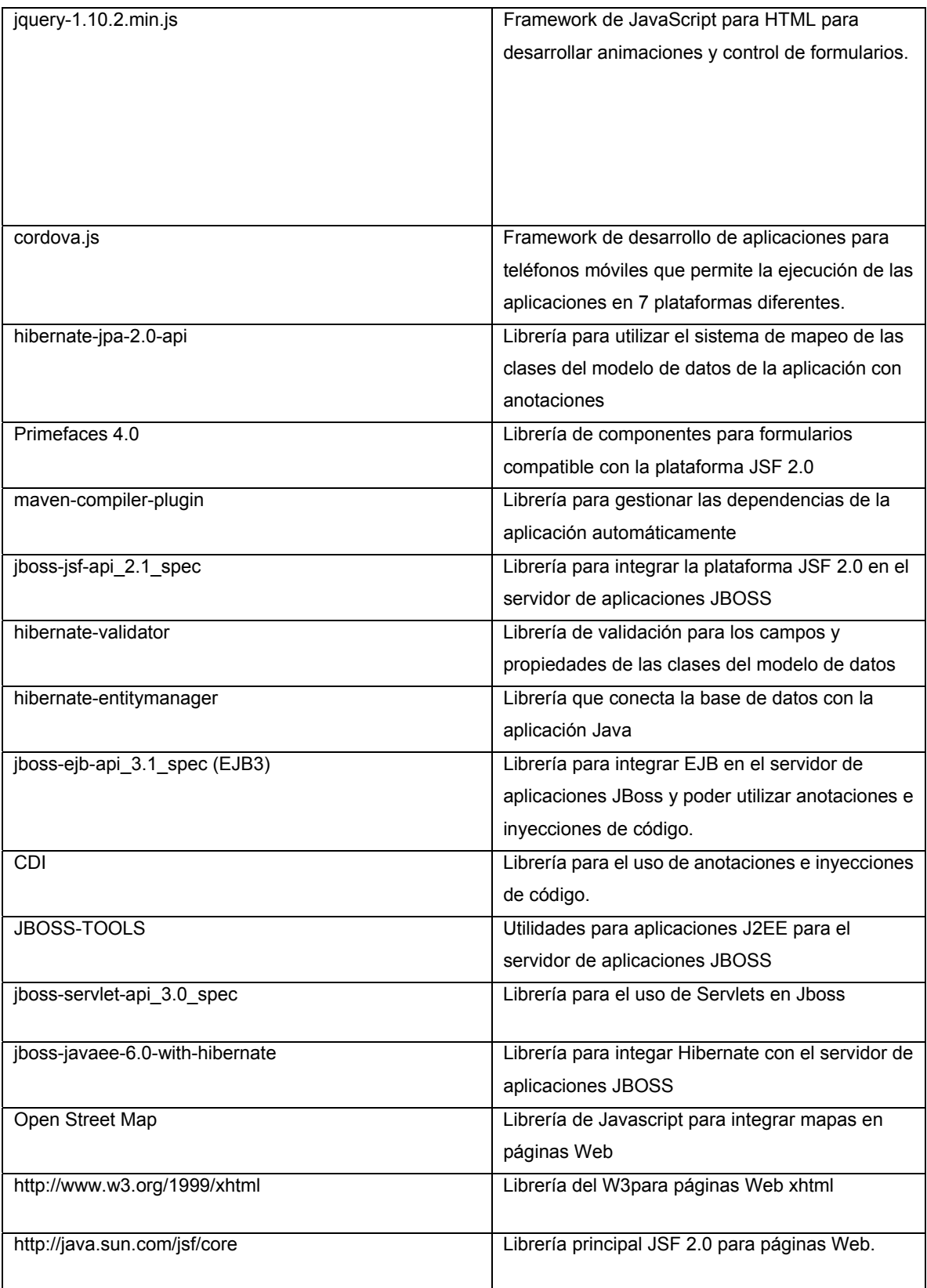
#### **Edificios Modernistas de Barcelona. Guía aumentadora de conocimiento. Jordi Bravo López**

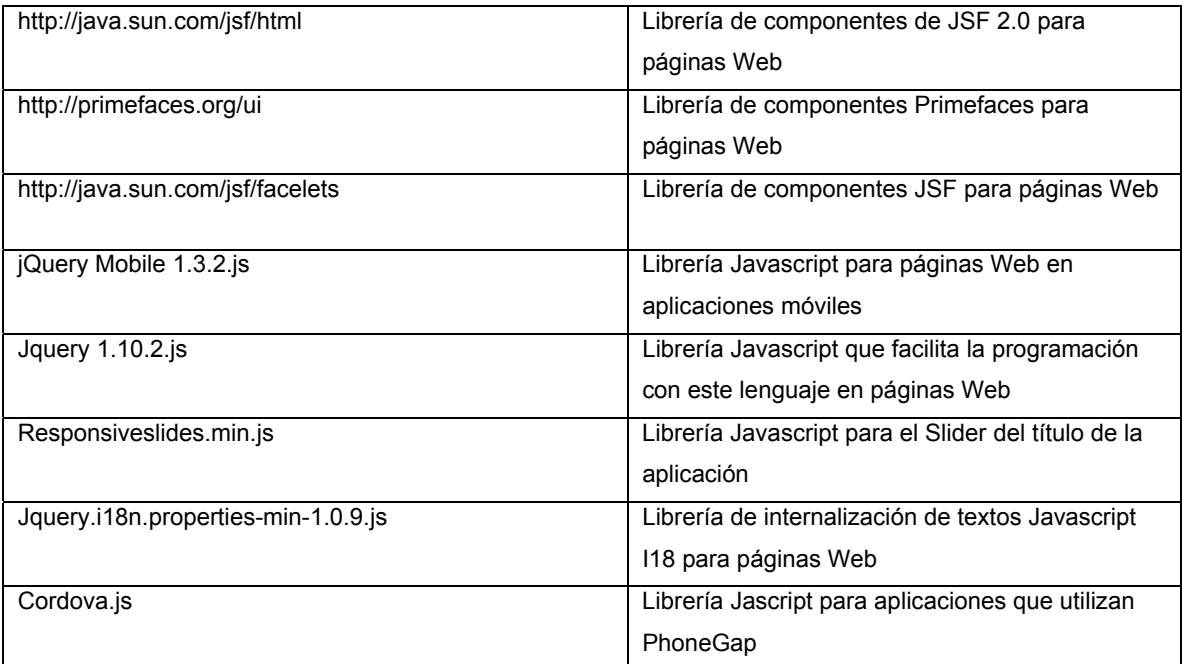

Tabla 5 Api's utilizadas

# **12. Diagramas UML**

### **12.1 Diagrama de clases**

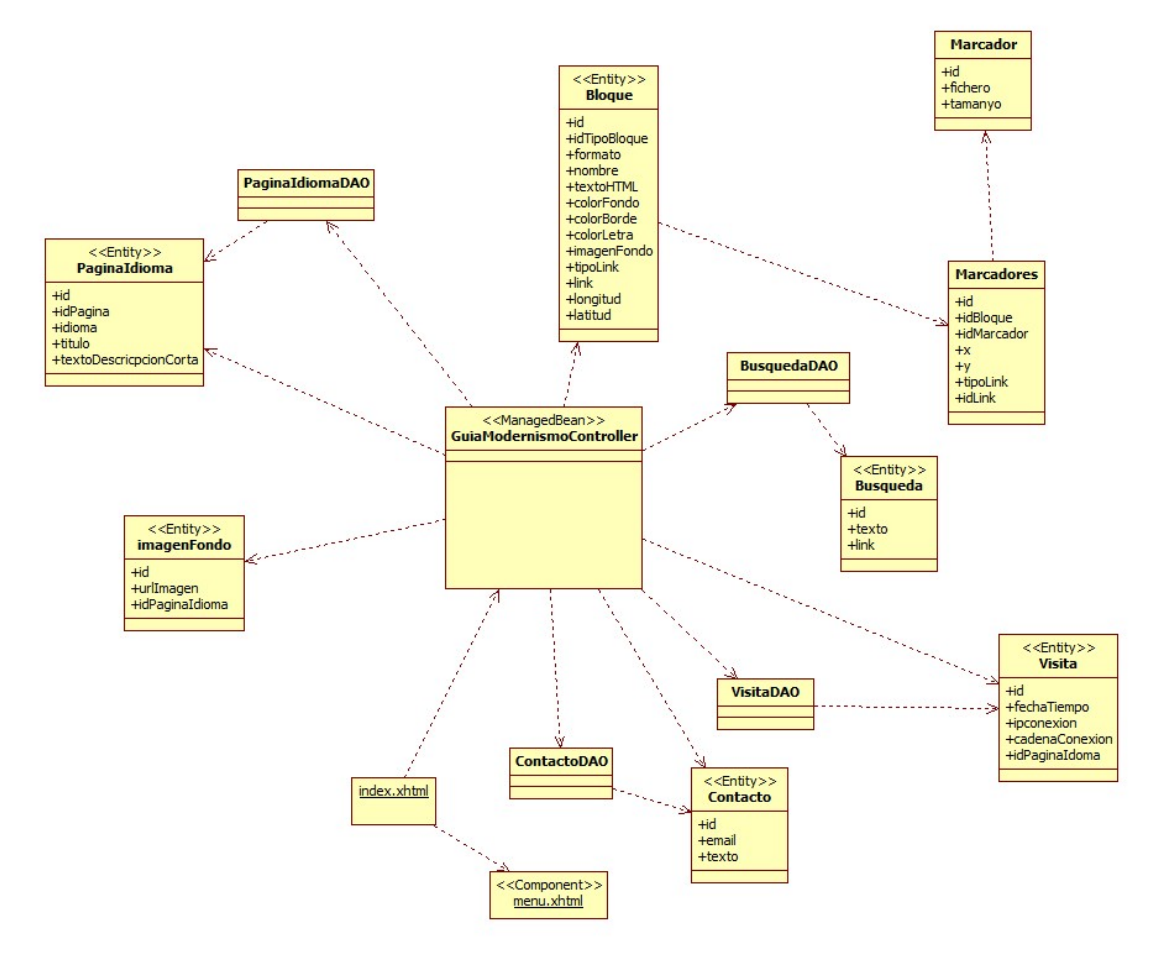

Figura 6. Diagrama de clases

#### **12.2 Entidades**

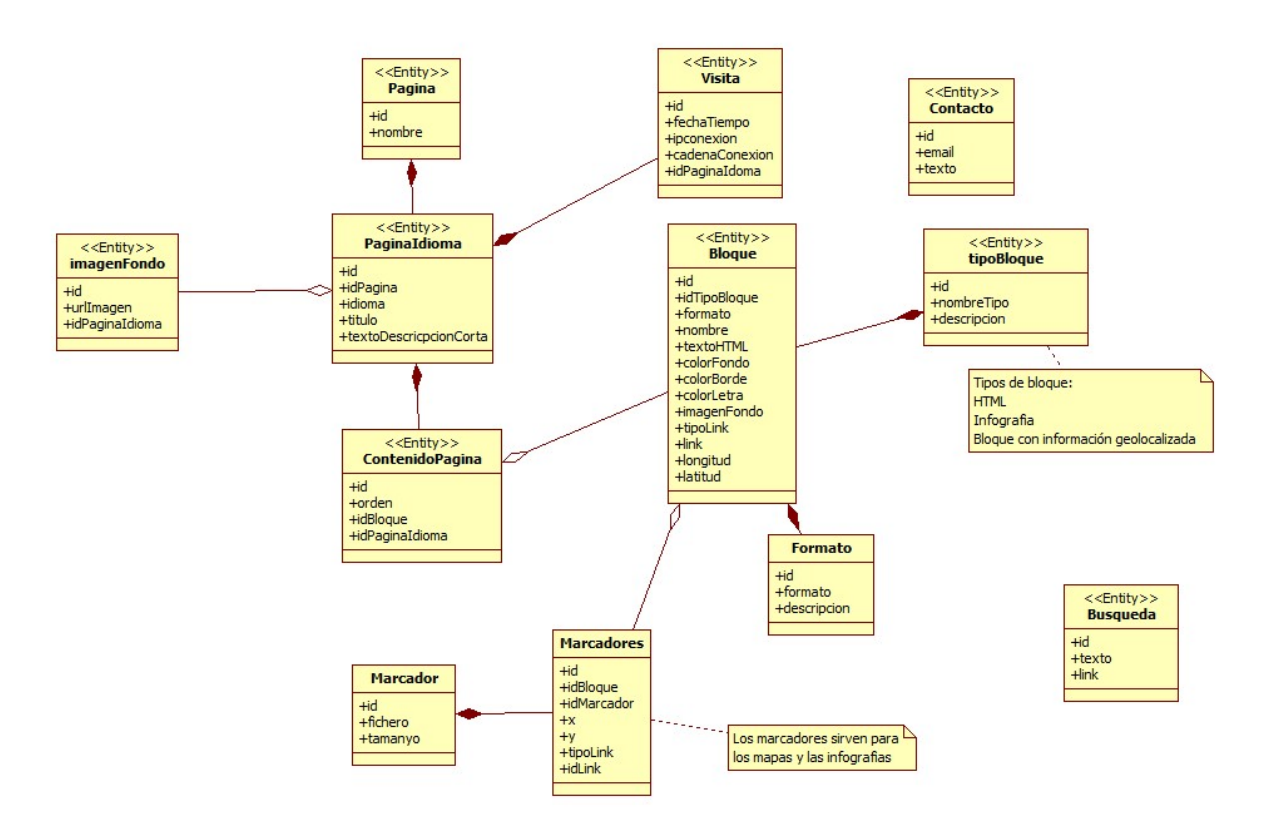

Figura 7. Diagrama de entidades

### **12.3 Diagramas de despliegue**

### Aplicación Web

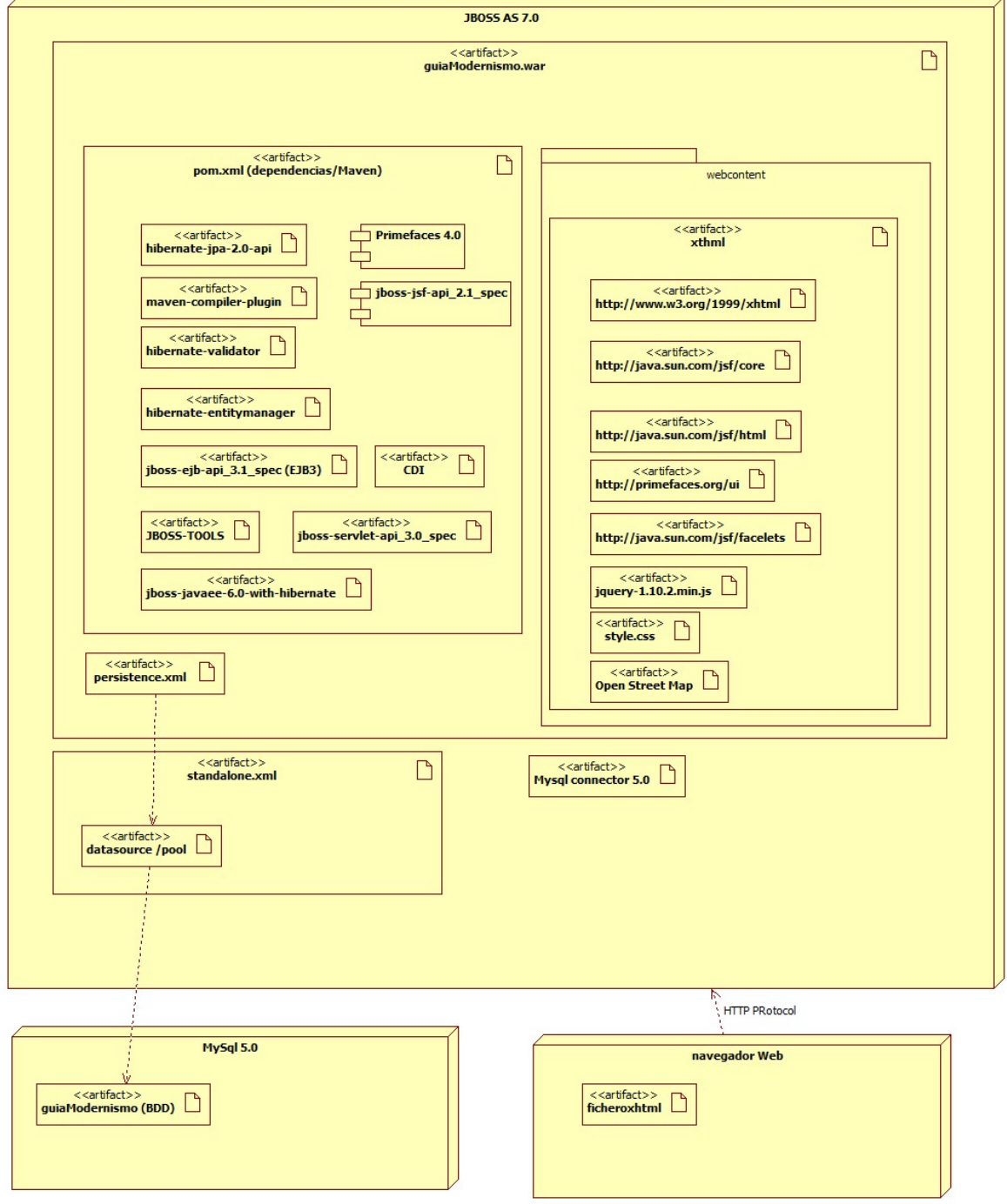

Figura 8 Diagrama de despliegue en servidor

### **App teléfono móvil, tablet o iPad.**

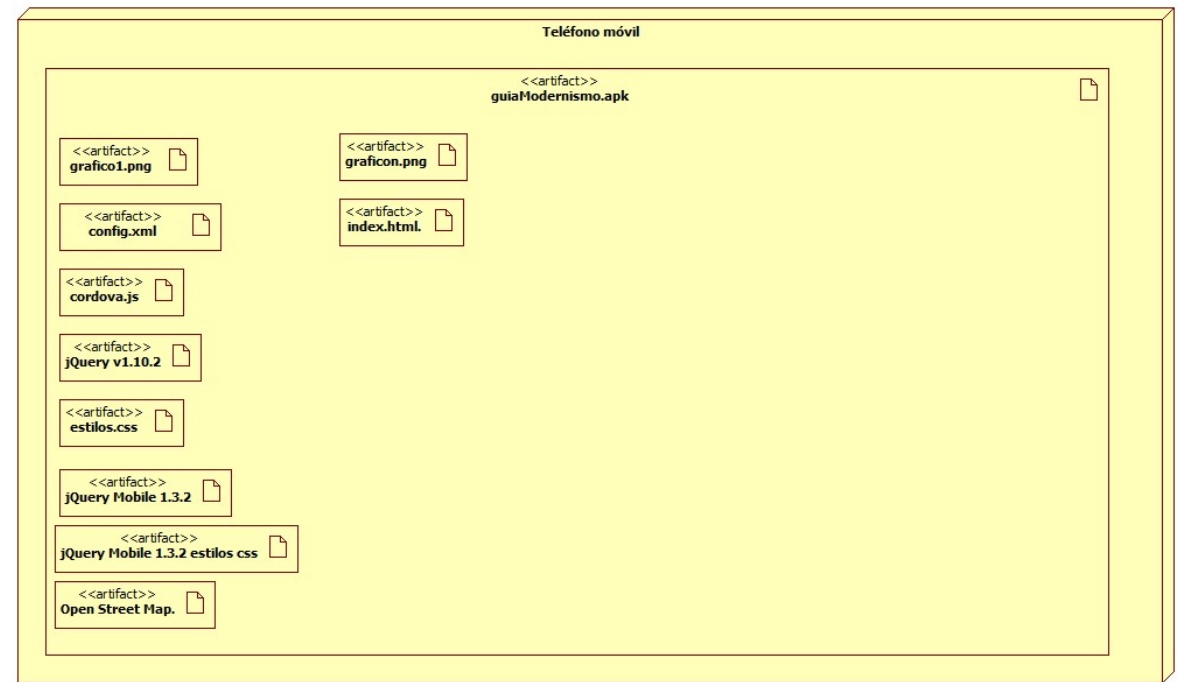

Figura 9 Diagrama de despliegue en dispositivo móvil

# **13. Prototipos**

### **13.1 Lo-Fi**

### *13.1.1 Pagina inicial*

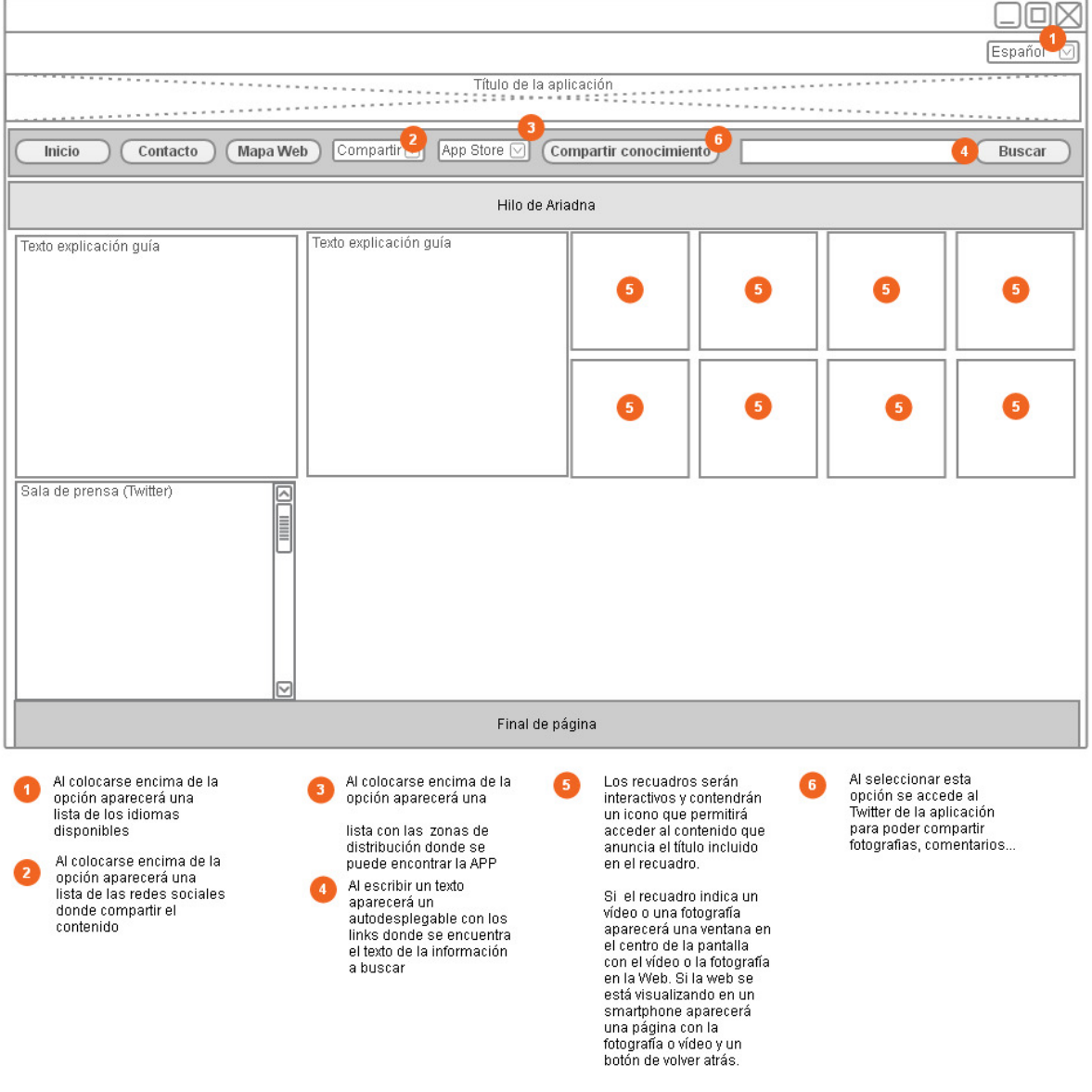

Figura 10 Wireframe pàgina inicial

### *13.1.2 División por zonas*

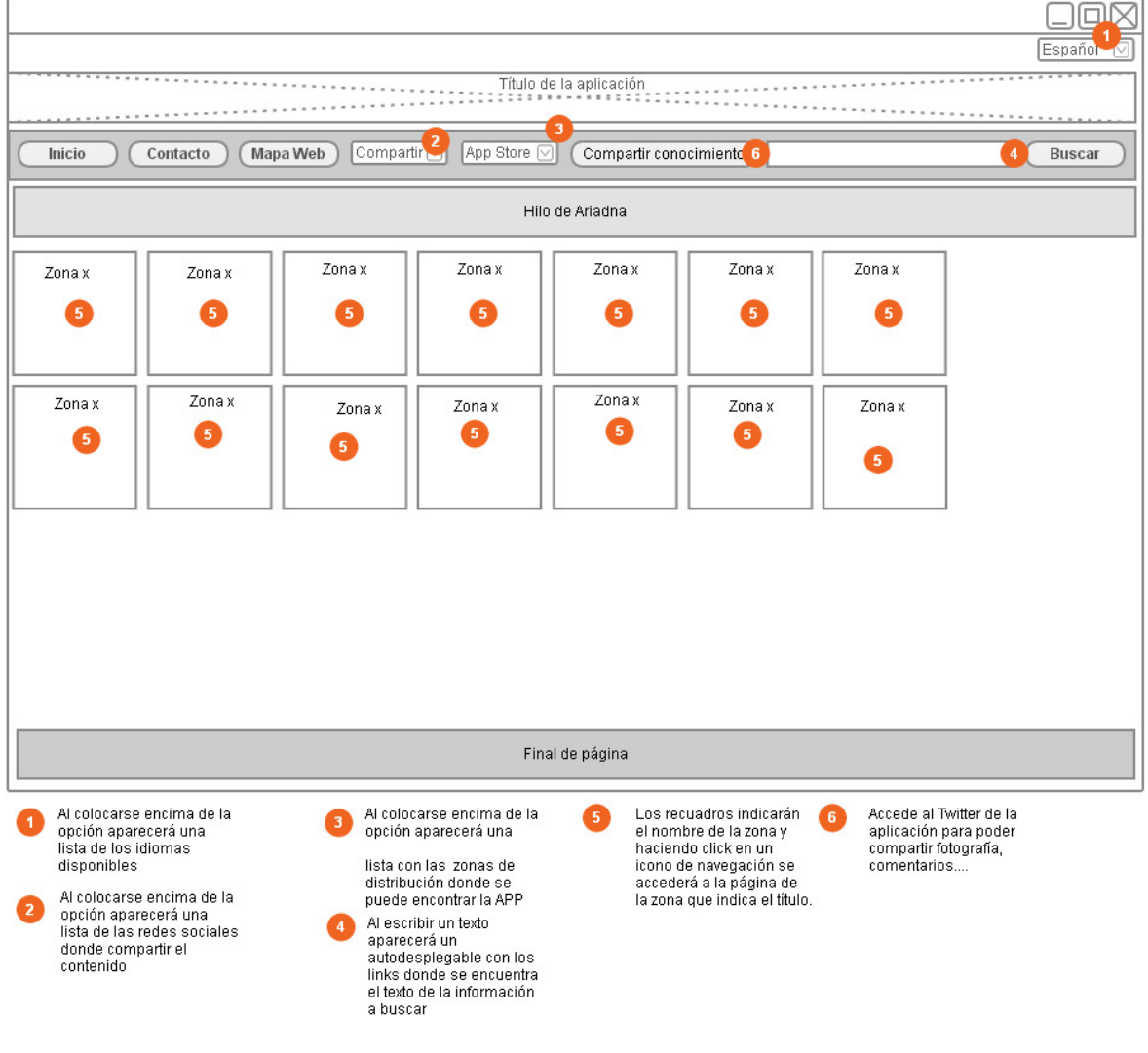

Figura 11 División por zonas

#### *13.1.3 zona*

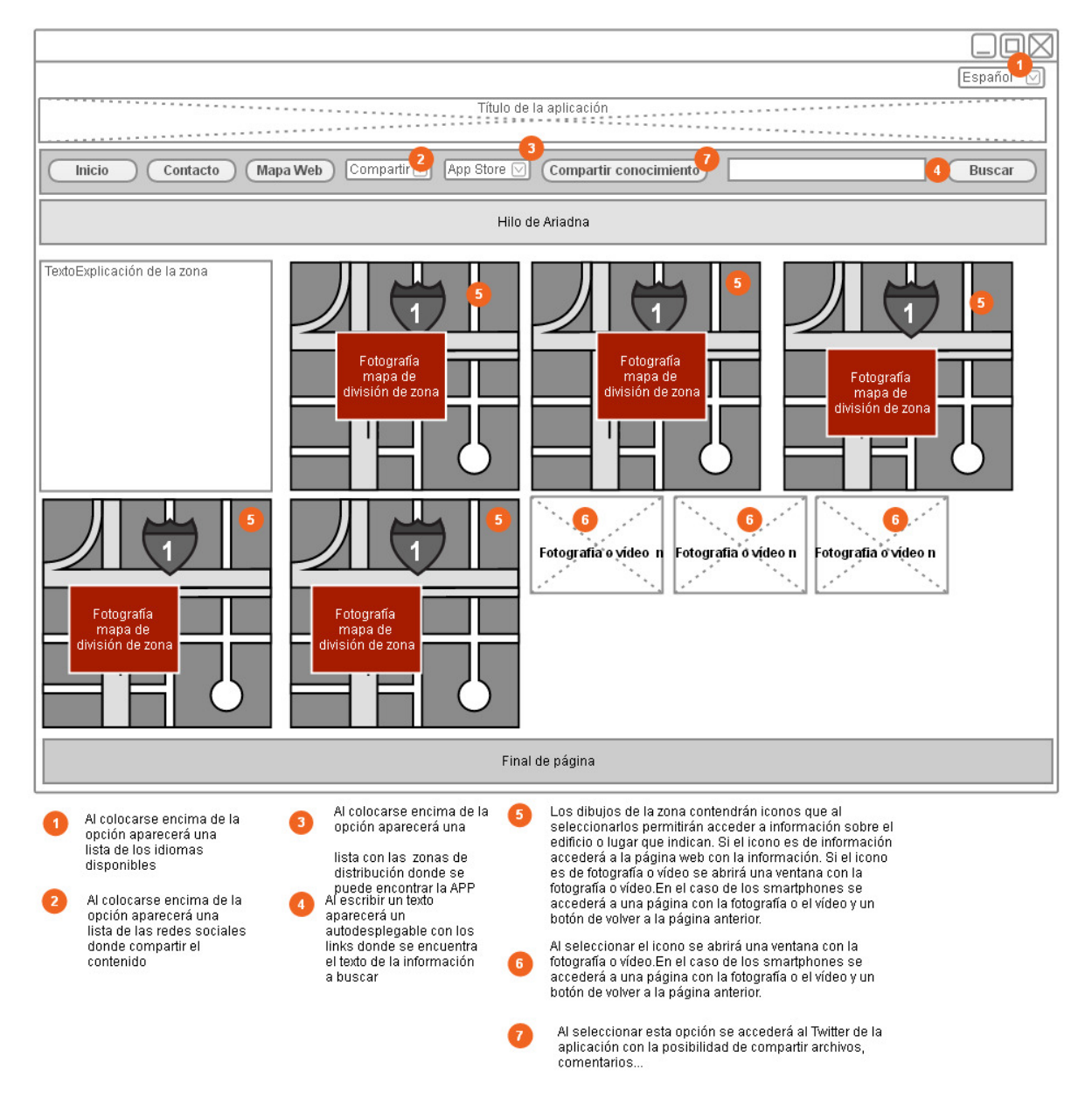

Figura 12 Zona

*13.1.4 Información de edificio Modernista.* 

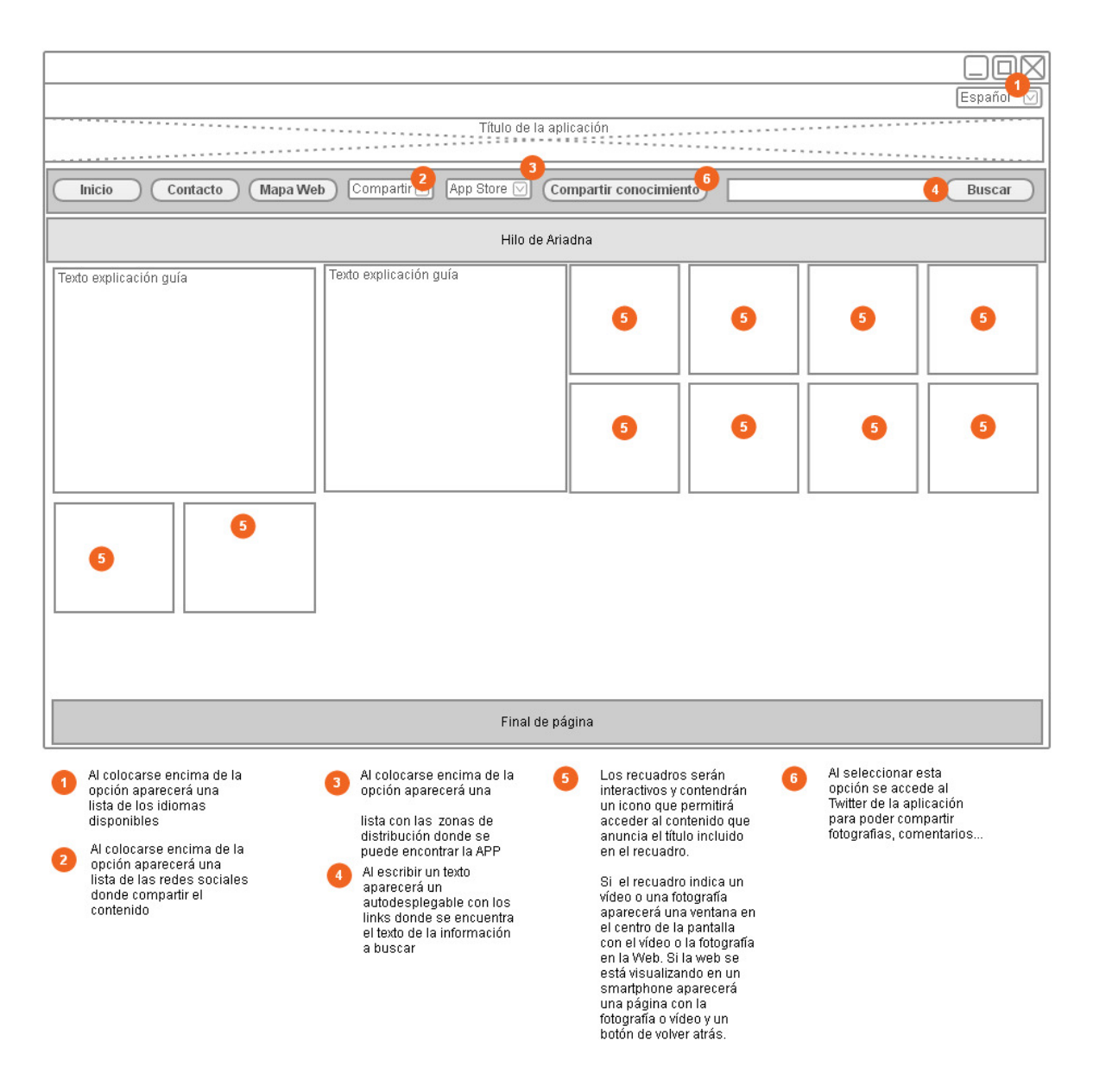

Figura 13 Información del edificio modernista

#### *13.1.5 Infografía*

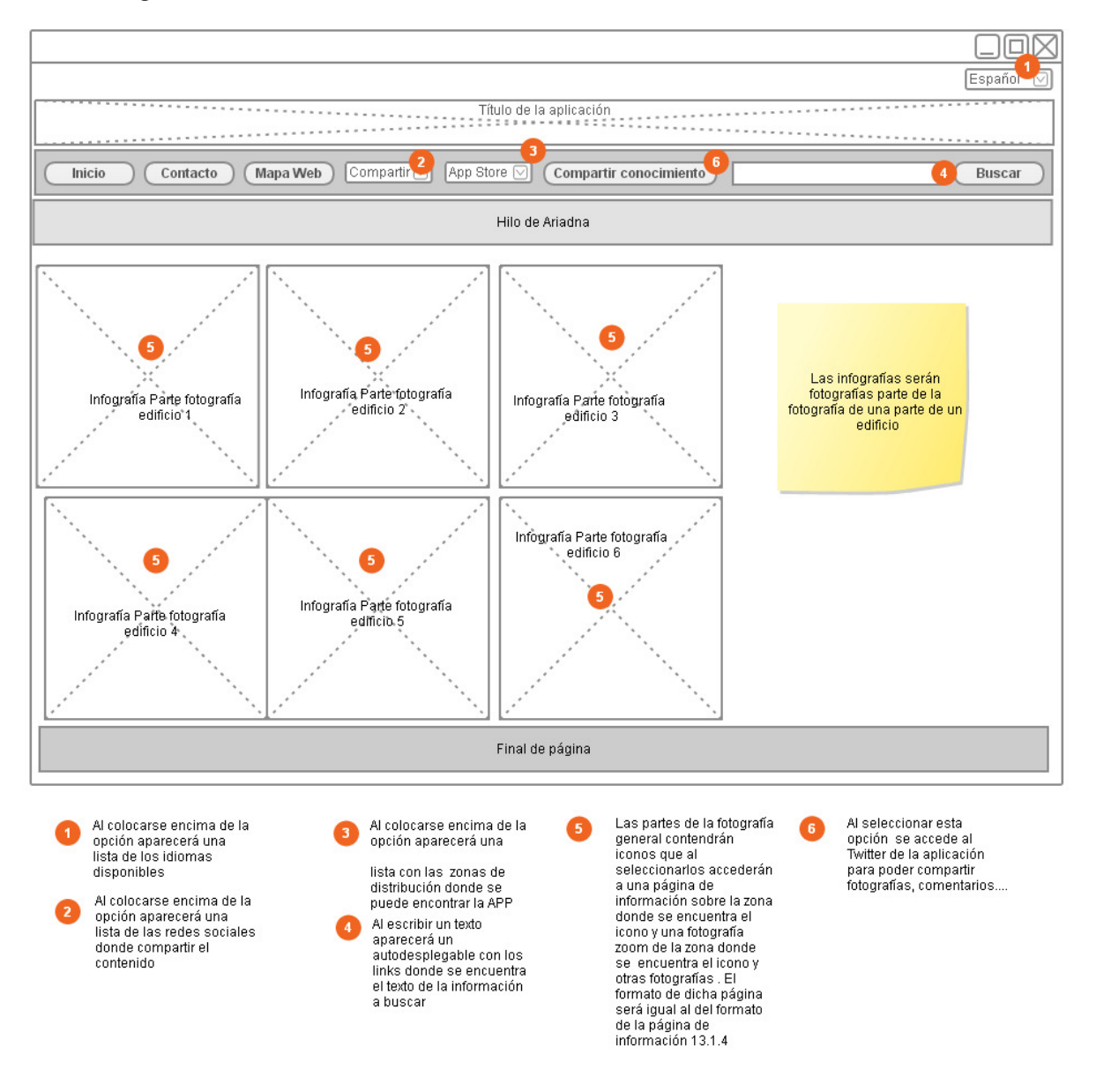

Figura 14 Infografía

### *13.1.6 Contacto*

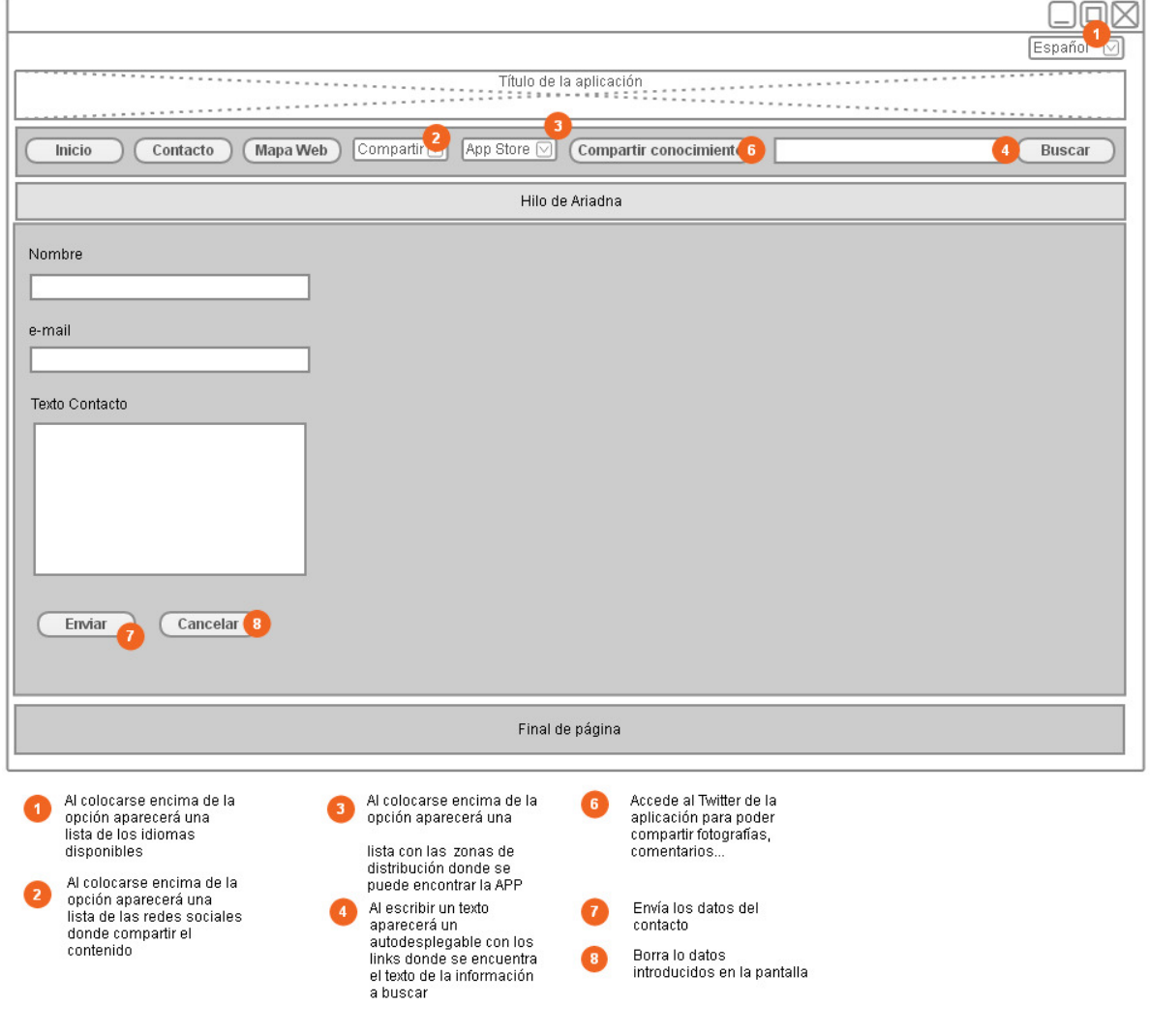

Figura 15 Contacto

#### *13.1.7 Mapa web*

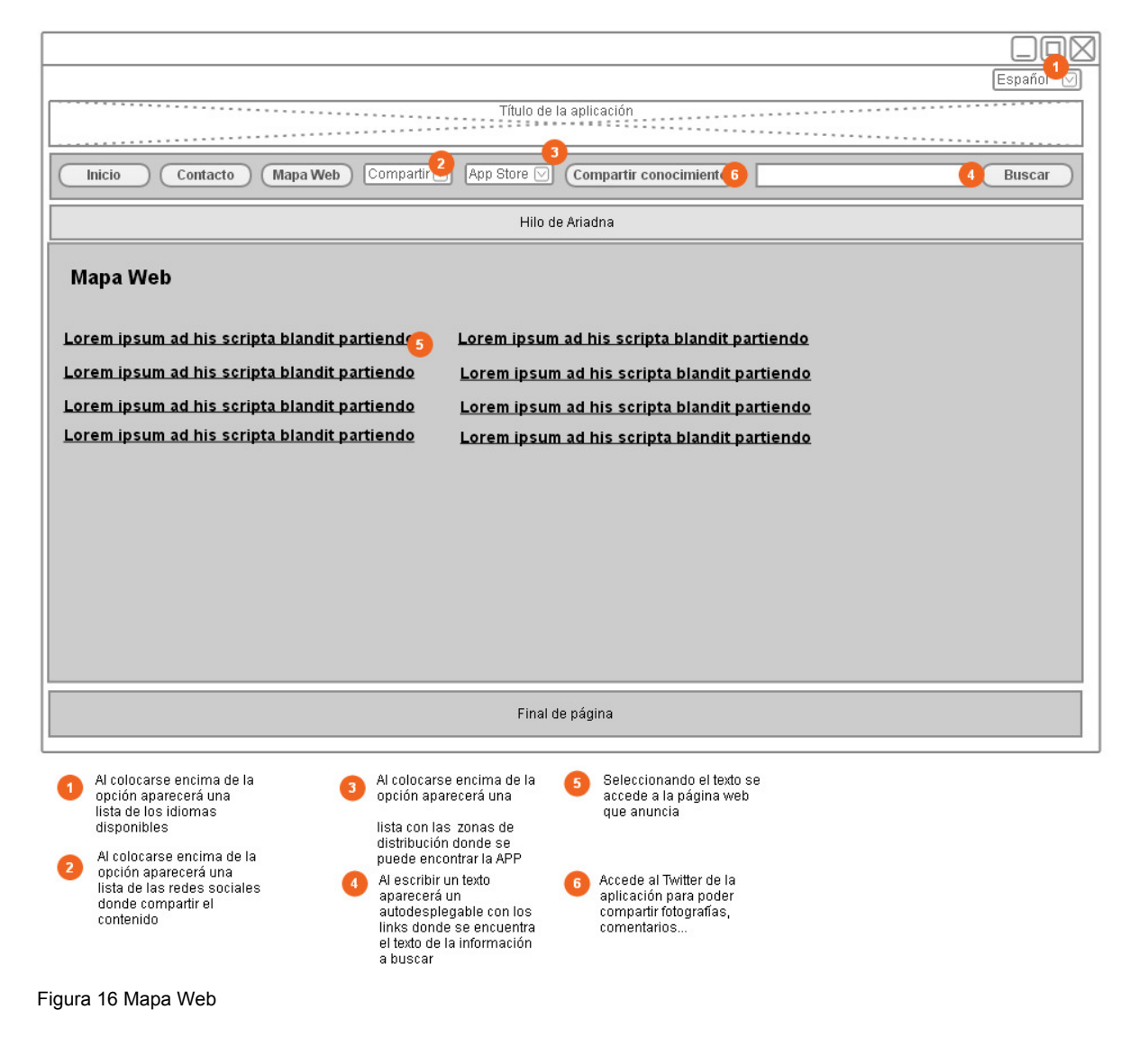

### **13.2 Hi-Fi**

#### 13.2.1 Pantalla principal

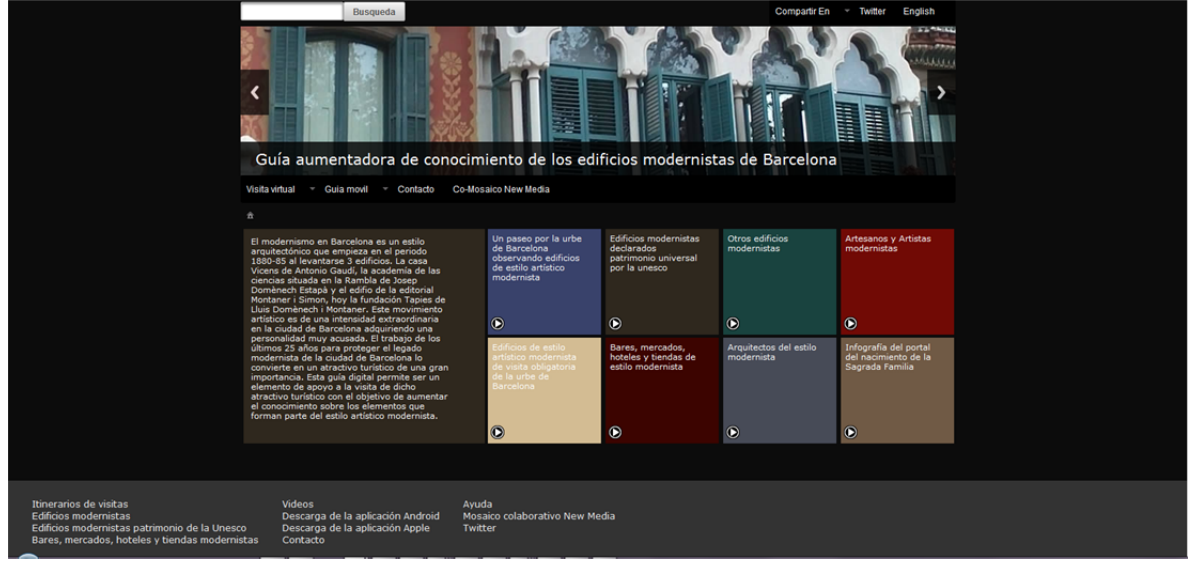

Figura 17 Pantalla principal HI-FI

#### 13.2.2 Cabecera de página no inicial

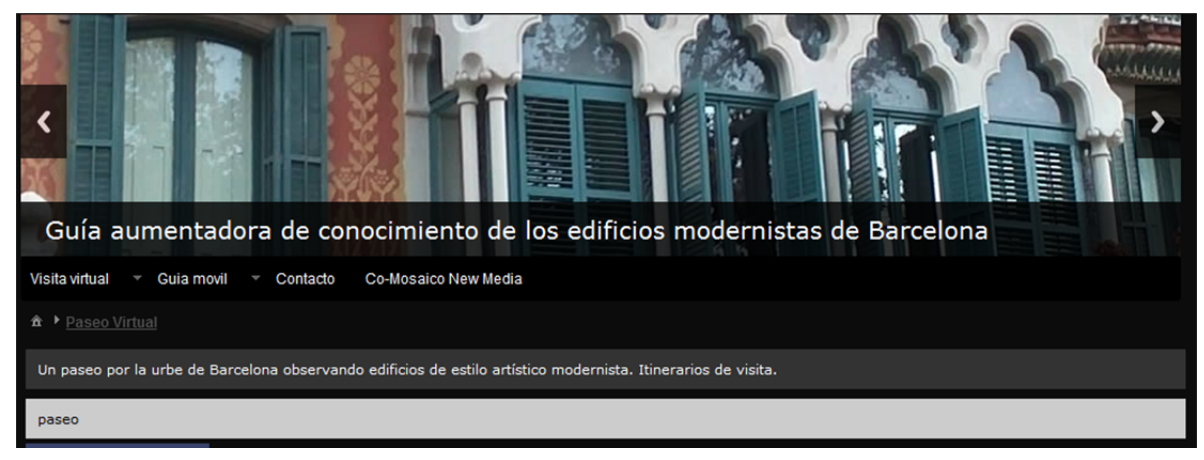

Figura 18 Cabecera de página no inicial HI-FI

#### 13.2.3 Pantalla de zona con mapa

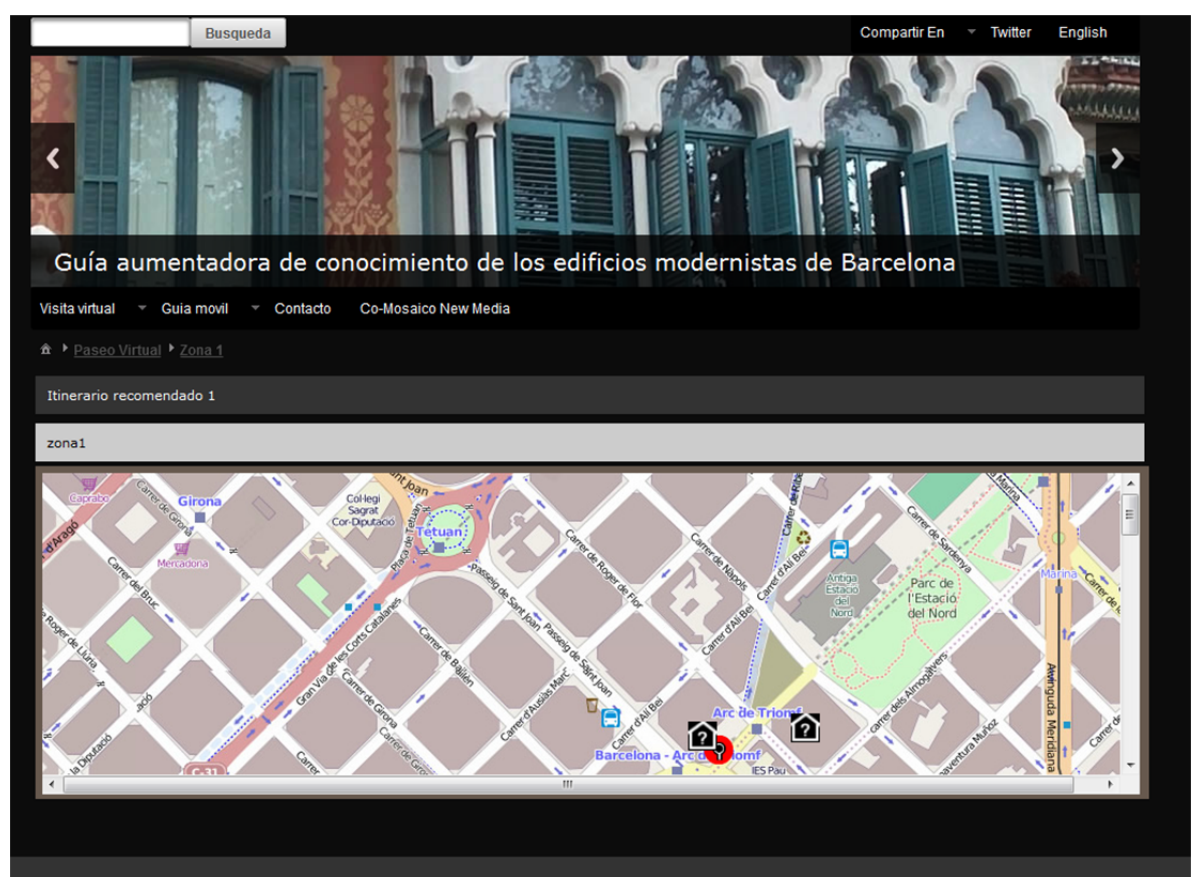

Figura 19 Pantalla de zona con mapa

#### 13.2.4 Pantalla con infografia

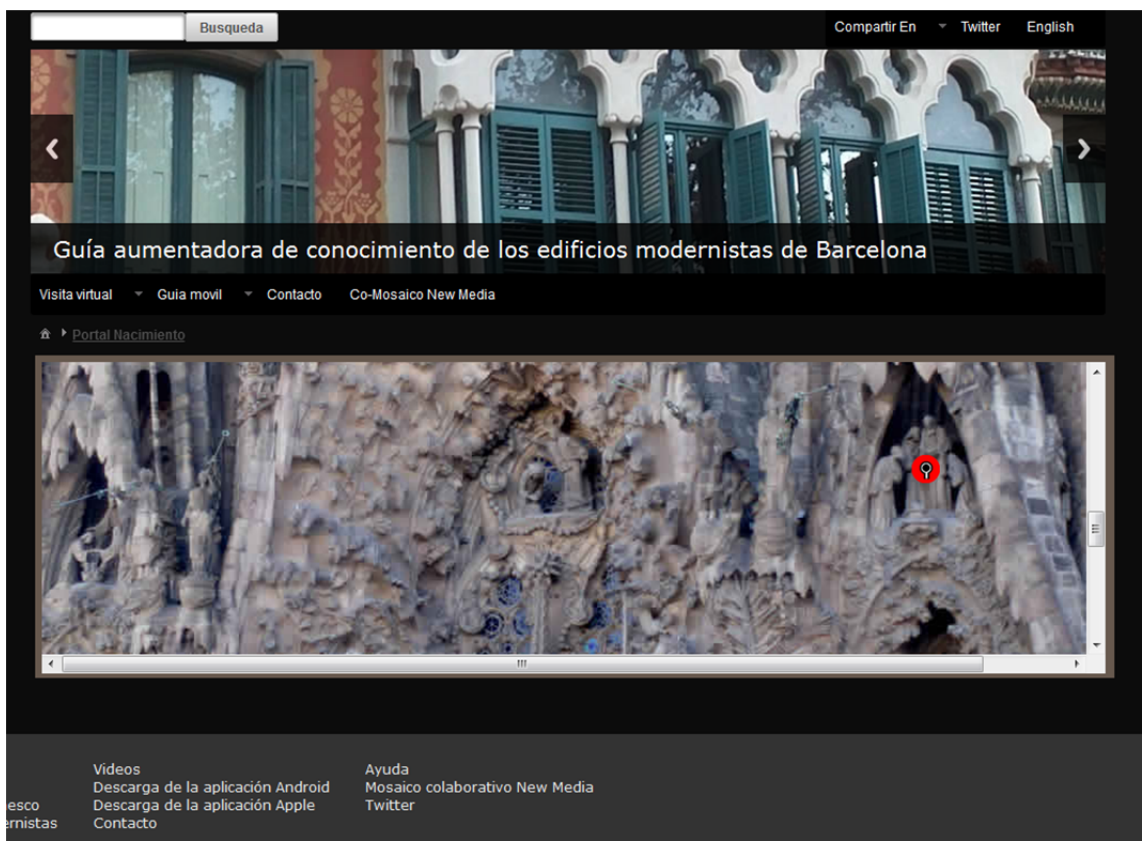

Figura 20 Pantalla con infografia

#### 13.2.6 Formulario de Contacto

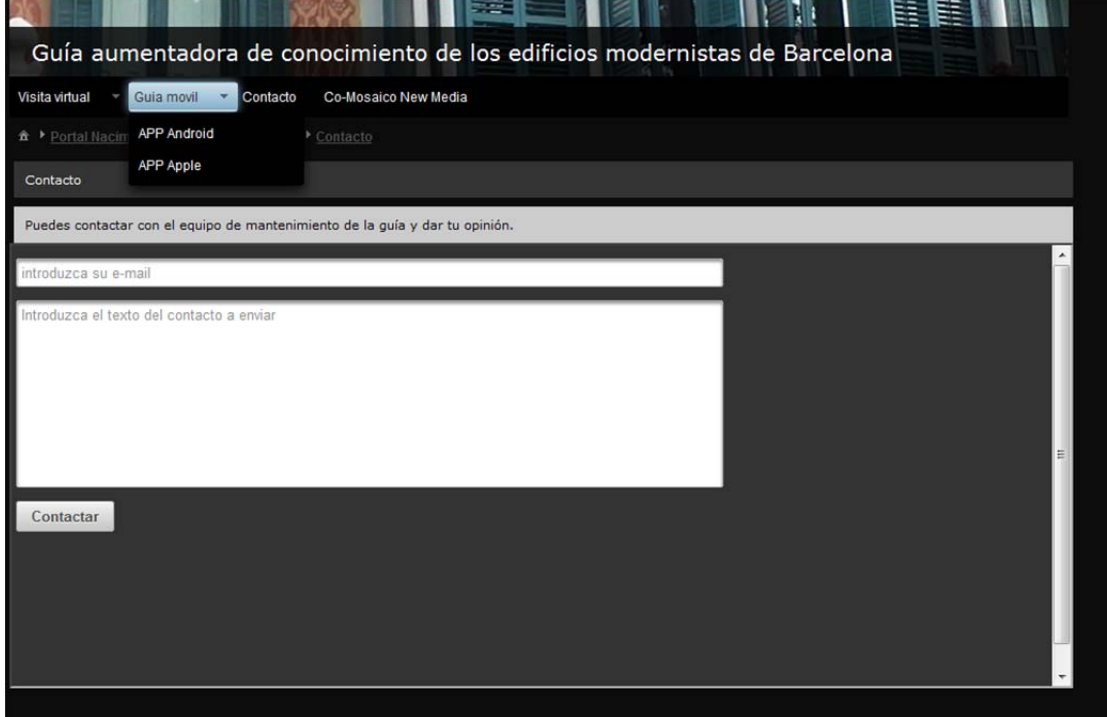

Fígura 21 Formulario de contacto

 $\mathsf{I}$ 

#### 13.2.7 Integración de Twitter

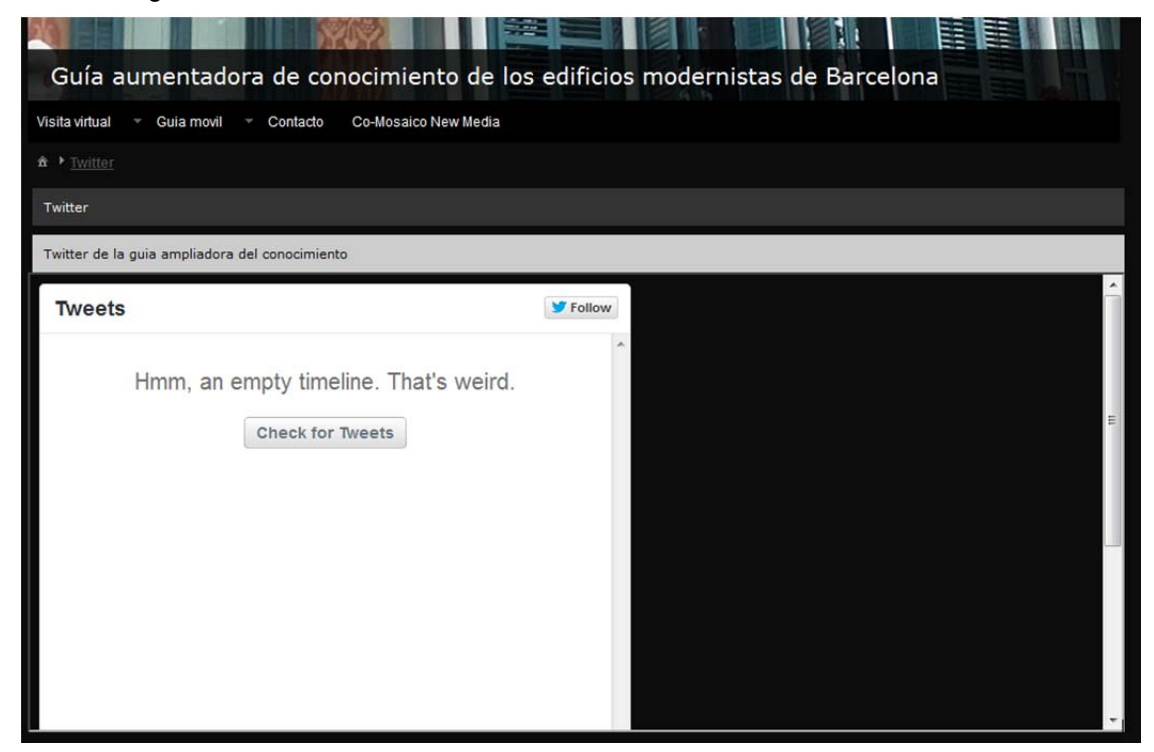

Figura 22 Integración de Twitter

13.2.8 Ejemplos de adaptación del interface en los dispositivos móviles

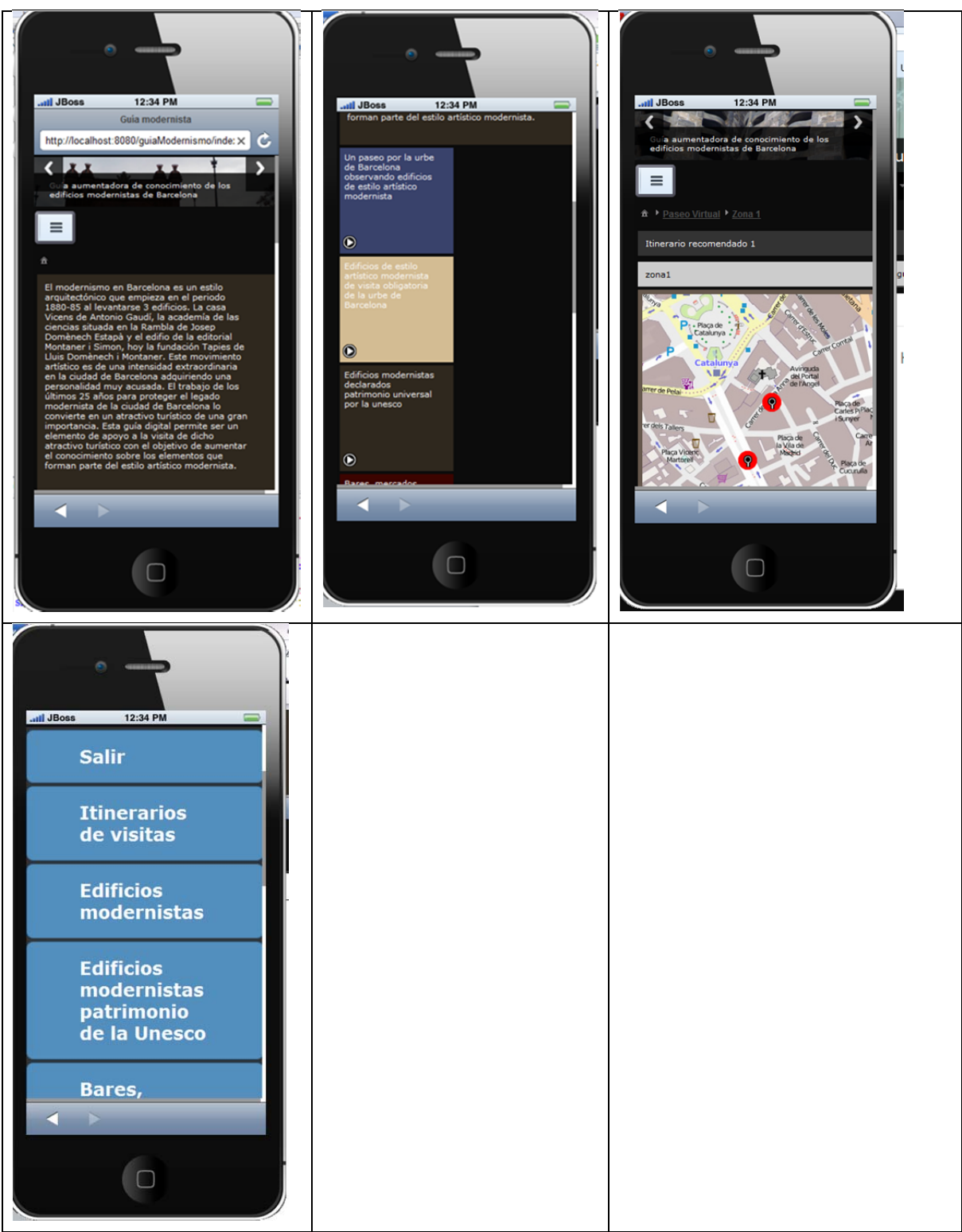

Figura 23 Ejemplos de adaptación del interface en dispositivos móviles

# **14. Guiones**

Al no haber podido abarcar el desarrollo de este proyecto el contenido de la aplicación y haberse quedado en la creación de la base multimedia para la inclusión del contenido no existen guiones.

### **15. Perfiles de usuario**

- Administrador del sitio web y de la aplicación para dispositivos móviles: Este usuario se encargará del mantenimiento del funcionamiento y del contenido del sitio Web ofreciendo un servicio 24/7.
- Visualizador de la guía Web y de los dispositivos móviles: Este usuario será el lector y usuario de la guía del sitio Web y de la aplicación para dispositivos móviles si desea descargarla.
- Visualizador de la guía Web de los dispositivos móviles: Este usuario será el lector y usuario de la guía del sitio Web y de la aplicación para dispositivos móviles si desea descargarla.

# **16. Usabilidad/UX**

### **16.1 Análisis heurístico de los Wireframes.**

Acompaña a este documento el documento análisisHeuristicoWireframes.docx

Después del análisis heurístico se ha observado que el menú principal de la aplicación es poco completo y se ha vuelto a definir.

El mapa web se ha colocado al final de la página junto con la opción de búsqueda que abrirá una capa donde podrá verse una tabla con el resultado de la búsqueda.

Las páginas no disponen de título ni descripción. Se les ha añadido esta funcionalidad a todas las páginas excepto a la principal.

El título de la aplicación dispone de poco espacio y visualmente no es atractivo.

Los mapas definidos en el Wireframe son poco útiles. Se han ampliado horizontalmente y se les ha dado la capacidad de navegación horizontal y vertical.

Se ha adoptado el estándar de 960 pixeles de tamaño para las pantallas que permitan dicha resolución. Se ha centrado el contenido excepto el mapa web y la opción de búsqueda que aparecen ahora al final de la página. Para las pantallas de resolución inferior a 960 píxeles se ha adoptado el tamaño 320 pixeles.

El acceso al Twitter de la aplicación ha sido trasladado a una opción del menú principal y se ha visto la posibilidad de utilizar la plataforma Twitter para la comunicación de información por parte de los usuarios.

Los cambios aplicados después del análisis heurístico pueden verse en el apartado de HI-FI de esta memoria.

# **17. Seguridad**

No son necesarios excesivas implementaciones de seguridad.

El sistema de persistencia definido no permite la ejecución de consultas o scripts en el servidor de base de datos utilizando el navegador Web.

La pantalla que si requiere de seguridad ante la posibilidad de posibles ataques de robots es la pantalla de contacto. Momentáneamente no se ha aplicado ningún sistema de seguridad.

La gestión de subida de fotos y mensajes por parte de los usuarios utiliza el sistema de seguridad empleado por Twitter.

Los agujeros de seguridad posibles en las pantallas de compartir la aplicación en redes sociales son solucionados al no cargar dichas pantallas en IFrames.

# **18. Test**

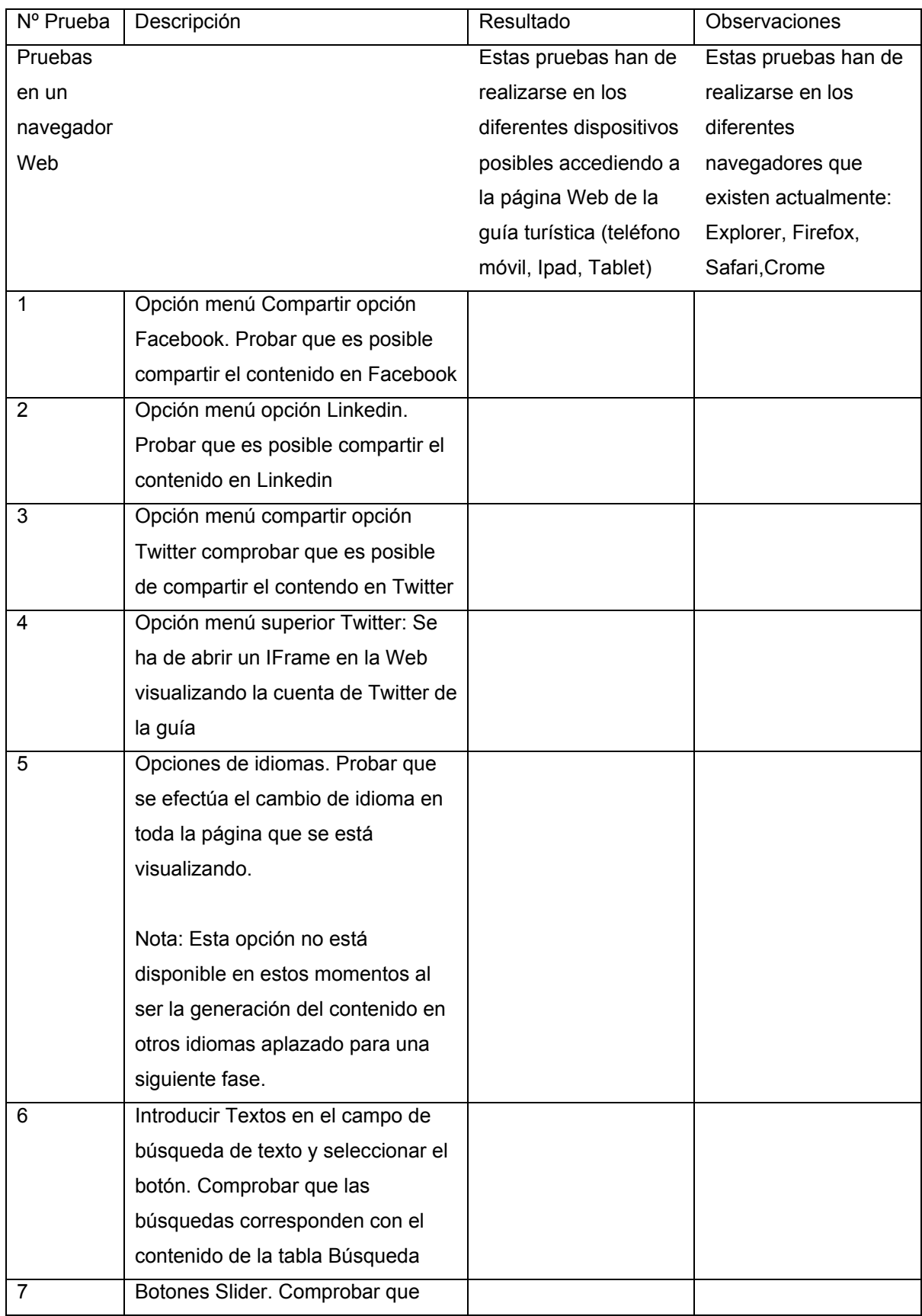

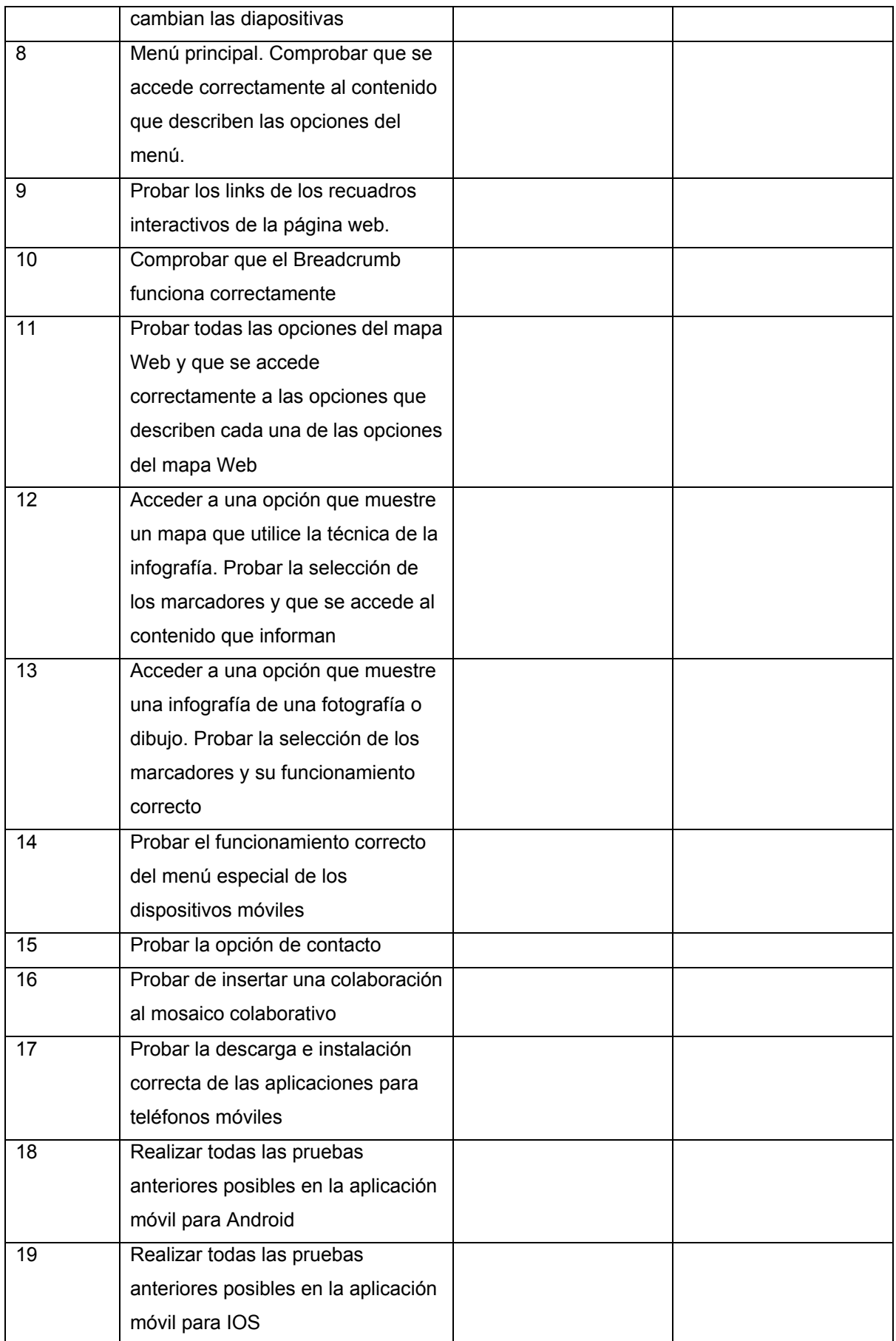

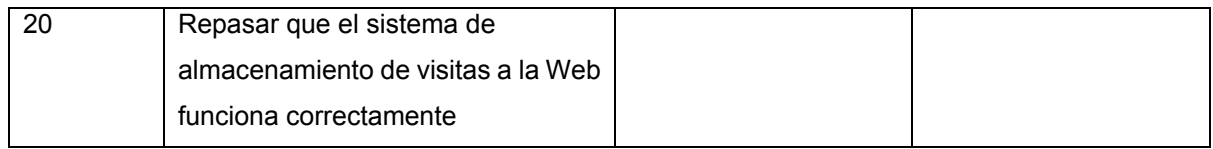

Tabla 6 test

## **19. Requisitos de instalación**

La aplicación Web no necesita ningún requisito de Instalación. Únicamente requieren de un navegador Web y una conexión a Internet.

Las aplicaciones para teléfonos móviles para entorno Android y IOS requieren de una Tablet o teléfono móvil. Las aplicaciones para teléfonos móviles no requieren de conexión a Internet.

# **20. Instrucciones de instalación/implantación**

Para la instalación de las aplicaciones existe un código OCR accesible desde la página Web. Mediante un lector de códigos OCR de los que existen en el mercado puede leerse el código y realizar la instalación de las aplicaciones automáticamente.

El código para los sistemas con sistema operativo Android es el siguiente:

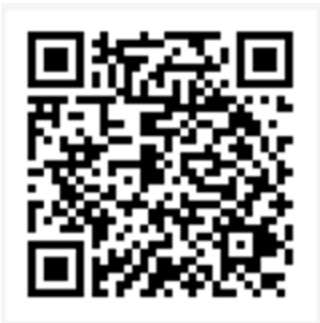

Figura 24 Código OCR para aplicación Android

Para los sistemas IOS no se ha realizado la compilación en esta entrega del proyecto.

# **21. Bugs**

- La visualización de las fotografías en los teléfonos móviles accediendo a la página Web no tienen en cuenta el tamaño y se visualizan con un tamaño superior al básico de la pantalla del móvil. Es un bug de fácil solución pero no ha habido tiempo para solucionarlo antes de la entrega del proyecto. Solo afecta a la visualización de la página Web desde un teléfono móvil no a la aplicación.
- Si se accede a una página Web y se está mucho tiempo sin interaccionar o hacer nada y se intenta acceder otra vez sin recargar la página de nuevo aparece un pantallazo de error del servidor JBOSS. Es un bug de fácil solución. Consiste en controlar el final de la sesión pero no habido tiempo de poder solucionarlo antes de la entrega de este documento.

#### Captura de pantalla del error:

| <b>HTTP Status 500 -</b>                                                                                                    |
|----------------------------------------------------------------------------------------------------|
| type Exception report                                                                                                    |
| message                                                                                                    |
| description The server encountered an internal error () that prevented it from fulfilling this request.                                                                                                    |
| exception                                                                                                    |
| javax.servlet.ServletException: viewId:/index.xhtml - View /index.xhtml could not be restored.<br>javax.faces.webapp.FacesServlet.service(FacesServlet.java:606)<br>org.jboss.weld.servlet.ConversationPropagationFilter.doFilter(ConversationPropagationFilter.java:62)<br>org.ocpsoft.rewrite.servlet.RewriteFilter.doFilter(RewriteFilter.java:172)                                                                                                    |
| root cause                                                                                                    |
| javax.faces.application.ViewExpiredException: viewId:/index.xhtml - View /index.xhtml could not be restored.<br>com.sun.faces.lifecvcle.RestoreViewPhase.execute(RestoreViewPhase.java:205)<br>com.sun.faces.lifecycle.Phase.doPhase(Phase.java:101)<br>com.sun.faces.lifecvcle.RestoreViewPhase.doPhase(RestoreViewPhase.java:116)<br>com.sun.faces.lifecycle.LifecycleImpl.execute(LifecycleImpl.java:118)<br>javax.faces.webapp.FacesServlet.service(FacesServlet.java:593)<br>org.iboss.weld.servlet.ConversationPropagationFilter.doFilter(ConversationPropagationFilter.java:62)<br>org.ocpsoft.rewrite.servlet.RewriteFilter.doFilter(RewriteFilter.java:172) |
| note The full stack trace of the root cause is available in the JBoss Web/7.0.13.Final logs.                                                                                                    |
| JBoss Web/7.0.13.Final                                                                                                    |

Figura 25 Error de final de sesión

# **22. Proyección de futuro**

La proyección de futuro del proyecto es muy grande. El tema base de la ruta modernista de Barcelona es una excusa para conseguir la capa de presentación de un gestor de contenido que no solo puede servir para guías turísticas sino también para crear material didáctico al haber implementado una solución a la técnica de la infografía tanto para mapas como para dibujos o fotografías.

Al sostenerse el contenido de la aplicación en una base de datos se pueden crear guías turísticas de otras ciudades o países. Mientras se van creando guías turísticas o documentos con una estructura parecida a la estructura de una guía turística alimentando la Base de datos actual se puede definir y desarrollar en paralelo un proyecto que permita crear una aplicación que gestione el contenido sin tener que acceder directamente a la base de datos como actualmente.

A nivel comercial se puede invitar a establecimientos comerciales a tener un marcador y página en la guía mediante una subscripción de pago mensual.

# **23. Presupuesto**

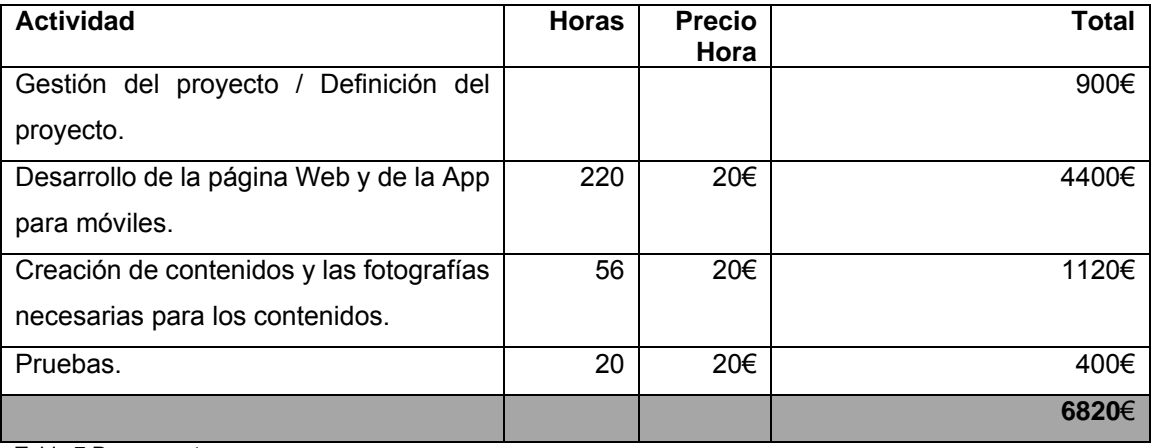

Tabla 7 Presupuesto

El Hosting de la aplicación tiene los siguientes costes periódicos:

VPS 40 € mensuales.

Dominio 10 € anuales.

# **24. Análisis de mercado**

#### **1. Definición del problema**

Desde hace dos años y actualmente en el año 2012 las estadísticas realizadas en todos los países del mundo sobre las descargas de Aplicaciones para teléfonos móviles y tabletas (APP) indican un aumento continuo del número de estas descargas provocando la visión de un posible mercado del que formar parte ofreciendo aplicaciones para su descarga.

Pese al potencial de un gran número de público en el mercado de aplicaciones para teléfonos móviles y tabletas digitales existe una gran ambigüedad en la definición de que aplicaciones hay que desarrollar para entrar en ese populoso mercado y que aplicaciones pueden provocar ingresos económicos.

El mercado del turismo es un mercado cuyo público objetivo puede necesitar de aplicaciones para teléfonos móviles y tabletas digitales al ser la movilidad una de sus características y la necesidad de información en lugares que se encuentran fuera del domicilio de dicho público una de sus necesidades.

El problema del público objetivo del mercado del turismo como objetivo de aplicaciones para teléfonos móviles y tabletas digitales obliga a realizar un estudio de mercado.

#### **2. Análisis previo de la situación actual**

#### **2.1 Análisis interno**

#### **2.1.1 Análisis de recursos propios y disponibles**

Los recursos de los que se dispone para emprender el proyecto son los siguientes:

- Graduado multimedia con experiencia en análisis, definición de arquitecturas, programación y definición de estilos CSS para el escenario Web.
- Plataforma con un servidor de aplicaciones J2EE con garantía de funcionamiento 24x7 horas.
- Librerías para utilizar en el desarrollo de funcionalidades ya probadas y desarrolladas. Estas librerías son útiles para el desarrollo de la parte de negocio, control de interacciones de las pantallas y el diseño de estilos de diseño CSS.
- Estudio y equipo Multimedia.

#### **2.1.2 Análisis de costes**

 El Graduado multimedia es el emprendedor del proyecto y dispone de ingresos mensuales económicos por cuenta ajena por lo que todos los costes derivados de la utilización de este recurso representan un coste 0.

- La plataforma con un servidor de aplicaciones J2EE que permite la instalación de aplicaciones Web y su funcionamiento tiene un coste de 8 Dólares al mes, en dólares al estar situada en EEUU, que representan 5.6 euros.
- Las librerías que suplen el desarrollo de funcionalidades de equipos de desarrollo externos pueden representar un coste aproximado de unos 250 Euros las que son de pago.
- El estudio y equipo Multimedia son del emprendedor del proyecto lo que no supone gastos en alquileres.

#### **2.1.3 El Marketing Mix**

#### **2.1.3.1 Análisis del producto**

El producto a analizar es un sitio Web y una aplicación para dispositivos móviles con información de interés de los edificios del modernismo catalán de la urbe de Barcelona.

Un turista que se encuentra delante o en el interior de un edificio de estilo modernista catalán en la urbe de Barcelona tiene la necesidad de obtener información de interés de elementos que está observando en ese mismo momento así como del propio edificio. El beneficio de poder acceder a la información interaccionando con iconos sobre los elementos de los que el turista puede necesitar información en una foto que representa lo que está viendo el turista en ese momento puede ser de una gran ayuda. La posibilidad de poder escuchar y ampliar las informaciones requeridas con las interacciones sobre los iconos de la fotografía del edificio o parte del edificio en el momento que el turista está observándolo es una gran ventaja.

El poder acceder a información de interés sobre los edificios de estilo modernista catalán en una página web puede aumentar el conocimiento sobre estos edificios de turistas interesados. El conocimiento adquirido con la página web puede ser apoyado por la aplicación para teléfonos móviles y tabletas en el momento de la visita turística.

El hecho de que la aplicación para dispositivos móviles pueda funcionar sin conectividad a la red Internet es una cuestión fundamental para los turistas extranjeros, ya que de lo contrario el contenido estaría disponible en Roaming, con los consiguientes gastos para el usuario extranjero.

El diseño del producto es compatible y atractivo para navegadores Web y todo tipo de dispositivos móviles tanto teléfonos como tabletas.

#### **2.1.3.2 Análisis del precio**

En una búsqueda en internet se ha encontrado que el departamento de turismo de la urbe de Barcelona ya tiene una APP únicamente para el teléfono móvil Iphone sobre los edificios de estilo modernista catalán al precio de 3.99 euros.

El precio de salida del producto estará por debajo de la competencia y será de 1.95 euros para todas las plataformas de dispositivos.

#### **2.1.3.3 Análisis de la política de comunicación**

La política de comunicación estará basada en la indexación de la página web en internet con el acceso vía búsquedas a dicha página y una campaña publicitaria en Google Adwords para poder aumentar el acceso vía búsquedas de Google.

#### **2.1.3.4 Análisis de la distribución**

Para la distribución de la aplicación para móviles se utilizaran los APP Store para las diversas plataformas del teléfonos móviles existentes El sistema de distribución de la página web será la indexación de su formato RSS en los indexadores de Blogs.

#### **2.1.4 Análisis del mercado potencial**

La gran afluencia de turistas a la ciudad de Barcelona con necesidad de información de interés sobre los edificios de estilo modernista catalán es el mercado potencial para el producto.

#### **2.1.5 Determinación del mercado potencial**

El público objetivo es un turista que visita la urbe de Barcelona con interés por los edificios de estilo modernista catalán situados en dicha urbe.

#### **2.1.6 Estudio de actitudes y expectativas del público objetivo**

El público objetivo ha de tener la necesidad de obtener información de detalles históricos y arquitectónicos de los edificios de estilo modernista catalán. El público objetivo ha de tener la expectativa de obtener información histórica y arquitectónica de los edificios de estilo modernista catalán en Internet con la Web y ha de poder consultar dicha información en el momento de su visita a los edificios gracias a la aplicación para teléfonos móviles y tabletas.

Una vez visitados los edificios la página Web y la aplicación le han de dar la oportunidad de recordar la información histórica y arquitectónica de los edificios de estilo modernista catalán visitados.

#### **2.2 Análisis externo**

#### **2.2.1 Análisis del sector y del mercado de referencia**

Durante 2008, las ventas de guías y libros de viajes cayó un 8,7% en los principales mercados, en comparación con las cifras de 2007, de acuerdo a las cifras del proveedor de datos para los editores de libros NielsenBookScan. Los viajeros más jóvenes, sobre todo, están abandonando las guías en papel y obtienen la información sobre viajes directamente en Internet.

La compra de Zagat, una guía de restaurantesy de Frommer´s con un contenido orientado hacia la hostelería y destinos por parte de Google como estrategia para fortalecer las búsquedas a través de Google local al haber detectado Google que ese mercado de negocios locales es bastante interesante en relación con la compra de publicidades a través de Adwords.

#### **Descripción de la competencia**

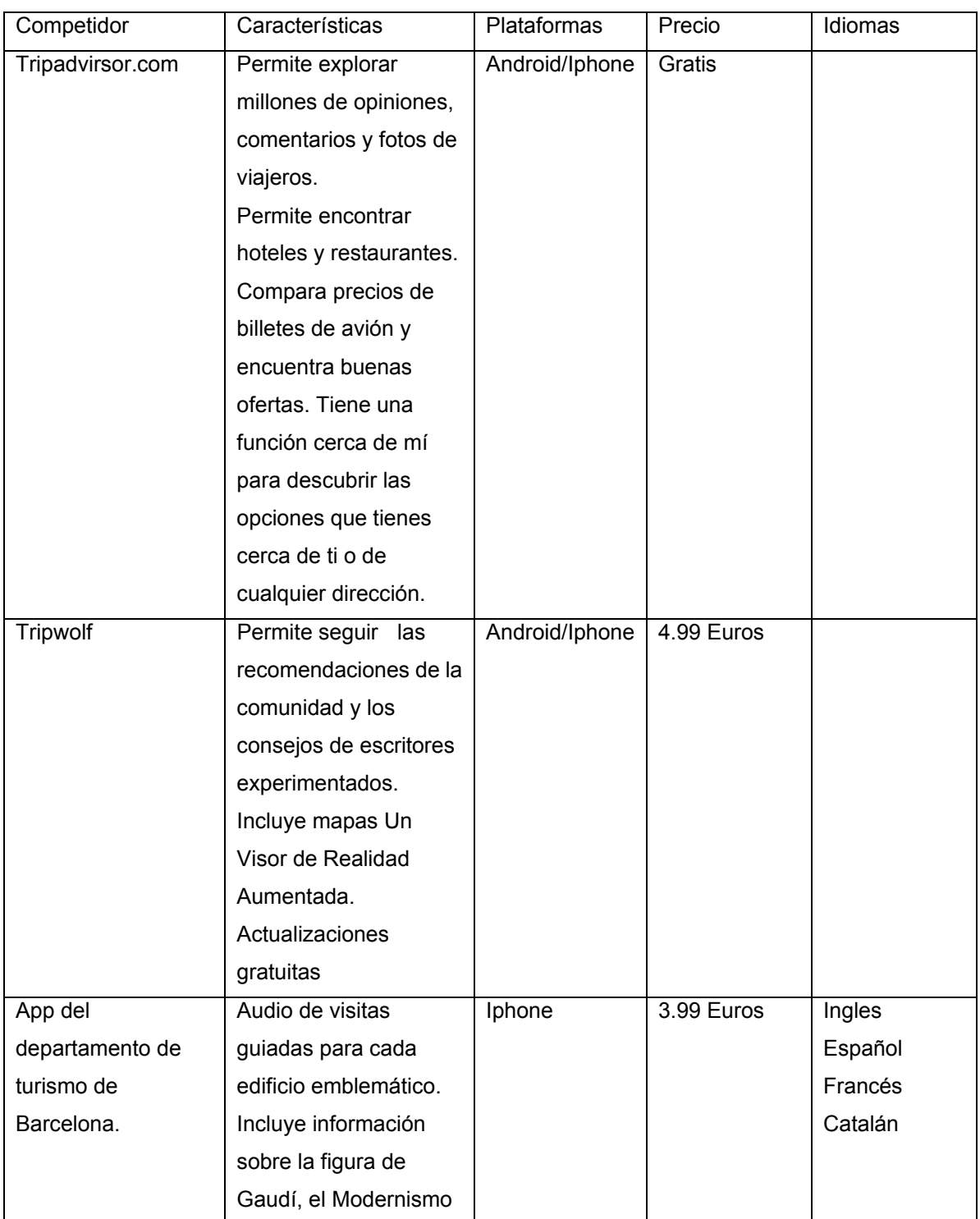

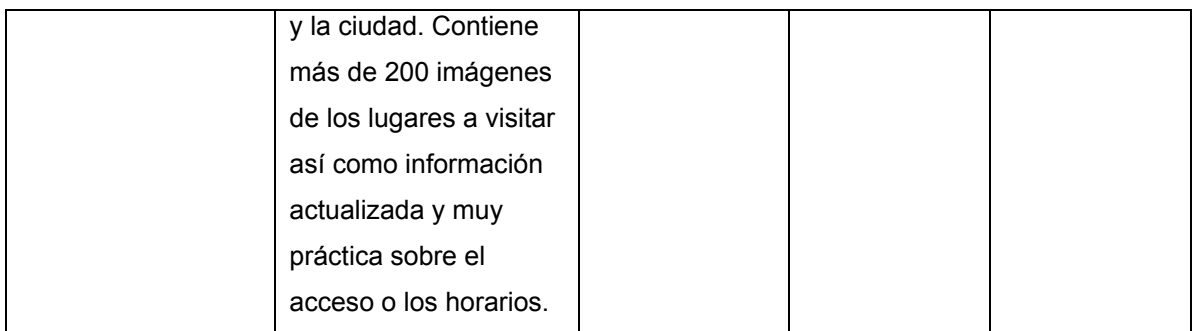

En la tabla anterior solo se observa el departamento de turismo de Barcelona como competidor directo. El precio es muy superior al que ofrece el producto ofertado en este estudio y la guía se basa principalmente en locuciones de audio frente al estilo basado en la infografía del producto ofertado. Con traducción automática la guía ofertada puede acceder a más idiomas. Las guías Tripadvisor y Tripwolf son muy genéricas sobre la urbe de Barcelona y se decantan más para dar información sobre hoteles, restaurantes y servicios así como opiniones de viajeros. La guía ofertada se centra más a la visita cultural.

Los canales de distribución que utiliza la competencia son una página Web y los APP Store iguales al producto ofertado.

### **2.2.2 Índice de saturación del mercado potencial**

Es muy difícil detectar el índice de saturación del mercado potencial con los datos de los que disponemos actualmente. El mercado potencial es muy grande, existe un gran número de público interesado en los edificios modernistas. Hay que llegar y convencer a este gran número a la necesidad de la guía como ayuda en su visita turística.

#### **2.2.3 Análisis socioeconómico del mercado potencial**

El mercado potencial está formado por un público que tiene un alto nivel económico al poder permitirse el lujo de viajar. Una parte del público del mercado potencial asiste a congresos y cursos que se celebran en la urbe de Barcelona factor que un interés por la cultura y un alto nivel cultural.

#### **2.2.4 Expectativas del mercado y ciclo de vida del producto**

El ciclo de vida del producto se presupone largo al ser un producto muy novedoso y utilizar una técnica que tiene todavía un futuro muy largo al estar en los inicios. Ha habido aplicaciones para teléfonos móviles que están en el final de su ciclo de vida al haber empezado a desarrollar cuando todavía no había plataformas de desarrollo claras definidas compatibles con todos los sistemas.

#### **2.2.5 Análisis estratégico de la competencia.**

El producto de competencia más directa está basando su estrategia con el apunte de oficialidad. Los productos de competencia no tan directa basan su estrategia en la presentación como guía turística, no cultural, propiamente dicha: restaurantes/hoteles/edificios turísticos cercanos y opiniones de otros turistas.

#### **3. Análisis DAFO**

#### **3.1 Debilidades**

- La existencia de muchas páginas Web que están muy bien posicionadas con posicionamiento accediendo a la búsqueda de edificios de estilo modernista catalán.
- La existencia de 2 competidores muy fuertes en el mundo de las guías de viajes por Internet que disponen además de aplicaciones para móviles de sus guías.

#### **3.2 Amenazas**

- La proliferación de conexiones Wifi gratuitas en los lugares turísticos. Esto puede ser una amenaza para la APP para teléfonos móviles y tabletas pero no para la página Web.
- El boca a boca de gente que utilice los servicios de los competidores.
- El entrar en un mercado ya ocupado desde hace tiempo y estar en último lugar.

#### **3.3 Fortalezas**

- La especialización de la guía en un aspecto más cultural y de agrandar el conocimiento que de información de servicios para el turista.
- El aspecto innovador de que el interfaz de la aplicación para teléfonos móviles y tabletas esté basado en la técnica de la infografía.
- El bajo precio de la aplicación para móviles comparado con los precios de la competencia.
- El acceso a la información sin conexión a Internet estando en los lugares de visita. Este factor abarata el roaming que han de pagar los turistas extranjeros por acceder a Internet desde otros países.
- La definición de una campaña publicitaria en Internet.

#### **3.4 Oportunidades**

- El aumento de personas que organizan sus viajes utilizando Internet para buscar información sobre éstos.
- La baja del presupuesto de los viajeros debido a la crisis económica eliminando de su presupuesto el acceso a servicios de guías turísticos.

#### **4. Definición de objetivos**

- Cuantificar y sectorizar consiguiendo el enfoque hacia los edificios de estilo modernista catalán los turistas que visitan la urbe de Barcelona.
- Cuantificar consultas de palabras clave relacionadas con el estilo modernista catalán en el buscador Google.
- Determinar la media de edad del turista que visita la ciudad de Barcelona y analizar si se encuentra dentro del público objetivo del producto.
- Determinar el tiempo de permanencia en la ciudad.
- Cuantificar el número de turistas que visitan los edificios de estilo modernista catalán.
- Cuantificar el mercado de descarga de aplicaciones para teléfonos móviles y tabletas utilizando el mercado español como referencia.
- **5. Información disponible para el estudio del mercado.**

#### **5.1 Fuentes**

Estadísticas del departamento de turismo de la urbe de Barcelona:

http://professional.barcelonaturisme.com/imgfiles/estad/Est2011.pdf

- Herramienta de estadísticas de palabras clave de Google Adwords.
- Informe de la página Web APP-DATE sobre el estado de las aplicaciones para teléfonos móviles y tabletas en España como referencia:

http://madrid.theappdate.com/tercer-informe-sobre-las-aplicaciones-en-espana/

#### **5.2 Información**

El número de turistas que visitaron la urbe de Barcelona el año 2011 fue de 7.390.777. El número de turistas procedentes del estado español el mismo año fue de 1.740.780 y el de procedentes de Europa sin incluir el estado español fue de 3.778.642 y el del resto del mundo de 1.871.355, a destacar el número de 156.958 turistas japoneses por el conocido interés que tienen por el arquitecto modernista Antoni Gaudí.

La media de tiempo de pernoctación en la urbe de Barcelona el año 2011 fue de 2,1 noches .

El perfil del turista en el 2011 fue de 3.695.389 vacacional, 3.104.126 profesional y 591.262 otros. Los porcentajes de otros años son muy parecidos entre ellos

El gasto de los turistas utilizando la tarjeta de crédito es el que sigue:

- 1. França / *France* 344.362.135
- 2. Itàlia / *Italy* 196.594.578
- 3. Estats Units / *USA* 170.421.047
- 4. Regne Unit / *United Kingdom* 127.349.506
- 5. Alemanya / *Germany* 107.678.071

#### **Total (todas las nacionalidades) 1.901.562.191**
Porcentajes de turistas según su edad:

15-17 años **0,2**  18-24 años **3,9**  25-34 años **19,3**  35-44 años **36,3**  45-54 años **28,8**  Más de 55 años **11,5** 

El número de turistas que utilizan el servicio de Barcelona Walking tours es de 16.345 turistas.

La valoración a la oferta arquitectónica dada por los turistas al departamento de turismo de la urbe de Barcelona es de 9,6.

El número de turistas que visitan el templo expiatorio de la Sagrada Familia es de 3.202.000 y el número de visitantes del edificio de la pedrera es de 943.782.

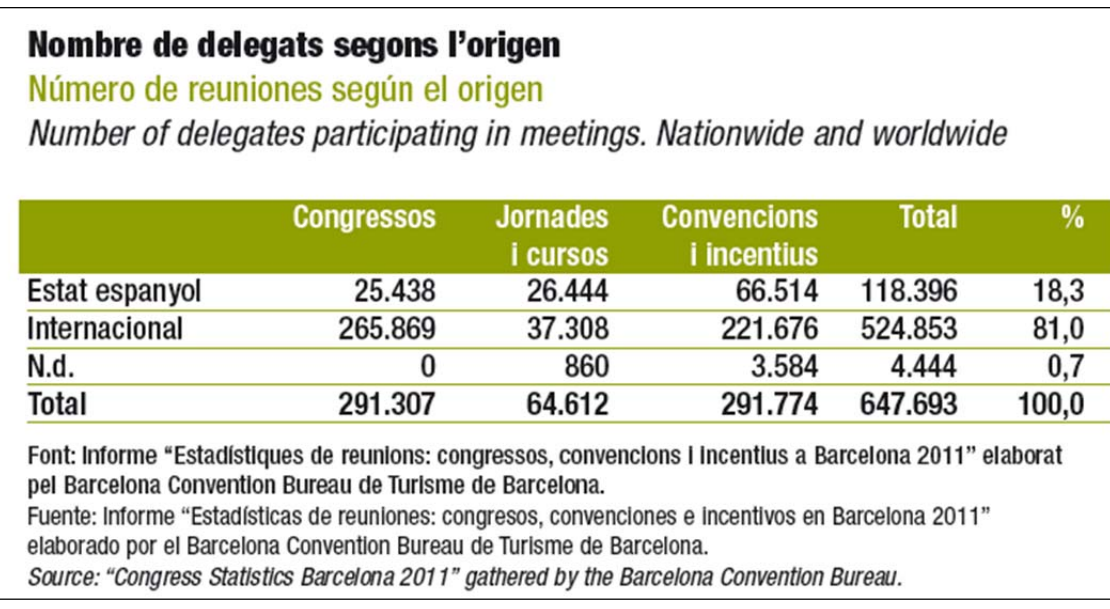

Las búsquedas mensuales en todo el mundo de palabras clave relacionadas con el producto dan los siguientes resultados:

Modernismo : 823.000, competencia baja Modernismo Barcelona : 19000, competencia baja

El número de usuarios activos de APPS en España es de 12 millones de usuarios.

El número de aplicaciones que se descargan en España al día es de 2.7 millones.

España es el segundo país de la comunidad Europea en penetración de Smartphones en Europa con 18 millones de unidades.

El 71% de los usuarios con Internet móvil se descarga aplicaciones.

El perfil del usuario medio de APPS en España es de un hombre que tiene entre 25 y 40 años, urbano, de clase-media y media-alta. Usa sus aplicaciones favoritas más de una vez al día. Tiene instaladas 65 APPS en su smartphone.

La tipología de las aplicaciones más utilizadas en España es la siguiente:

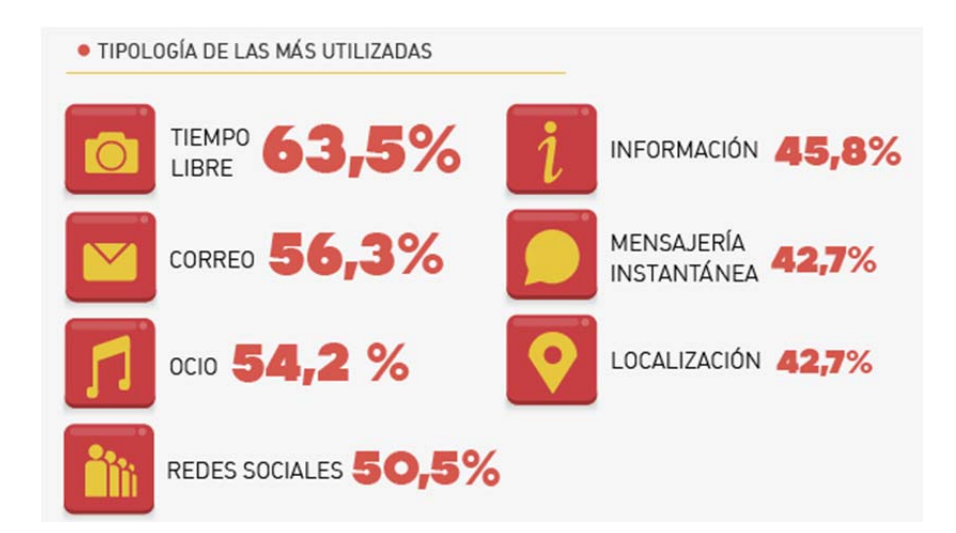

#### **6 Análisis de la información.**

La información disponible permite extraer que los turistas que visitan la urbe de Barcelona tienen un alto grado de internacionalidad.

La media de tiempo de pernoctación en la urbe de Barcelona indica un predominio de un visitante de visita de tiempo corto.

El formar parte del patrimonio de la humanidad por parte de la Unesco la mayoría de edificios modernistas denota un gran grado de interés.

El parecido entre los porcentajes del perfil del turista en diversos años indica un mercado potencial continuo.

El público objetivo es un turista internacional principalmente europeo con un grado de estancia en la ciudad baja siendo el turista de nacionalidad francesa el que más realiza compra con tarjeta de crédito.

Los porcentajes de la edad de visitas de los turistas que visitan la urbe de Barcelona del 2011 según su edad indican que el público objetivo tiene una edad de 25 a 54 años. El porcentaje de 75,7 de utilización del avión como medio de llegada del mercado potencial a la urbe de Barcelona indica que el principal medio de transporte utilizado por el público objetivo es el avión. El número de 2.913.483 personas utilizando los sistemas de información turística denota que es un público objetivo que necesita información mientras está circulando por la urbe de Barcelona. El número de 2.657.244 pasajeros de cruceros denotan un público objetivo con duración de su visita corta.

La alta valoración de 9,6 a la oferta arquitectónica dada por los turistas que visitan la urbe de Barcelona denota un alto interés por los edificios de la ciudad del público objetivo.

La cifra de 3.202.000 visitantes del templo expiatorio de la sagrada familia y de 943.782 visitantes del edificio de la pedrera frente al número de visitas de otros edificios modernistas indican que son los 2 edificios de más interés de visita de estilo modernista siendo el de la sagrada familia el que más interés de visita tiene de todas las atracciones turísticas de la urbe de Barcelona.

La cifra de 16.345 turistas que utilizan el servicio de Barcelona Walking tours indica que el publico objetivo prefiere realizar las rutas por la ciudad por su cuenta o utilizando otros servicios.

El gran número de turistas asistente a congresos y cursos según las estadísticas de la oficina de turismo de la urbe de Barcelona que pueden tener el viaje pagado por su empresa y al asistir a congresos y cursos se presupone que tienen un nivel cultural alto.

El alto número de búsquedas y la baja competencia de las estadísticas de búsqueda en Google utilizando palabras clave relacionadas con el producto indican una buena introducción de la campaña publicitaria utilizando Google Adwords.

Las estadísticas sobre APPS para Smartphone en España indican que existe un gran número de descargas de este tipo de aplicaciones y un gran número de personas que adquieren teléfonos inteligentes.

#### **7 Conclusiones**

- El mercado potencial tiene un público objetivo muy numeroso.
- La población de público objetivo que podría estar interesada por la Web y la aplicación, un ejemplo es el número de visitantes del templo expiatorio de la Sagrada Familia, es muy elevada por lo que un objetivo a conseguir que visiten la Web el mayor número de esa población que se conecta a Internet para buscar información.
- La marca del producto debe evitar caer en la guía turística y ser una guía más cultural como si fuera un atlas para poder competir con la competencia que basa su marca en la guía turística. Esta marca se puede trasladar a otros edificios o rutas turísticas del mundo y crear un portal exclusivo de información arquitectónica e histórica.
- La decantación de Google hacia el mercado de la información turística con las compras de guías turísticas en Internet indica que el mercado parece tener futuro.

 La tendencia de los nuevos turistas a buscar la información en Internet para sus viajes da un gran futuro al mercado de la información turística en la red Internet.

## **25. Marketing y Ventas**

La estrategia de marketing inicial va a tener como característica principal la observación de las conexiones a la guía registrada en la tabla de visitas de la aplicación y la indexación de los contenidos en Internet. La estrategia se irá improvisando a partir de la dicha observación.

Se invitará a los establecimientos situados en la guía a aparecer en los mapas y tener una página de contenido de su establecimiento.

# **26. Conclusiones**

El proyecto ha sido muy interesante al tener que encajar el diseño del interfaz en diferentes dispositivos y tamaños de pantalla. La investigación inicial y la selección de las herramientas a utilizar para el desarrollo a dado unos resultados sorprendentes de calidad y de funcionalidades conseguidas.

Se podría haber definido y desarrollado un proyecto que hubiese sido una aplicación de móviles, o una página Web o un interfaz líquido para páginas Web pero al final se ha podido desarrollar todo en un proyecto.

El haber querido abarcar tantas técnicas a la vez ha dejado fuera del proyecto el trabajo de los contenidos sobre la visita turística. No solo se han aplicado técnicas para el desarrollo de interfaces y de aplicaciones si no se ha dado una solución a uso de infografías en páginas Web no solo con marcadores X, Y si no longitud, latitud.

La base conseguida hay que reforzarla introduciendo contenidos poco a poco al tener la base desarrollada y consolidada.

## **Anexo 1. Entregables del proyecto**

#### **PAC2**

guiaModernismo.war **M** pom.xml

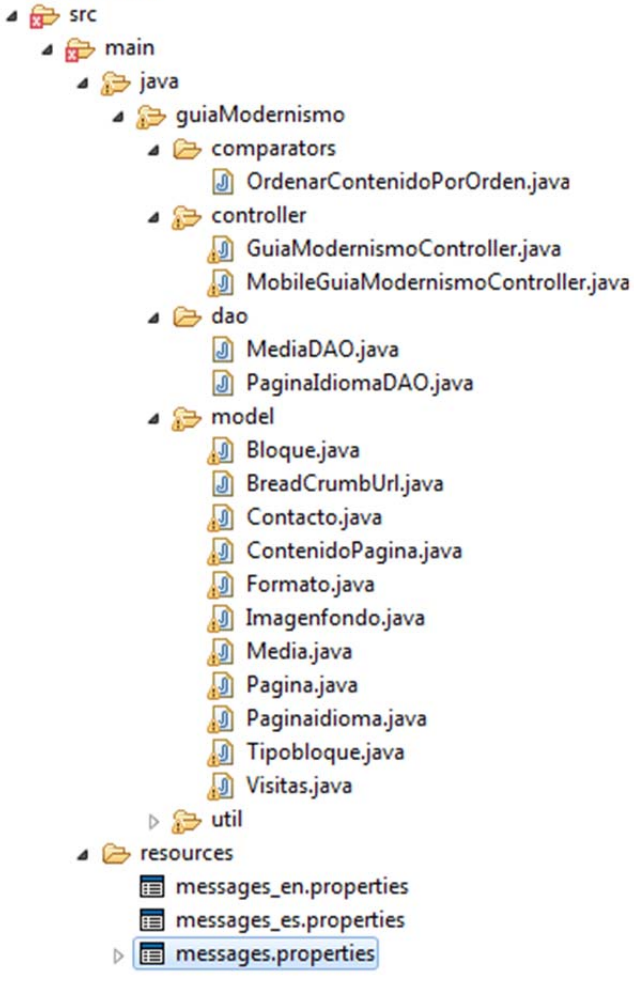

El controlador principal de la aplicación Web es GuiaModernismoController.java.

MobileGuiaModernismoController.java es el controlador del generador del fichero index.html para la aplicación de Phonegap.

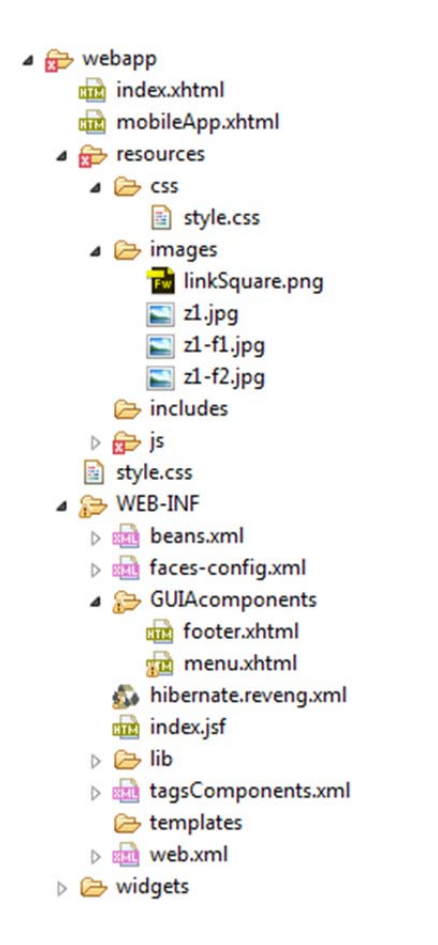

La llamada a la página Web index.xhtml visualiza la guía Web.

La llamada a la página Web mobileApp.xhtml visualiza la página web a utilizar en la plataforma Phonegap.

En la carpeta GUIAcomponents se encuentran los componentes propios utilizando el framework de javaserver Faces.

Las etiquetas de los componentes que pueden utilizarse en las pantallas se definen en el fichero tagsComponents.xml

#### Bdd.sql

Este fichero contiene las scripts de generación de la base de datos de la aplicación.

Acceso vía Web al desarrollo de la aplicación para pruebas

http://newmediahumus.net/guiaModernismo/index.xhtml

### **PAC3**

guiaModernismo.war (Web dinàmic project + código Fuente) bdd.sql (cambios de la bdd con respecto a la PAC2 y muestra de datos) app.zip (Código APP móviles para compilar utilizando phonegap) heuristic.docx

app.apk

Código QR para descargarse la aplicación a un móvil Android.

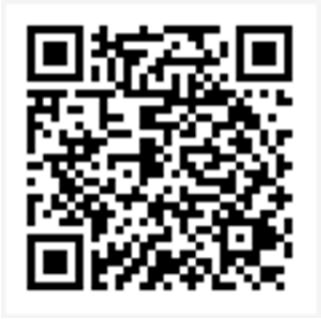

Links Google Drive para ver fotografías tomadas para el contenido: **https://drive.google.com/file/d/0BzcjdoE0qvTEN1NOTGVjY2dORms/edit?usp=sharing https://drive.google.com/file/d/0BzcjdoE0qvTEM20wN1VaNUV2VGs/edit?usp=sharing** 

#### **PAC 4**

guiaModernismo.war (Web dinàmic project + código Fuente) bdd.sql (scripts BDD) app.zip (Código APP móviles para compilar utilizando phonegap) heuristic.docx

Código QR para descargarse la aplicación a un móvil Android.

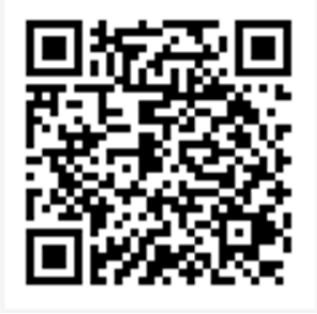

Links Google Drive para ver fotografías tomadas para el contenido:

**https://drive.google.com/file/d/0BzcjdoE0qvTEN1NOTGVjY2dORms/edit?usp=sharing https://drive.google.com/file/d/0BzcjdoE0qvTEM20wN1VaNUV2VGs/edit?usp=sharing** 

## **Anexo 2. Código fuente (extractos)**

2.1 Extracto de código de una clase del modelo de datos

```
package guiaModernismo.model;
```

```
// Generated 21-jun-2014 10:16:38 by Hibernate Tools 3.4.0.CR1
```

```
import javax.persistence.Column; 
import javax.persistence.Entity; 
import javax.persistence.GeneratedValue; 
import static javax.persistence.GenerationType.IDENTITY; 
import javax.persistence.Id; 
import javax.persistence.Table; 
/**
  * Contacto generated by hbm2java 
  */ 
@Entity 
@Table(name = "contacto", catalog = "guiamodernista") 
public class Contacto implements java.io.Serializable { 
           private Integer id; 
           private String email; 
           private String texto; 
           public Contacto() { 
 } 
           public Contacto(String email, String texto) { 
                      this.email = email; 
                      this.texto = texto; 
           } 
           @Id 
           @GeneratedValue(strategy = IDENTITY) 
           @Column(name = "id", unique = true, nullable = false) 
           public Integer getId() { 
                      return this.id; 
           } 
           public void setId(Integer id) { 
          this.id = id;<br>}
 } 
           @Column(name = "email", length = 200) 
           public String getEmail() { 
                      return this.email; 
           } 
           public void setEmail(String email) { 
                     this.email = email;
           } 
           @Column(name = "texto", length = 65535) 
          public String getTexto() { 
                      return this.texto; 
 } 
           public void setTexto(String texto) { 
                      this.texto = texto; 
           }
```
}

#### 2.2 Extracto de código de una clase DAO con ejemplo de Query.

package guiaModernismo.dao;

import guiaModernismo.model.Busqueda;

import java.util.ArrayList; import java.util.List; import java.util.logging.Logger;

import javax.ejb.Stateless; import javax.inject.Inject; import javax.persistence.EntityManager; import javax.persistence.PersistenceContext; import javax.persistence.Query;

// The @Stateless annotation eliminates the need for manual transaction demarcation @Stateless public class BusquedaDAO {

 @Inject private Logger log;

```
 @PersistenceContext(unitName="primary") 
 private EntityManager em;
```
public EntityManager returnEM(){

return em;

#### }

public void register(Busqueda busqueda) throws Exception {

log.info("Registro :" + busqueda.getId()); em.merge(busqueda);

}

public void remove(Busqueda busqueda) throws Exception {

```
 log.info("Borrado :" + busqueda.getId()); 
 Busqueda newEntity = em.getReference(Busqueda.class, busqueda.getId()); 
 em.remove(newEntity);
```
}

public Busqueda findById(Integer id) {

try {

Busqueda media = em.find(Busqueda.class, id);

```
 return media; 
                     } catch (RuntimeException re) { 
                               throw re; 
 } 
           } 
     /** 
      * @param txtSearch 
      * @return 
      */ 
    public List<Busqueda> findByTxtSearch(String txtSearch) {
                     List<Busqueda> lBusqueda = new ArrayList<Busqueda>(); 
                     String sQuery = "from Busqueda b where LOWER(b.texto) like '%" 
                                          + txtSearch 
                                          + "%'"; 
                     Query query = em.createQuery(sQuery); 
                     lBusqueda = query.getResultList(); 
                     return lBusqueda; 
           } 
22.3 Extracto de código de página XHTML. Página xhtml generadora del contenido de la APP 
<?xml version="1.0" encoding="UTF-8"?> 
<!DOCTYPE html PUBLIC "-//W3C//DTD XHTML 1.0 Transitional//EN" 
"http://www.w3.org/TR/xhtml1/DTD/xhtml1-transitional.dtd"> 
<html xmlns="http://www.w3.org/1999/xhtml"
           xmlns:f="http://java.sun.com/jsf/core"
           xmlns:h="http://java.sun.com/jsf/html"
           xmlns:p="http://primefaces.org/ui"
           xmlns:ui="http://java.sun.com/jsf/facelets"
           xmlns:pe="http://primefaces.org/ui/extensions"
           xmlns:tgi="http://tgi.com/mytags"> 
<h:head> 
          <title>Guía modernista</title>
           <link type="text/css" rel="stylesheet" href="style.css" /> 
           <script type="text/javascript"> 
                     $(document).ready(function() { 
                     }); 
           </script> 
           <f:view locale="#{sessionController.idioma}" /> 
           <f:loadBundle basename="messages" var="msg" />
```
<script>

}

 var txtFoto = new Array(); var ficheroFoto = new  $\widehat{Array}$ );

function cargarArraysFotos() {

<ui:repeat var="lFormatos"

#### **Edificios Modernistas de Barcelona. Guía aumentadora de conocimiento. Jordi Bravo López**

```
 value="#{mobileGuiaModernismoController.lFormato}"> 
                                <h:outputText value="#{lFormatos.textoHtml}" escape="false" /> 
                                </ui:repeat> 
                                <ui:repeat var="lTitulos" 
                                          value="#{mobileGuiaModernismoController.lTitulosStorage}"> 
                                <h:outputText value="#{lTitulos.textoHtml}" escape="false" /> 
                                </ui:repeat> 
                                <ui:repeat var="lFotos" 
                                          value="#{mobileGuiaModernismoController.lFotosStorage}"> 
                                <h:outputText value="#{lFotos.textoHtml}" escape="false" /> 
                                </ui:repeat> 
                                <ui:repeat var="lTextos" 
                                          value="#{mobileGuiaModernismoController.lTextosStorage}"> 
                                <h:outputText value="#{lTextos.textoHtml}" escape="false" /> 
                                </ui:repeat> 
 } 
 </script> 
</h:head> 
<h:body onload="cargarArraysFotos();"> 
           <form id="guia"> 
                     <input type="hidden" id="idVisible" value="home" /> 
                     <ui:repeat var="pag"
                               value="#{mobileGuiaModernismoController.lBloquesPag}"> 
                                <h:outputText value="#{pag.textoHtml}" escape="false" /> 
                     </ui:repeat> 
                     <div id="fotografia" style="display: none"> 
                                <div class="tituloPagina"> 
                                          <div id="titFoto" class="txtTitulo"></div> 
                                </div> 
                                <div class="descripcionPagina"> 
                                          <div id="txtFoto" class="txtTitulo"></div> 
                                </div> 
                                <img id="foto" src=""></img> <input type="button"
                                          onclick="volverFoto();" /> 
                    </div>
                     <script type="text/javascript"> 
                               function goIdUrl(idHide, idShow) { 
                                          document.getElementById("idVisible").value = idShow; 
                                          document.getElementById(idHide).style.display = "none"; 
                                          document.getElementById(idShow).style.display = "block"; 
 } 
                               function goFoto(id) { 
                                          var idHide = document.getElementById("idVisible").value; 
                                          document.getElementById(idHide).style.display = "none"; 
                                          document.getElementById("fotografia").style.display = "block"; 
                                         var index = rr + id.toString();
                                          document.getElementById('foto').src = "./resources/images/" 
                                                               + localStorage[index]; 
                                          document.getElementById('titFoto').innerHTML = localStorage["tit" 
                                                               + id.toString()]; 
                                          document.getElementById('txtFoto').innerHTML = localStorage["tex" 
                                                               + id.toString()];
```
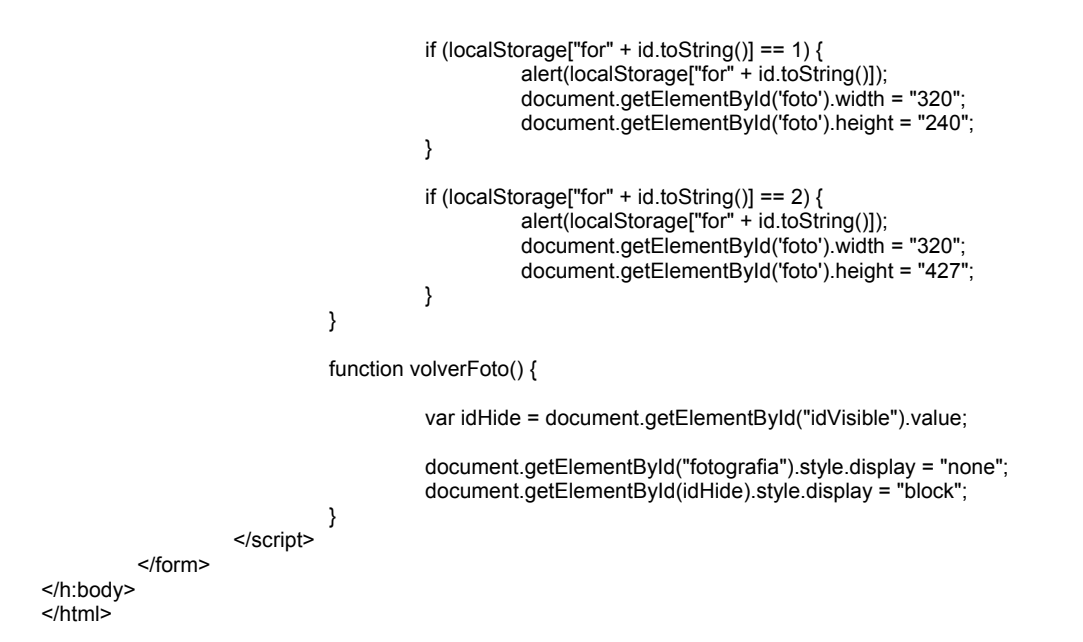

## **Anexo 3. Capturas de pantalla**

Es posible de ver capturas de pantalla en el apartado HIFI.

## **Anexo 4. Guía de usuario**

### **1) Alta de una página**

Insertar un registro en la tabla paginaidioma.

Insertar un registro en la tabla página relacionado con registro insertado anteriormente. (El campo : textoDescripcionCorta no puede tener caracteres extraños ni espacios. El idioma ha de ser el texto que ha de aparecer en el menú de idiomas.

## **2) Alta de un bloque**

Insertar un registro en la tabla bloque. Si el bloque es un mapa ha de tener los valores width y height con el valor del tamaño de la capa del mapa los valores longitudO, longitudE, latitudN y latitudS para informar los límites del mapa a la hora de calcular el posicionamiento de marcadores.

### **3) Alta de un archivo multimedia**

Insertar un registro en la tabla media. Si es una foto hay que indicar el valor 1 en el campo formato si la disposición de la foto es horizontal y 2 si es vertical.

## **4) Alta de una infografía**

Insertar un registro en la tabla de bloques dándole valor al campo de imagen de fondo.

### **5) Alta de un marcador**

Insertar un registro en la tabla marcadores. Dar valor a los campos X e y si es una infografía de una imagen. Dar valor a los campos longitud y latitud si es un marcador para un mapa.

### **Relaciones:**

Insertar un registro en la tabla bloquemarcador -> Asignar un marcador a un bloque. Insertar un registro en la tabla contenido\_pagina -> Asignar un bloque a una página.

## **Anexo 5. Libro de estilo**

### **Definición del interfaz.**

El diseño del interfaz está basado en las parrillas de los diarios y revistas en formato de papel impreso.

### **Estilo artístico**

El estilo artístico ha de seguir el de las publicaciones sobre arquitectura al ser los edificios del estilo modernista catalán el eje principal del contenido.

La tipología para los bloques que son el elemento mínimo que forma parte del interfaz es la figura geométrica de cuadrado y rectángulo con dimensiones compatibles con las pantallas de teléfono móvil.

La disposición de los bloques ha de seguir el posicionamiento CSS evitando las tablas.

#### **Rejilla**

Tomando como base el tamaño de pantalla : 800x600 escala 4:3 la distribución de la información en la pantalla principal de la aplicación y en las pantallas de visualización de las clasificaciones toma la forma siguiente:

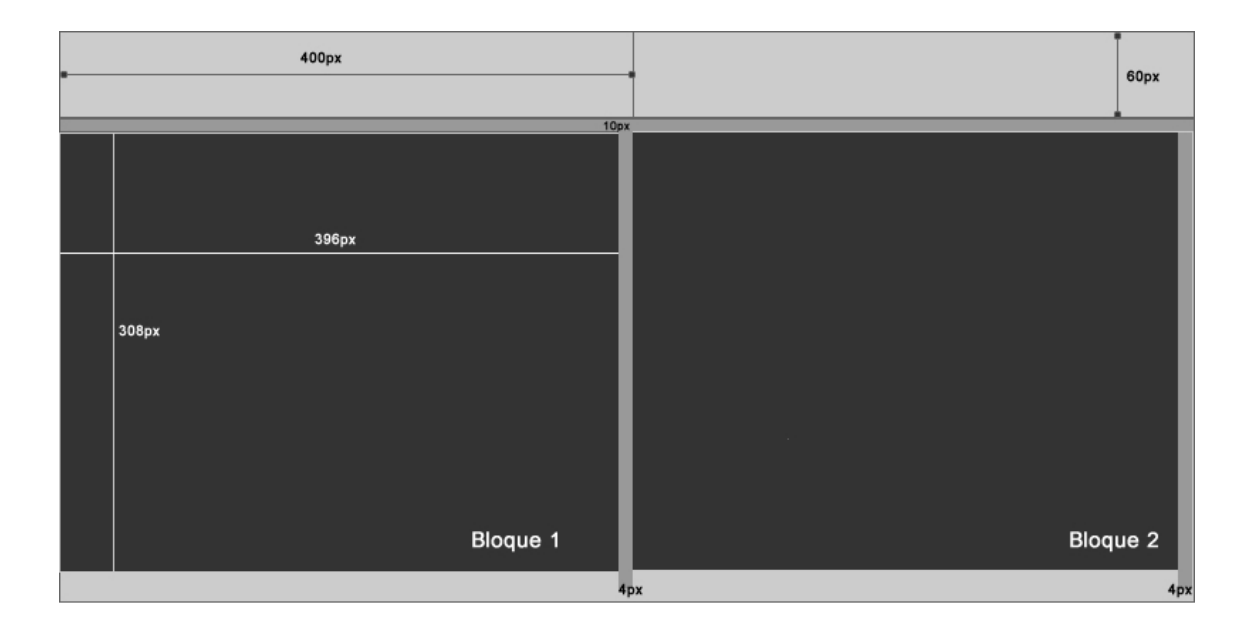

La pantalla se divide en 2 áreas principales una de 60px de alto que contiene bloques con un ancho de 400px con la funcionalidad de cabecera y otra que contiene bloques de 360px X 306px separados 4px por la derecha entre sí.

La estructura de la rejilla es líquida por lo que el ancho de la pantalla depende de la resolución que haya escogido el usuario para su pantalla. Dependiendo de esta resolución pueden caber más o menos bloques en la pantalla

Diferentes distribuciones que puede tomar la información dentro del bloque:

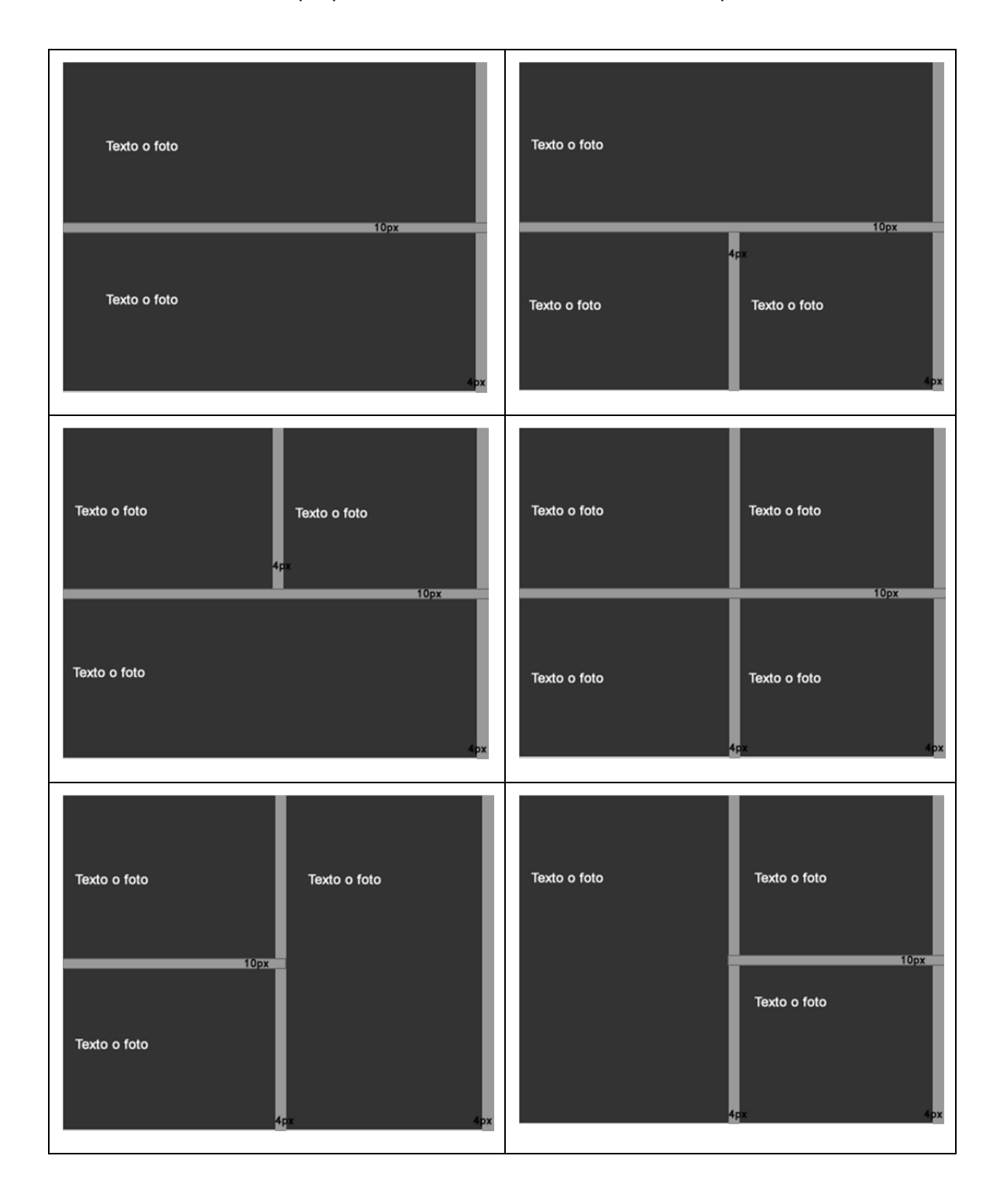

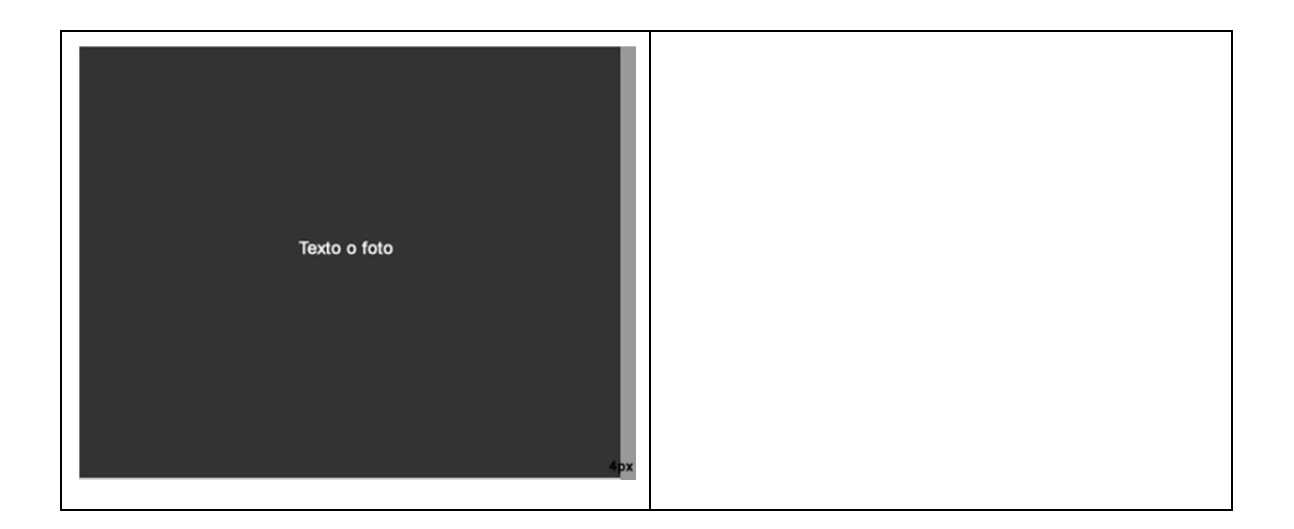

#### **Fuente**

Tipo Verdana, se ha seleccionado este tipo de letra al ser un tipo desarrollado pensado en la visualización en pantalla.

Tamaños 11 y 12 para su correcta visualización.

Bauhaus médium para el título.

#### **Paleta Colores**

Después de una búsqueda en internet de fotos de edificios y elementos decorativos de la aplicación del estilo artístico modernista en la urbe de Barcelona se selecciona como muestra para poder extraer una paleta un trozo de un trencadis de uno de los lagartos del Parc Güell al llegar a la conclusión de que contiene todos los colores que podemos encontrar en el estilo modernista aplicado en Barcelona.

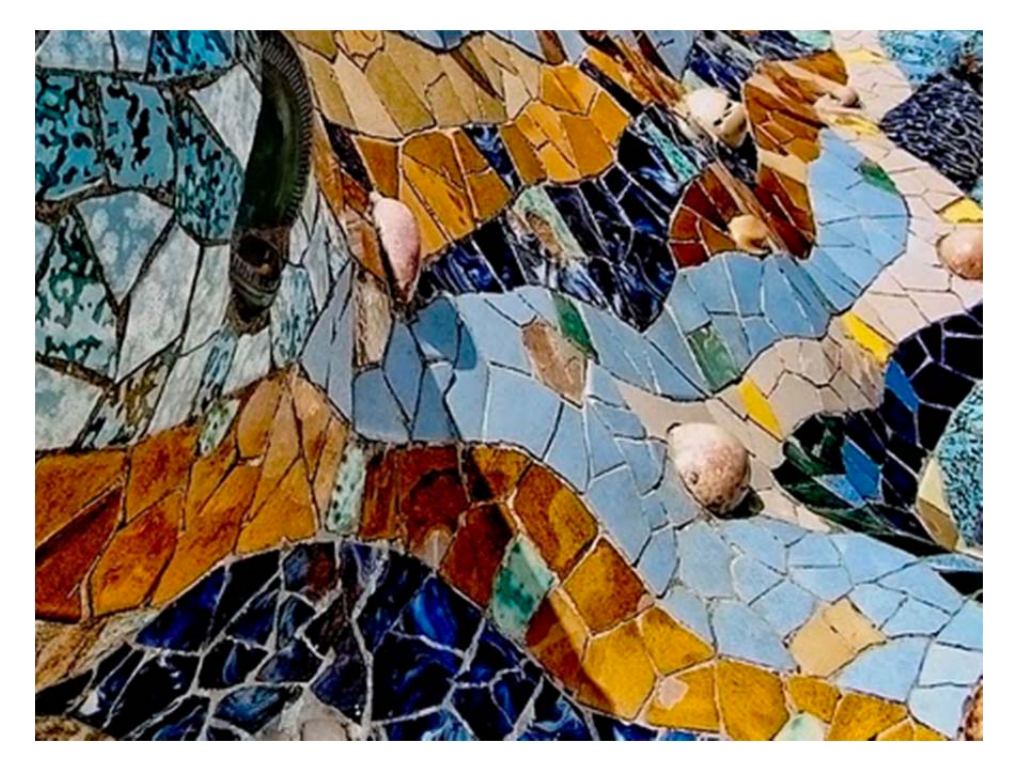

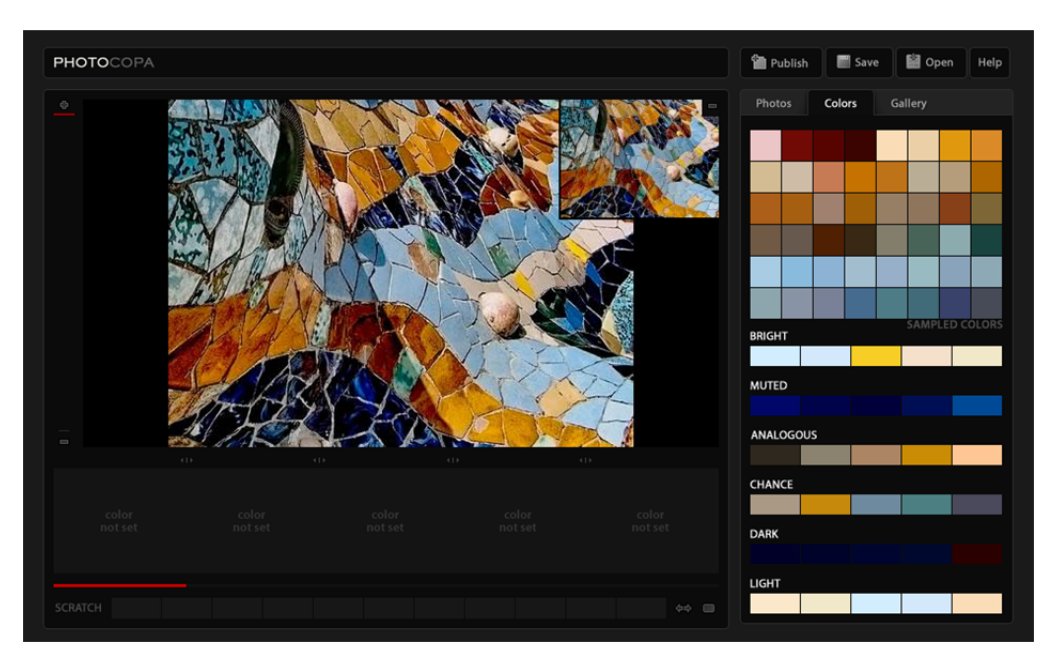

El análisis de los colóres de la muestra con la herramienta PHOTOCOPA da el siguiente resultado:

En la aplicación principalmente se utilizarán degradados de la paleta resultante utilizando Bright , Analogous para los componentes del interface como menús e hilo de Ariadna.

#### **Elementos gráficos y visualización de fotografías y vídeos**

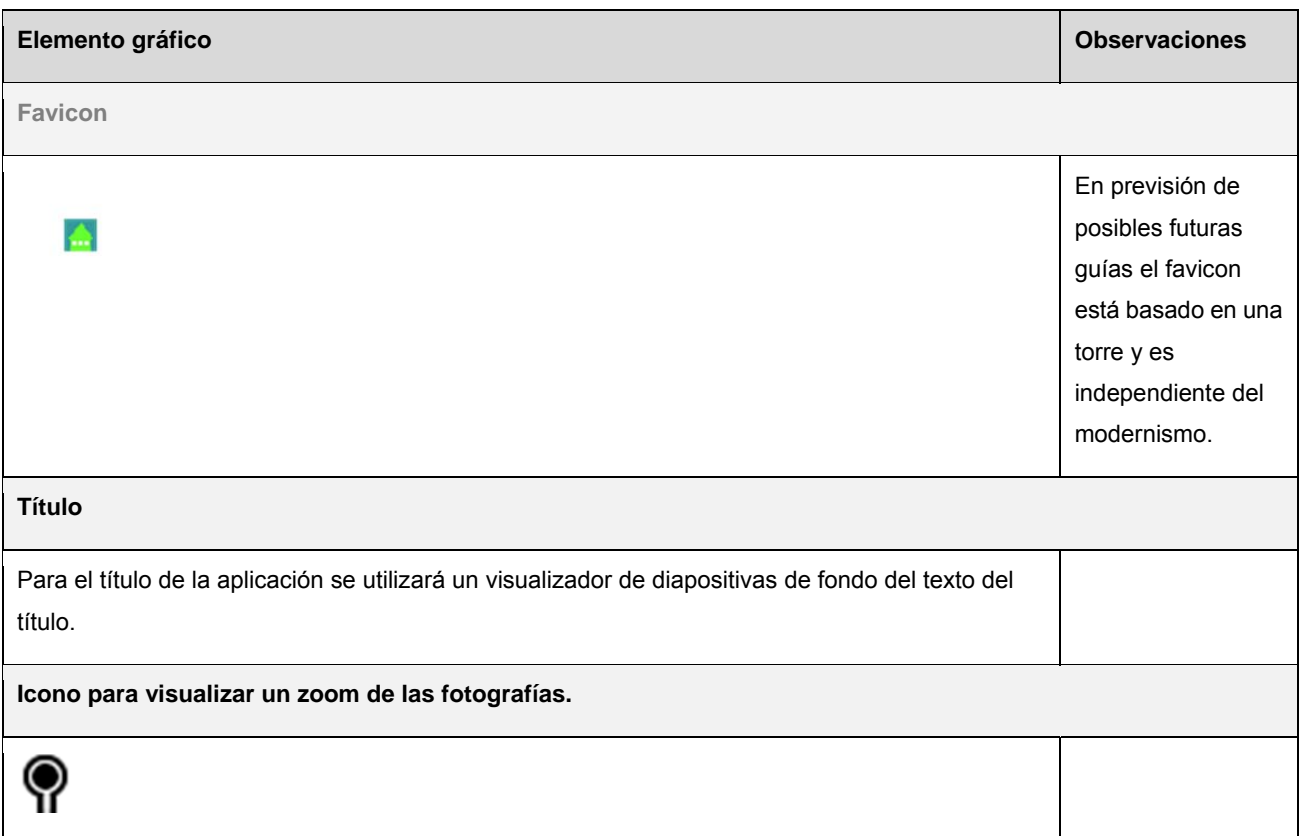

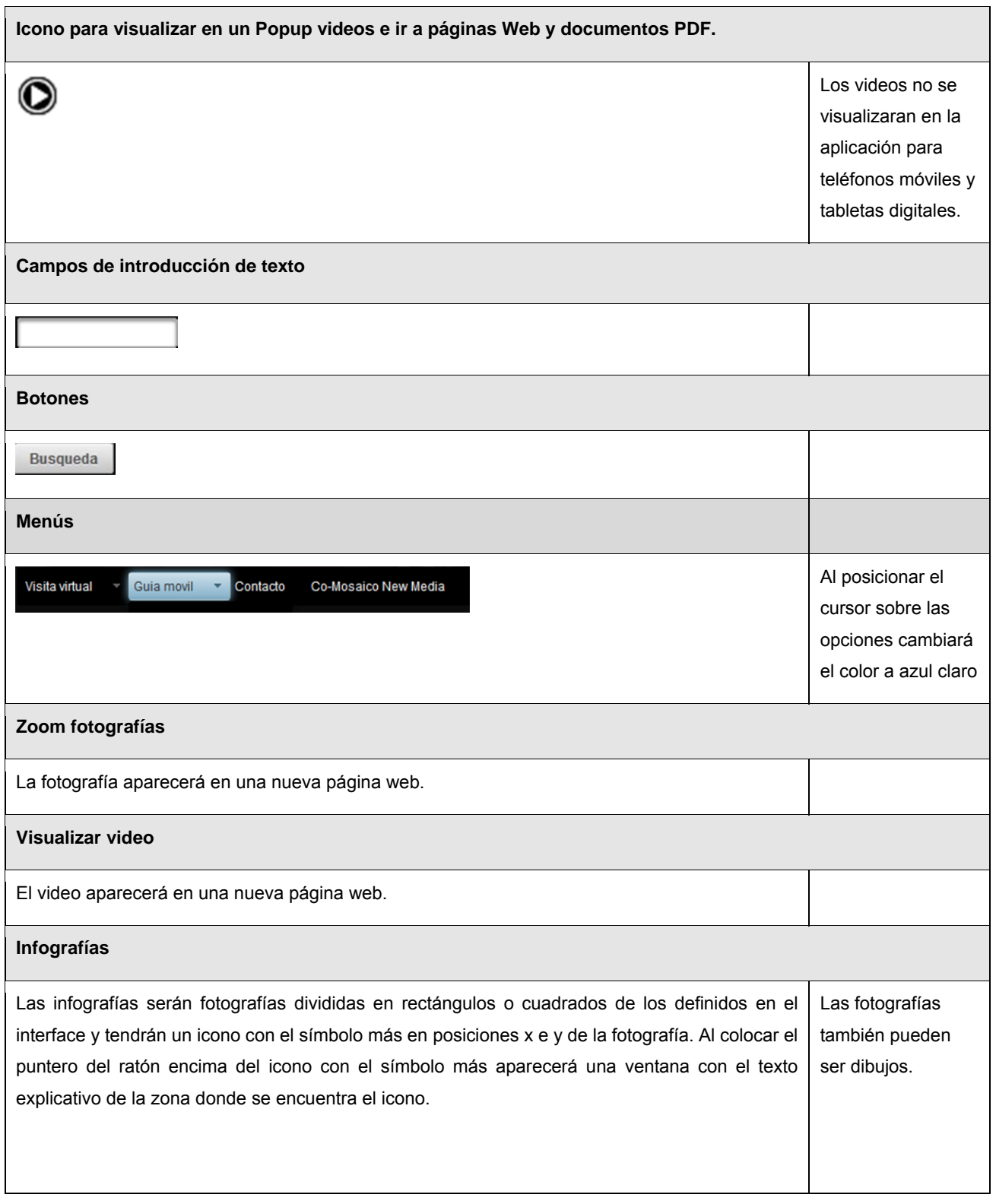

## **Tipología de los media**

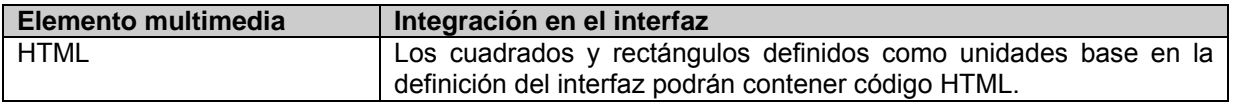

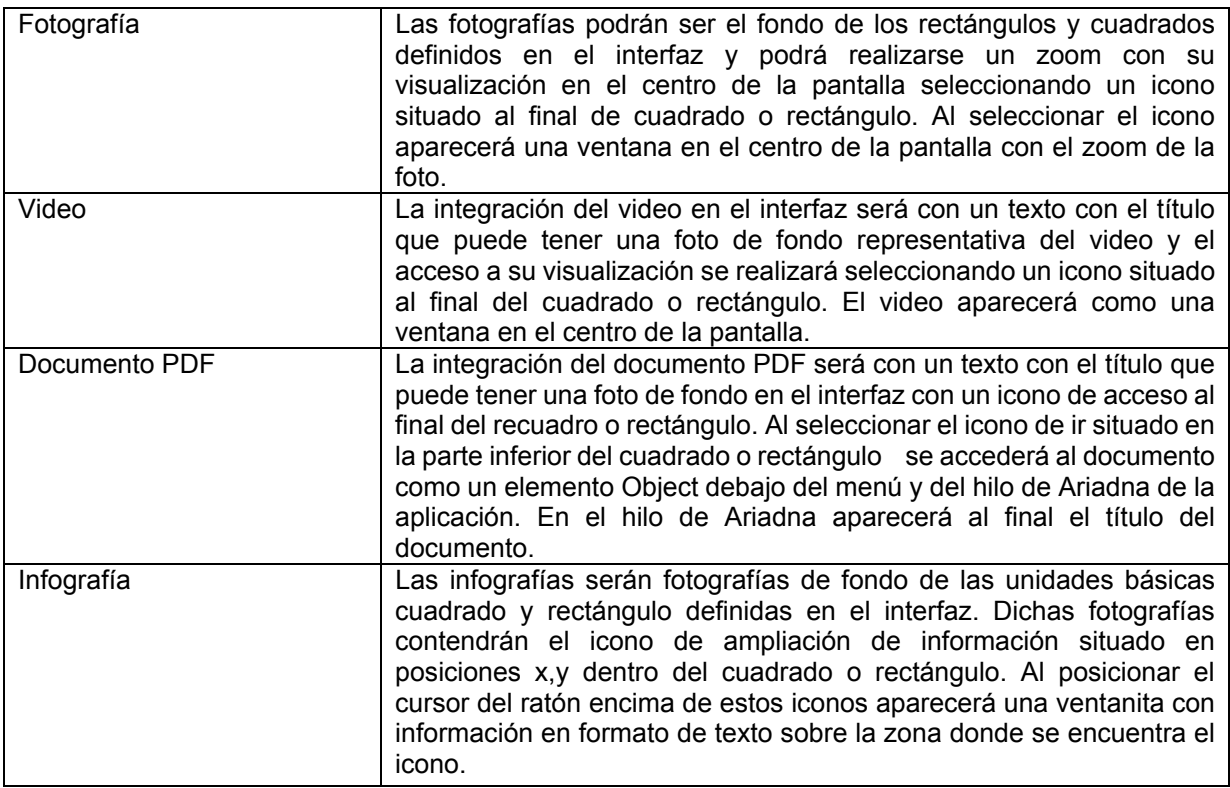

### **Iconos**

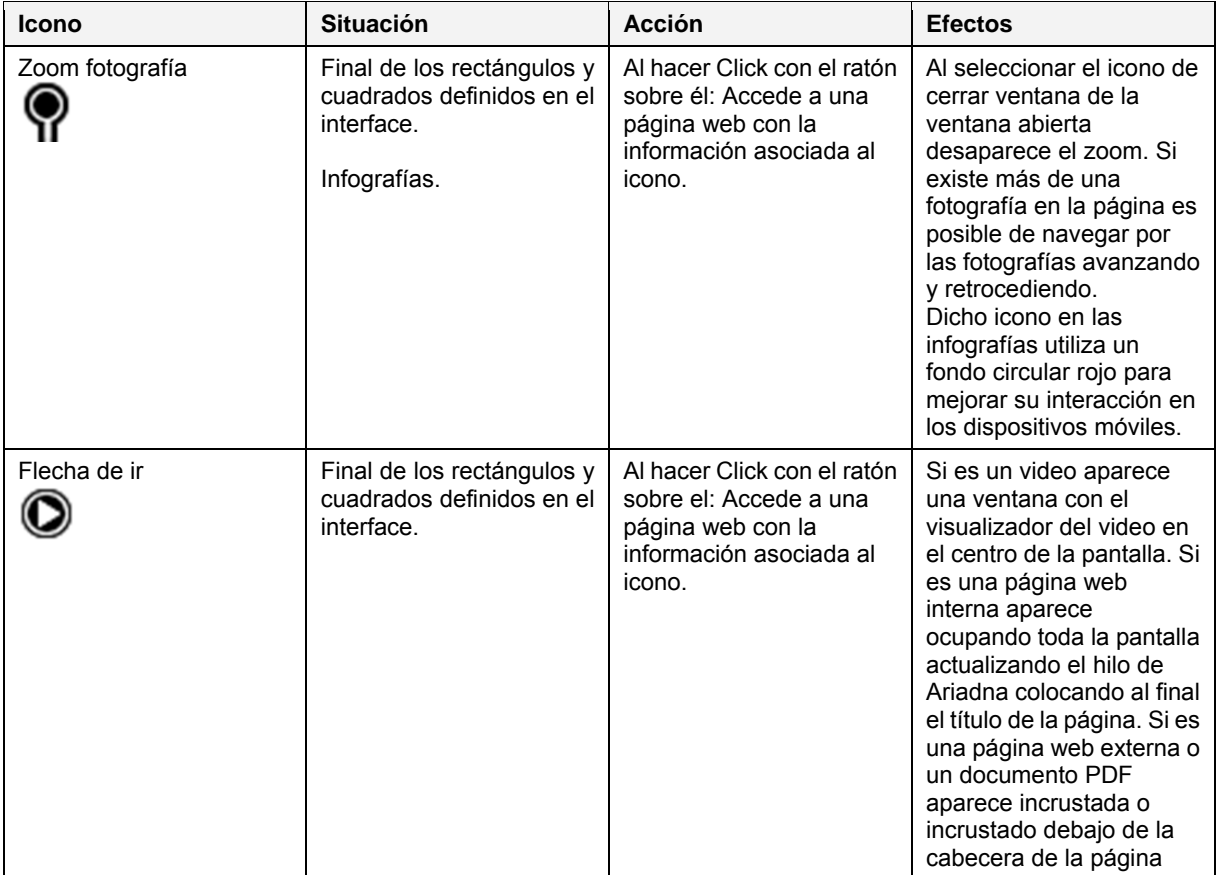

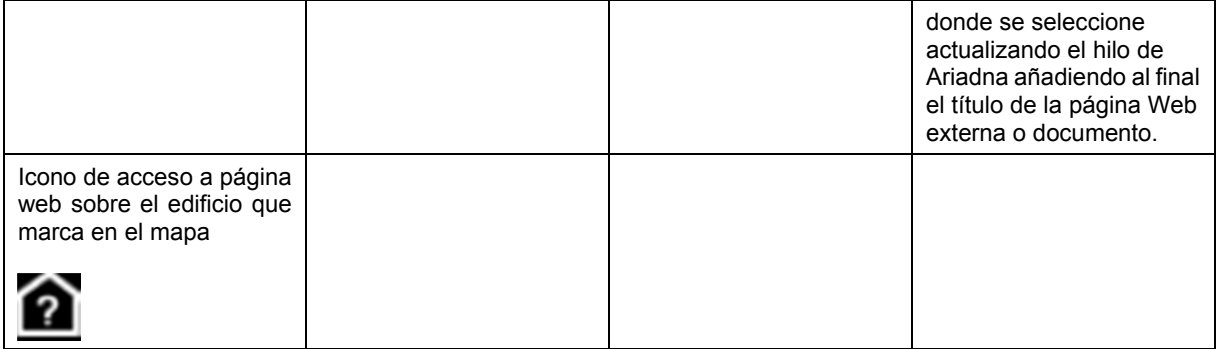

## **Anexo 6. Bibliografía**

**Rosenfeld, L.; Morville, P.** (2002). Information arquitecture for the World Wide Web. Sebastopol (CA): O'Reilly Media Inc.´

**CEEI Ciudad Real. Creación y desarrollo de empresas.** (2012). Guía para la elaboración de un estudio de mercado. CEEI Ciudad Real. Creación y desarrollo de empresas. [Documento electrónico: http://www.uax.es/fileadmin/templates/fundacion/docs/Estudio\_de\_Mercado.pdf

**Ayuntamiento de Barcelona.** Web sobre la ruta del modernismo del ayuntamiento de Barcelona [Documento electrónico:

http://www.rutadelmodernisme.com/default.aspx?idioma=es&contenido=body\_queeslarutaes.htm

**Ayuntamiento de Barcelona.** Estadísticas de turismo en Barcelona [Documento electrónico: http://professional.barcelonaturisme.com/imgfiles/estad/Est2011.pdf

**Kelly Goto; Emili Cotler** Web ReDesign 2.0: Workflow that Works, Second Edition.

**Estadísticas sobre APPS para teléfonos móviles en España**. [Documento electrónico: http://madrid.theappdate.com/tercer-informe-sobre-las-aplicaciones-en-espana/